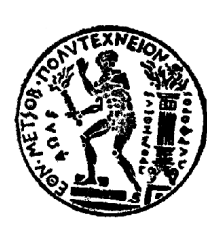

 ΕΘΝΙΚΟ ΜΕΤΣΟΒΙΟ ΠΟΛΥΤΕΧΝΕΙΟ ΣΧΟΛΗ ΑΓΡΟΝΟΜΩΝ-ΤΟΠΟΓΡΑΦΩΝ ΜΗΧΑΝΙΚΩΝ ΤΟΜΕΑΣ ΤΟΠΟΓΡΑΦΙΑΣ - ΕΡΓΑΣΤΗΡΙΟ ΤΗΛΕΠΙΣΚΟΠΗΣΗΣ

### **Σχεδιασμός, υλοποίηση και έλεγχος ακρίβειας γεωμετρικής βαθμονόμησης**

#### **του υπερφασματικού αερομεταφερόμενου δέκτη CASI-550**

# ΔΙΠΛΩΜΑΤΙΚΗ ΕΡΓΑΣΙΑ

Κωστής Κόκας

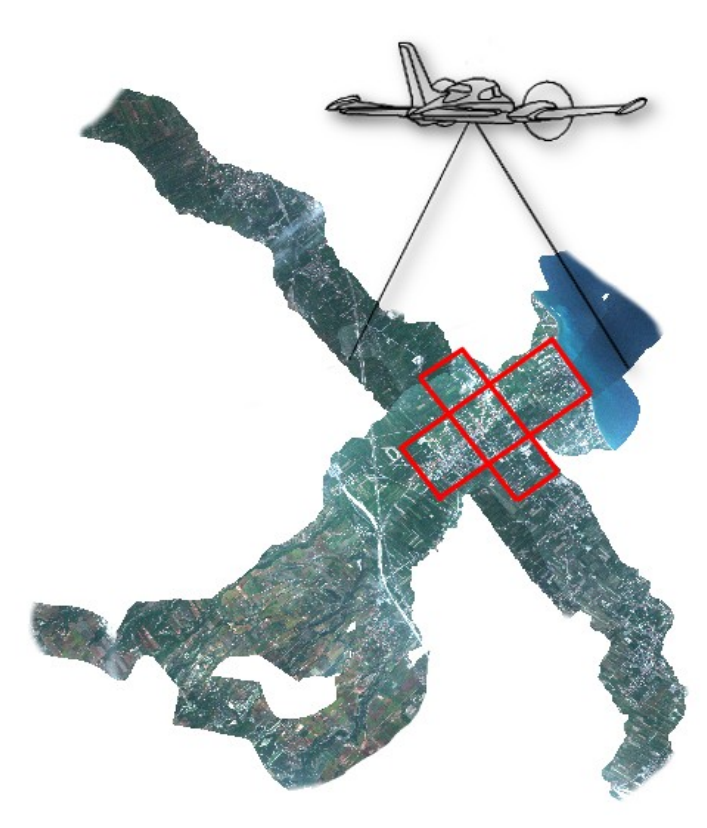

Επιβλέπουσα Καθηγήτρια : Βασιλεία Καραθανάση Αναπληρώτρια Καθηγήτρια Ε.Μ.Π.

Αθήνα, Απρίλιος 2014

## **Πρόλογος**

Η διπλωματική πραγματοποιήθηκε στο Εθνικό Μετσόβιο Πολυτεχνείο (ΕΜΠ) και συγκεκριμένα στο Εργαστήριο Τηλεπισκόπησης της Σχολής Αγρονόμων Τοπογράφων Μηχανικών υπό την επίβλεψη της αναπληρώτριας καθηγήτριας του ΕΜΠ Κας Βασιλείας Καραθανάση, την οποία ευχαριστώ θερμά για την εμπιστοσύνη που μου έδειξε για την ανάθεση της συγκεκριμένης διπλωματικής εργασίας. Θερμά επίσης ευχαριστώ και τους καθηγητές Κο Δημήτρη Αργιαλά και Κο Χαράλαμπο Ιωαννίδη, μέλη της τριμελούς επιτροπής, για όλες τις πολύ εποικοδομητικές συζητήσεις, παρατηρήσεις και διορθώσεις πάνω στη διπλωματική εργασία.

Πάρα πολλά οφείλω στον Πολ Κολοκούση αφού χωρίς την αμέριστη και απλόχερη βοήθειά του, η ολοκλήρωση της εργασίας θα ήταν αδύνατη. Το αμείωτο ενδιαφέρον, οι υποδείξεις, η καθοδήγηση, η προθυμία του και η συμπαράστασή του τόσο κατά την εκτέλεση του πρακτικού μέρους όσο και κατά τη συγγραφή της εργασίας, ήταν καθοριστική. Οι ατελείωτες ώρες στο εργαστήριο και η υπομονή του, οδήγησαν στην ομαλή διεκπεραίωση της εργασίας.

Επίσης θα ήθελα να ευχαριστήσω τους φίλους μου για την συμπαράσταση και την αδιαμαρτύρητη κατανόηση τους όλα αυτά τα χρόνια καθώς και τους γονείς μου και τα αδέλφια μου οι οποίοι με στήριξαν και συνεχίζουν ακούραστα να με στηρίζουν δίνοντάς μου κουράγιο να προχωρώ και να υπερπηδώ κάθε εμπόδιο για να φτάσω στο στόχο μου.

Τέλος η παραπάνω διπλωματική εργασία σηματοδοτεί συμβολικά το τέλος μιας (μακρόχρονης) πορείας στους φοιτητικούς και νεολαιίστικους αγώνες και ως τέτοια θα ήθελα να την αφιερώσω στο φοιτητικό κίνημα καθώς και σε όλους τους συντρόφους που στάθηκαν στο πλευρό μου και συλλογικά διεκδικήσαμε, αγωνιστήκαμε και συγκρουστήκαμε για να διαμορφώσουμε τους όρους για μια νέα κοινωνία απαλλαγμένη από την εκμετάλλευση και την καταπίεση. Και τελικά ας μην ξεχνάμε ότι…

## *Σ΄ αυτούς τους δρόμους σ' αυτή την κοινωνία μια μέρα η επανάσταση δεν θα 'ναι ουτοπία.*

# **ΠΕΡΙΕΧΟΜΕΝΑ**

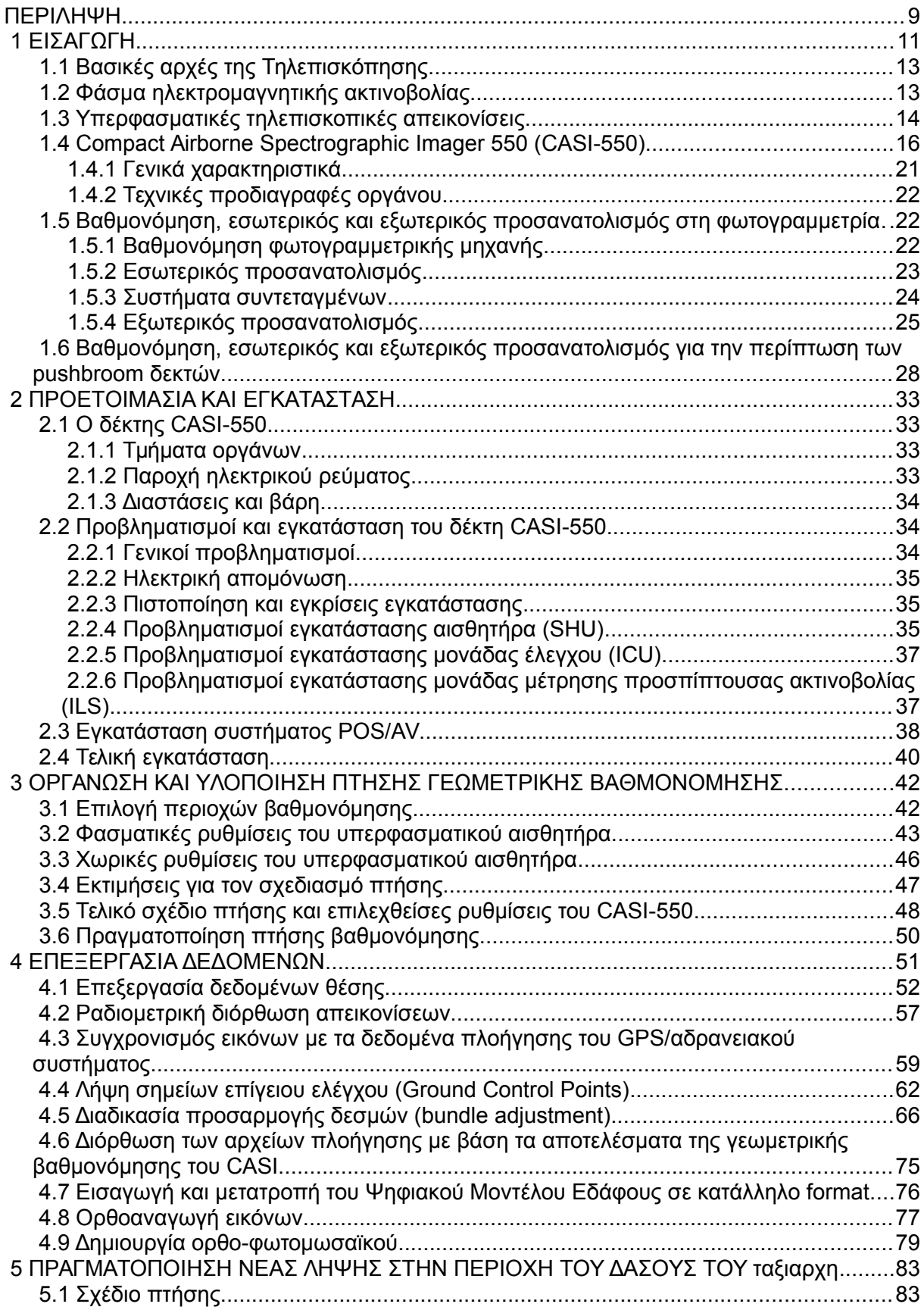

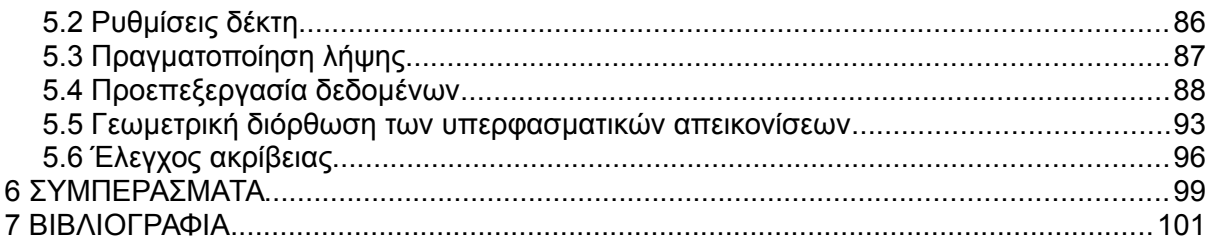

# **ΠΙΝΑΚΑΣ ΠΙΝΑΚΩΝ**

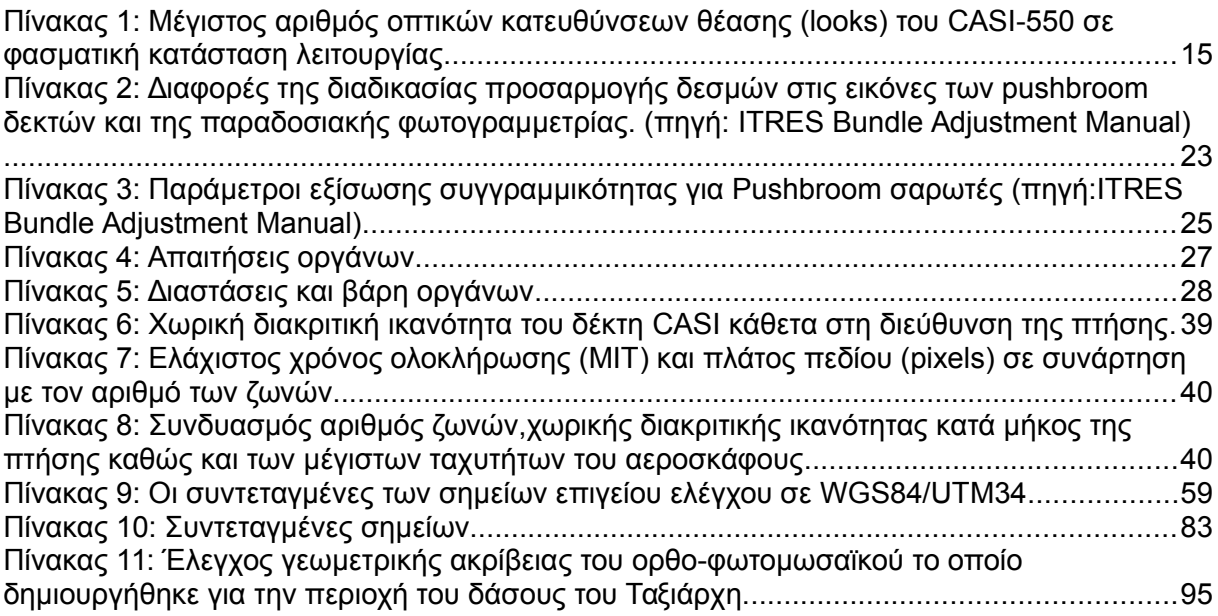

# **ΠΙΝΑΚΑΣ ΣΧΗΜΑΤΩΝ**

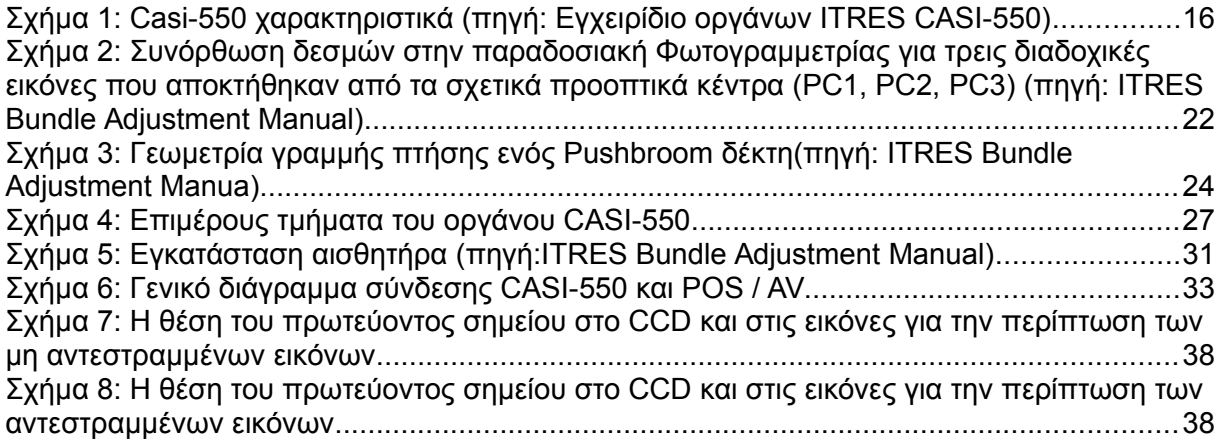

# **ΠΙΝΑΚΑΣ ΕΙΚΟΝΩΝ**

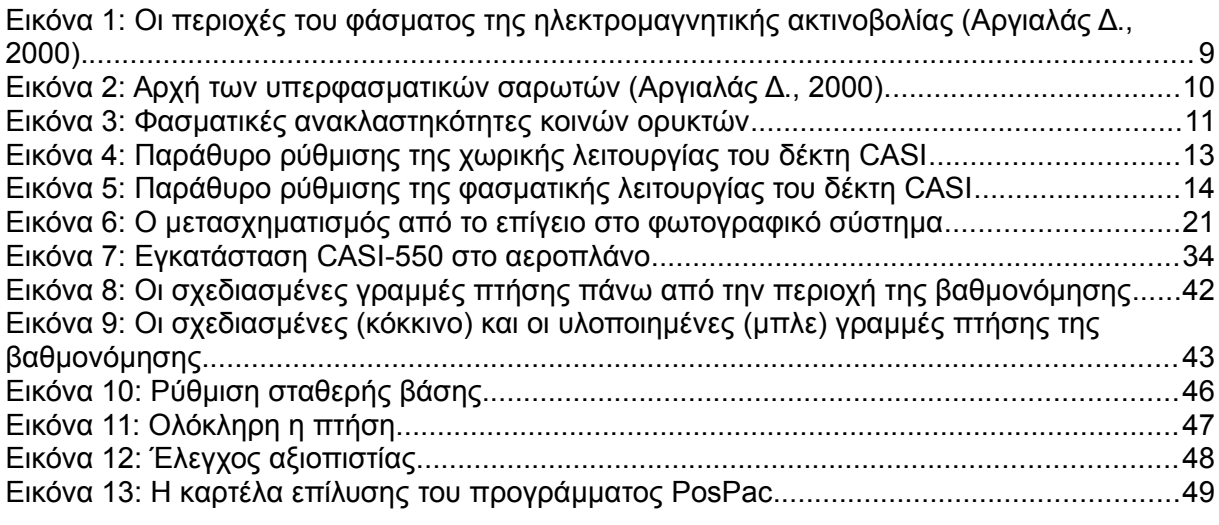

<span id="page-7-0"></span>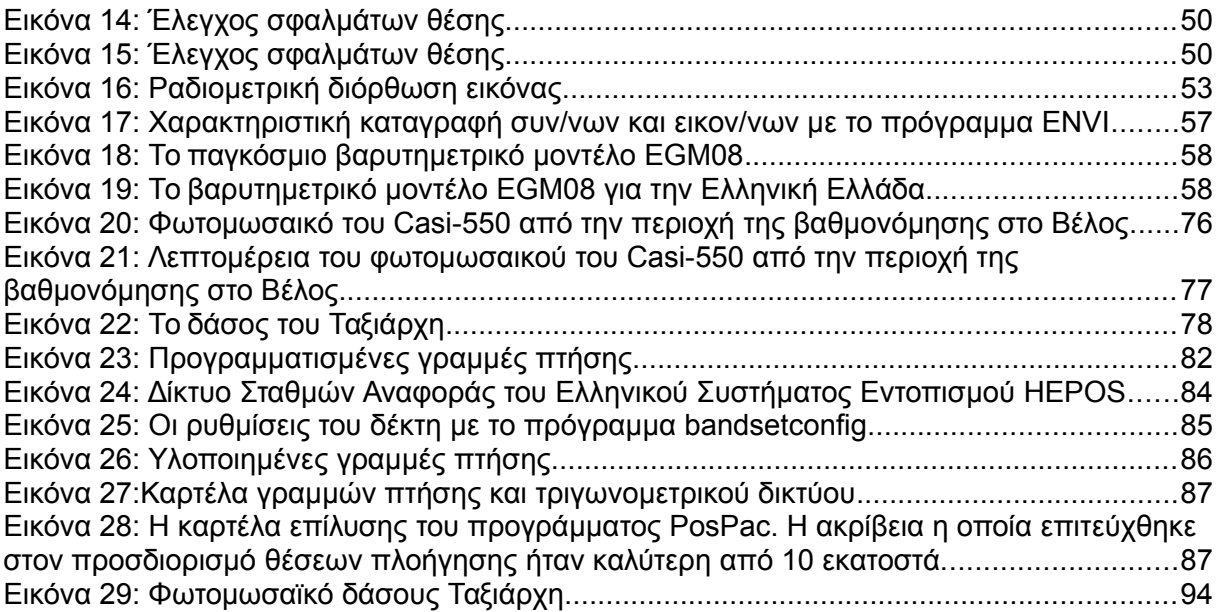

#### <span id="page-8-0"></span>**ΠΕΡΙΛΗΨΗ**

Η εναέρια Ψηφιακή Τηλεπισκόπηση και συγκεκριμένα αυτή που γίνεται με υπερφασματικούς δέκτες έχει έντονη ανάπτυξη την τελευταία δεκαετία καθώς οι νέοι αερομεταφερόμενοι υπερφασματικοί δέκτες υπερβαίνουν περιορισμούς παλαιότερων τεχνολογιών. Η τεχνολογική ανάπτυξη που έχει επιτευχθεί τα τελευταία χρόνια σε αυτόν τον τομέα έχει δώσει την δυνατότητα στους επιστήμονες να συλλέγουν υψηλής ακρίβειας ποιοτικές πληροφορίες για το φυσικό και το κοινωνικοοικονομικό περιβάλλον.

Η παρούσα διπλωματική είχε ως στόχο να σχεδιάσει και να υλοποιήσει λήψεις υπερφασματικών απεικονίσεων με το δέκτη CASI-550 του Εργαστηρίου Τηλεπισκόπησης και ακολούθως, να αναπτύξει και να παρουσιάσει τη μεθοδολογία εκείνη που είναι απαραίτητη για την παραγωγή ενός υπερφασματικού ορθοφωτομωσαϊκου υψηλής γεωμετρικής ακρίβειας χωρίς την πραγματοποίηση μετρήσεων σημείων επιγείου ελέγχου επί του εδάφους.

Στο πλαίσιο της εργασίας εγκαταστάθηκε και ελέγχθηκε το αερομεταφερόμενο σύστημα λήψης υπερφασματικών τηλεπισκοπικών απεικονίσεων, το οποίο αποτελείται από τον υπερφασματικό δέκτη CASI-550 της Καναδικής εταιρίας ITRES καθώς και μια αδρανειακή/GPS συσκευή Applanix POS/AV IV.

Κατά την πρώτη φάση της εργασίας πραγματοποιήθηκε μια πτήση βαθμονόμησης πάνω από την περιοχή Βέλος στην Πελοπόννησο με στόχο την γεωμετρική βαθμονόμηση της μηχανής. Για τη γεωμετρική αυτή βαθμονόμηση χρησιμοποιήθηκαν σημεία επίγειου ελέγχου από τον ορθοφωτοχάρτη του Κτηματολόγιο Α.Ε και δε μετρήθηκαν φωτοσταθερά σημεία με GPS στο έδαφος, όπως είναι η προβλεπόμενη διαδικασία. Τα ορθομετρικά υψόμετρά τους αντλήθηκαν από το ψηφιακό μοντέλο εδάφους της περιοχής και μετατράπηκαν σε γεωμετρικά με χρήση του βαρυτημετρικού μοντέλου EGM08. Με χρήση αυτών των σημείων πραγματοποιήθηκε με απόλυτη επιτυχία η γεωμετρική βαθμονόμηση του δέκτη. Επιπλέον, καταγράφηκαν και περιγράφονται αναλυτικά μέσα στην εργασία όλα τα βήματα της προεπεξεργασίας και επεξεργασίας που πρέπει να διενεργηθούν, τόσο στα υπερφασματικά δεδομένα όσο και στα δεδομένα πλοήγησης ώστε να πραγματοποιηθεί η γεωμετρική βαθμονόμηση του δέκτη.

Εν συνεχεία πραγματοποιήθηκε μια νέα ολοκληρωμένη λήψη στην περιοχή της Χαλκιδικής, πάνω από το δάσος του Ταξιάρχη, με διαφορετικές τόσο φασματικές όσο και γεωμετρικές ρυθμίσεις του υπερφασματικού δέκτη CASI-550. Χρησιμοποιώντας τα δεδομένα της γεωμετρικής βαθμονόμησης του δέκτη πραγματοποιήθηκε η δημιουργία ενός υπερφασματικού ορθο-φωτομωσαϊκού και παρουσιάζονται αναλυτικά όλα τα βήματα. Η ακρίβεια του ορθο-φωτομωσαϊκού ελέγχθηκε σε σύγκριση με τον ορθοφωτοχάρτη της Κτηματολόγιο Α.Ε. και κρίθηκε απολύτως ικανοποιητική. Η διαδικασία αυτή απέδειξε ότι είναι δυνατή η πολύ καλής ποιότητας βαθμονόμηση του δέκτη CASI-550 χωρίς μετρήσεις φωτοσταθερών επί του εδάφους.

### **ABSTRACT**

Aerial digital remote sensing and in particular the one realised by hyperspectral imagers has marked important development over the last decade, since the new airborne hyperspectral imagers are now capable of surpassing the limitations of old technology. Technological development accomplished over the last few years in this sector, has enabled scientists to collect high precision quality information about the natural and socio-economic environment.

This dissertation aimed to design and realize hyperspectral imaging using the CASI-550 imager of the Laboratory of Remote Sensing and subsequently to develope and present the methodology that is essential for the creation of an hyperspectral orthophoto mosaic of high geometric precision, without realising measurements of ground control points on the ground.

For the purposes of this project, the airborne hyperspectral imaging system was installed and controlled. This system consists of the hyperspectral imager CASI-550, of the Canadian company ITRES, as well as an inertial/GPS Applanix POS/AV IV unit.

During the first phase of the program, a calibration flight was realized above the Velos region in Peloponnese, in order to geometrically calibrate the sensor. For this particular geometric calibration we used ground control points from the orthophotomap of the National Cadastre S.A., but no ground control points were meassured, according to the standard procedure. The orthometric heights were extracted by the digital terrain model of the region and were converted into geometric with the use of an Earth Gravity Model EGM08. With the use of these points, the geometric calibration of the imager was successfully accomplished. In addition, all the steps of the pre-processing and processing (concerning the hyperspectral data and the navigation data) that are necessary for the geometric calibration of the imager were recorded and are described in detail in the project.

Consequently a new integrated imaging in the region of Chalkidiki was realized, above the Taxiarchis forest, using different spectral and geometric settings of the hyperspectral imager CASI-550. Using the data from the geometric calibration of the imager, the creation of a hyperspectral orthophoto mosaic was accomplished. All the necessary steps are dully described. The precision of the orthophoto mosaic was controled in comparison with the orthophoto map of the National Cadastre S.A. and was considered fully satisfactory. This procedure proved that a high quality calibration of the imager CASI-550 is possible without using measurements of ground control points.

# <span id="page-10-0"></span> **1 ΕΙΣΑΓΩΓΗ**

Η Τηλεπισκόπηση αξιοποιεί μία πληθώρα απεικονίσεων, οι οποίες λαμβάνονται από εναέριους και δορυφορικούς δέκτες, για την παραγωγή αξιόπιστης και ακριβούς ποιοτικής πληροφορίας για το φυσικό και το κοινωνικοοικονομικό περιβάλλον. Με τη χρήση των τηλεπισκοπικών απεικονίσεων επιτυγχάνεται η γρήγορη και επαναλαμβανόμενη συλλογή/εξαγωγή στοιχείων, με υψηλή ακρίβεια και υψηλό επίπεδο αυτοματοποίησης, ενώ παρατηρείται μια διαρκής αύξηση στις ήδη πάρα πολλές επιστημονικές εφαρμογές που αξιοποιούν τα στοιχεία αυτά.

Οι υπερφασματικοί τηλεπισκοπικοί δέκτες όπως ο CASI-550, ο οποίος χρησιμοποιήθηκε για την εκπόνηση της διπλωματικής, έχουν έντονη ανάπτυξη την τελευταία δεκαετία και υπερβαίνουν περιορισμούς παλαιότερων τεχνολογιών. Αποτελούν οι δέκτες αυτοί τα πιο εξελιγμένα όργανα λήψης τηλεπισκοπικών απεικονίσεων λόγω της πολύ μεγαλύτερης φασματικής διακριτικής ικανότητας έναντι των πολυφασματικών τηλεπισκοπικών δεκτών. Μας παρέχουν τη δυνατότητα λεπτομερούς καταγραφής των οπτικών ιδιοτήτων των αντικειμένων, οι οποίες, ύστερα από κατάλληλη επεξεργασία, οδηγούν στην ανίχνευση και ποσοτικοποίηση των φυσικών, χημικών και βιολογικών ιδιοτήτων αλλά και των συστατικών των αντικειμένων καθώς και των χαρακτηριστικών τους. Ειδικότερα οι αερομεταφερόμενοι υπερφασματικοί τηλεπισκοπικοί δέκτες εναερίων λήψεων, λόγω του γεγονότος ότι μας παρέχουν τηλεπισκοπικές απεικονίσεις υψηλής φασματικής και χωρικής διακριτικής ικανότητας και μάλιστα σε προγραμματισμένες "κρίσιμες" στιγμές, οι οποίες καθορίζονται από την εξέλιξη του υπό μελέτη φαινομένου, είναι πολύτιμα εργαλεία για την αξιόπιστη και συστηματική παρακολούθηση του περιβάλλοντος σε όλη του την έκταση και όχι μόνο σημειακά.

Η αξιοπιστία όμως, η ακρίβεια και η αποδοτικότητα της εναέριας τηλεπισκόπησης βασίζονται, αρχικά στην εσωτερική βαθμονόμηση των υψηλής ποιότητας δεκτών κι έπειτα στην αυστηρή επεξεργασία των δεδομένων. Οι προκλήσεις που χρειάζεται να αντιμετωπισθούν για την αξιοπιστία των αποτελεσμάτων οφείλονται κυρίως στον τρόπο λειτουργίας των ψηφιακών δεκτών και στην ανάγκη τόσο για πολύ ακριβή γεωμετρική βαθμονόμηση του συστήματος λήψης όσο και για πολύ αξιόπιστη ραδιομετρική βαθμονόμηση του δέκτη.

Η παρούσα διπλωματική πραγματεύεται την ανάπτυξη, εφαρμογή και αξιολόγηση της μεθοδολογίας που ακολουθείται για την λήψη εικόνας με τον αερομεταφερόμενο δέκτη CASI-550 καθώς και της διαδικασίας που απαιτείται για την προεπεξεργασία/επεξεργασία των δεδομένων μέχρι και τη γεωμετρική βαθμονόμηση της μηχανής και την παραγωγή των ορθο-φωτομωσαϊκών. Η ιδιαιτερότητα που έρχεται να ελέγξει και να καλύψει η συγκεκριμένη εργασία είναι πως λήψη των σημείων επίγειου ελέγχου, που χρησιμοποιήθηκαν για την πτήση βαθμονόμησης, έγινε με την βοήθεια του ορθοφωτοχάρτη από την ΚΤΗΜΑΤΟΛΟΓΙΟ Α.Ε και όχι με λήψη φωτοσταθερών σημείων με GPS όπως θα έπρεπε, επειδή κάτι τέτοιο θα ήταν ιδιαίτερα δαπανηρό και χρονοβόρο και δεν υπήρχε το απαραίτητο κονδύλι για να πραγματοποιηθεί.

Σε δεύτερη φάση, μετά την επιτυχή ολοκλήρωση της γεωμετρικής βαθμονόμησης του συστήματος λήψης, παρουσιάζεται μια ολοκληρωμένη λήψη στην περιοχή της

Χαλκιδικής, με σκοπό τη Χαρτογράφηση της βλάστησης και την εκτίμηση της βιομάζας στο δάσος του Ταξιάρχη, για την οποία και γίνεται έλεγχος της γεωμετρικής ακρίβειας του αποτελέσματος.

#### ΔΟΜΗ ΔΙΠΛΩΜΑΤΙΚΗΣ

#### Κεφάλαιο 1

Στο πρώτο κεφάλαιο αναπτύσσονται οι βασικές αρχές της τηλεπισκόπησης καθώς και η σύγκριση της διαδικασίας ρύθμισης δεσμών (bundle adjustment), όπως αυτή εφαρμόζεται σε ένα παραδοσιακό φωτογραμμετρικό δέκτη, με αυτή που εφαρμόζεται σε έναν pushbroom δέκτη.

#### Κεφάλαιο 2

Στο δεύτερο κεφάλαιο γίνεται μια αναφορά στον δέκτη και στα υπόλοιπα όργανα που ήταν απαραίτητα για την εκπόνηση της εργασίας, την εγκατάσταση τους στο αεροπλάνο καθώς και τους προβληματισμούς που έπρεπε να επιλύσουμε για αυτήν την εγκατάσταση.

#### Κεφάλαιο 3

Στο τρίτο κεφάλαιο αναπτύσσεται η λογική του σχεδιασμού πτήσης με σκοπό τη γεωμετρική βαθμονόμηση του δέκτη, ύστερα από αναλυτική ανάπτυξη των τεχνικών προδιαγραφών και των τρόπων λειτουργίας του CASI-550 και των όποιων περιορισμών αυτές επιφέρουν.

#### Κεφαλαίο 4

Στο τέταρτο κεφάλαιο γίνεται μία προσπάθεια παρουσίασης όλων των βημάτων της προεπεξεργασίας και επεξεργασίας που πρέπει να διενεργηθούν, τόσο στα υπερφασματικά δεδομένα όσο και στα δεδομένα πλοήγησης ώστε να πραγματοποιηθεί η γεωμετρική βαθμονόμηση. Μετά την ολοκλήρωση της διαδικασίας της βαθμονόμησης περιγράφεται και η διαδικασία δημιουργίας ορθο-φωτομωσαϊκού για την περιοχή βαθμονόμησης.

#### Κεφάλαιο 5

Στο πέμπτο κεφάλαιο γίνεται μια σύντομη περιγραφή όλων των σταδίων του σχεδιασμού, της λήψης αλλά και της επεξεργασίας των δεδομένων από τη λήψη στην περιοχή του δάσους του Ταξιάρχη. Ελέγχεται δε και η γεωμετρική πιστότητα του αποτελέσματος.

#### Κεφάλαιο 6

Στο έκτο και τελευταίο κεφάλαιο παρουσιάζονται τα συμπεράσματα της εργασίας.

# <span id="page-12-1"></span> **1.1 Bασικές αρχές της Τηλεπισκόπησης**

**Τηλεπισκόπηση** (Remote Sensing), είναι η επιστήμη και τεχνική, που ασχολείται με τις αρχές, τις αναλογικές και ψηφιακές μεθόδους και τα όργανα, με τα οποία επιτυγχάνεται από μακριά, η συλλογή, επεξεργασία, και ανάλυση, πλήθους ποιοτικών και μετρητικών πληροφοριών για τη γη, τους ωκεανούς, την ατμόσφαιρα και το φυσικό και το κοινωνικοοικονομικό περιβάλλον γενικότερα, (αλλά και για τις σχέσεις, τις αλληλεξαρτήσεις και τις αλληλεπιδράσεις τους και τις τάσεις μεταβολής τους δια μέσου του χρόνου), καθώς επίσης και για οποιοδήποτε αντικείμενο, φαινόμενο, γεγονός και συμβάν, ή και για οποιαδήποτε διαδικασία μεταβολής τους. Η Τηλεπισκόπηση αξιοποιεί "απεικονίσεις" της πραγματικότητας στις περιοχές του ορατού φωτός, του υπερύθρου και των μικροκυμάτων, του φάσματος της Ηλεκτρομαγνητικής Ακτινοβολίας. Με βάση τα παραπάνω,η τηλεπισκόπηση μπορεί να θεωρηθεί ότι καλύπτει τεράστιο εύρος εφαρμογών,τόσο στις γεοεπιστήμες που ο όρος είναι ευρύτερα γνωστός όσο και σε άλλες επιστήμες (αστροφυσική, αστρονοία, ιατρική, βιολογία, φυσική κ.α.). Από τις αεροφωτογραφίες, τους κατασκοπευτικούς και εμπορικούς δορυφόρους, μέχρι και τα τηλεσπόπια, τα ραντάρ, τα σόναρ, τους μαγνητικούς τομογράφους και τις ακτινογραφίες, οι μέθοδοι που ακολουθούνται απαρτίζουν την επιστήμη της Τηλεπισκόπησης.

**Τηλεπισκοπικές απεικονίσεις** είναι οι διαφόρων τύπων και μορφών καταγραφές της φυσικής και κοινωνικοοικονομικής πραγματικότητας και του περιβάλλοντος, όπως αυτές προκύπτουν σε αναλογική ή ψηφιακή μορφή απ' τους αντίστοιχους αναλογικούς και ψηφιακούς τηλεπισκοπικούς δέκτες (Ρόκος Δ., 2003).

## <span id="page-12-0"></span> **1.2 Φάσμα ηλεκτρομαγνητικής ακτινοβολίας**

Το σύνολο της ηλεκτρομαγνητικής ενέργειας η οποία ακτινοβολείται στη γη από τον ήλιο συνιστά το φάσμα της ηλεκτρομαγνητικής ακτινοβολίας. Η ηλεκτρομαγνητική ενέργεια περιγράφεται από την κυματική θεωρία ως μετάδοση ηλεκτρομαγνητικών κυμάτων.

Στην Τηλεπισκόπηση, είναι πιο συνηθισμένο να κατηγοριοποιούνται τα ηλεκτρομαγνητικά κύματα ανάλογα με τη θέση τους μέσα στο φάσμα της ηλεκτρομαγνητικής ακτινοβολίας [\(Εικόνα 1\)](#page-13-1). Η πιο καθιερωμένη μονάδα που χρησιμοποιείται για τη μέτρηση του μήκους κύματος κατά μήκος του φάσματος είναι το μικρόμετρο (μm). Ένα μικρόμετρο ισούται με 1x10-6 του μέτρου. Τα ονόματα των περιοχών του φάσματος αποδίδουν περισσότερο τις διάφορες μεθόδους ανίχνευσης της ακτινοβολίας παρά τις εσωτερικές διαφορές των χαρακτηριστικών της ενέργειας στα διάφορα μήκη κύματος [\(Εικόνα 1\)](#page-13-1)

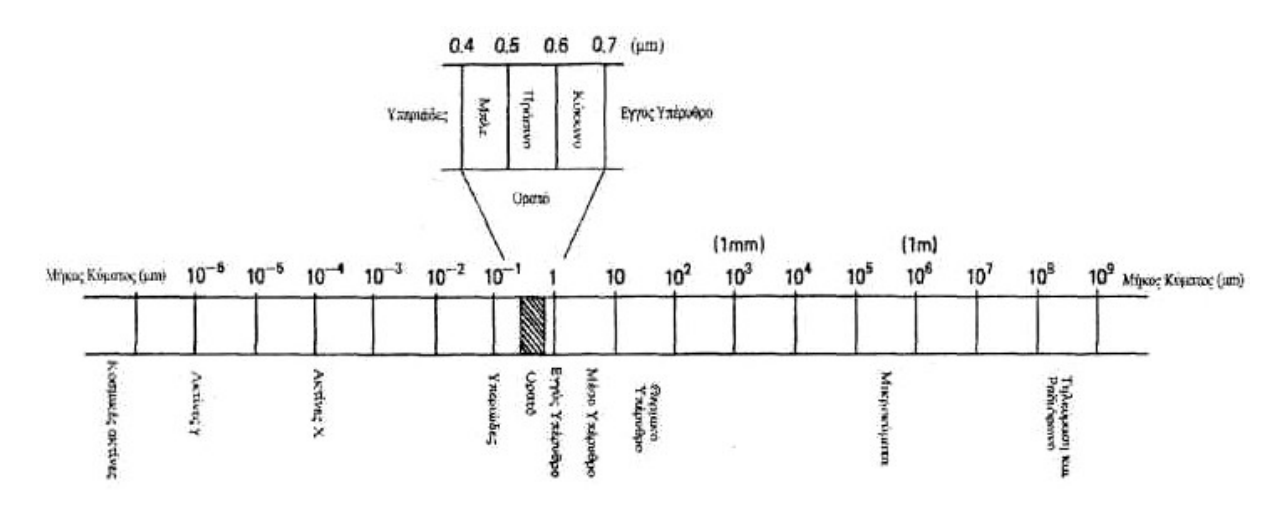

<span id="page-13-1"></span>*Εικόνα 1: Οι περιοχές του φάσματος της ηλεκτρομαγνητικής ακτινοβολίας (Αργιαλάς Δ., 2000).*

Το ορατό τμήμα του φάσματος είναι εξαιρετικά μικρό, αφού η φασματική ευαισθησία του ανθρώπινου ματιού εκτείνεται μόνο από 0,4 μm μέχρι περίπου 0,7 μm. Το μπλε χρώμα απεικονίζεται στο εύρος από 0,4 έως 0,5 μm περίπου. Το πράσινο από 0,5 έως 0,6 μm και το κόκκινο από 0,6 έως 0,7 μm περίπου. Η υπεριώδης (UV) ενέργεια συνορεύει με την αρχή του μπλε στην ορατή περιοχή του φάσματος. Μετά το τέλος του κόκκινου (τέλος ορατής περιοχής) αρχίζουν 3 διαφορετικές κατηγορίες υπέρυθρων κυμάτων: Το εγγύς υπέρυθρο (από 0.7 έως 1.3 μm), το μέσο υπέρυθρο (από 1.3 έως 3 μm) και το θερμικό υπέρυθρο (πέρα των 3 μm). Η περιοχή του θερμικού υπέρυθρου σχετίζεται άμεσα με τη θερμική ενέργεια. Η μικροκυματική περιοχή του φάσματος βρίσκεται μεταξύ του 1 mm και του 1m. (Αργιαλάς, 2000)

## <span id="page-13-0"></span> **1.3 Υπερφασματικές τηλεπισκοπικές απεικονίσεις**

**Οι υπερφασματικές απεικονίσεις** είναι ψηφιακές καταγραφές της φυσικής γήινης επιφάνειας σε πολλά, πολύ στενά, και συνεχόμενα φασματικά κανάλια της ορατής, εγγύς υπέρυθρης, και μέσης υπέρυθρης φασματικής περιοχής. Τα υπερφασματικά συστήματα συνήθως συλλέγουν σε 200 ή περισσότερα κανάλια δεδομένα για τη φυσική και την κοινωνικοοικονομική πραγματικότητα, γεγονός το οποίο επιτρέπει την κατασκευή ενός αποτελεσματικού συνεχόμενου φάσματος ανακλαστικότητας για κάθε εικονοστοιχείο στο τοπίο κατόπτευσης [\(Εικόνα 2\)](#page-14-0).

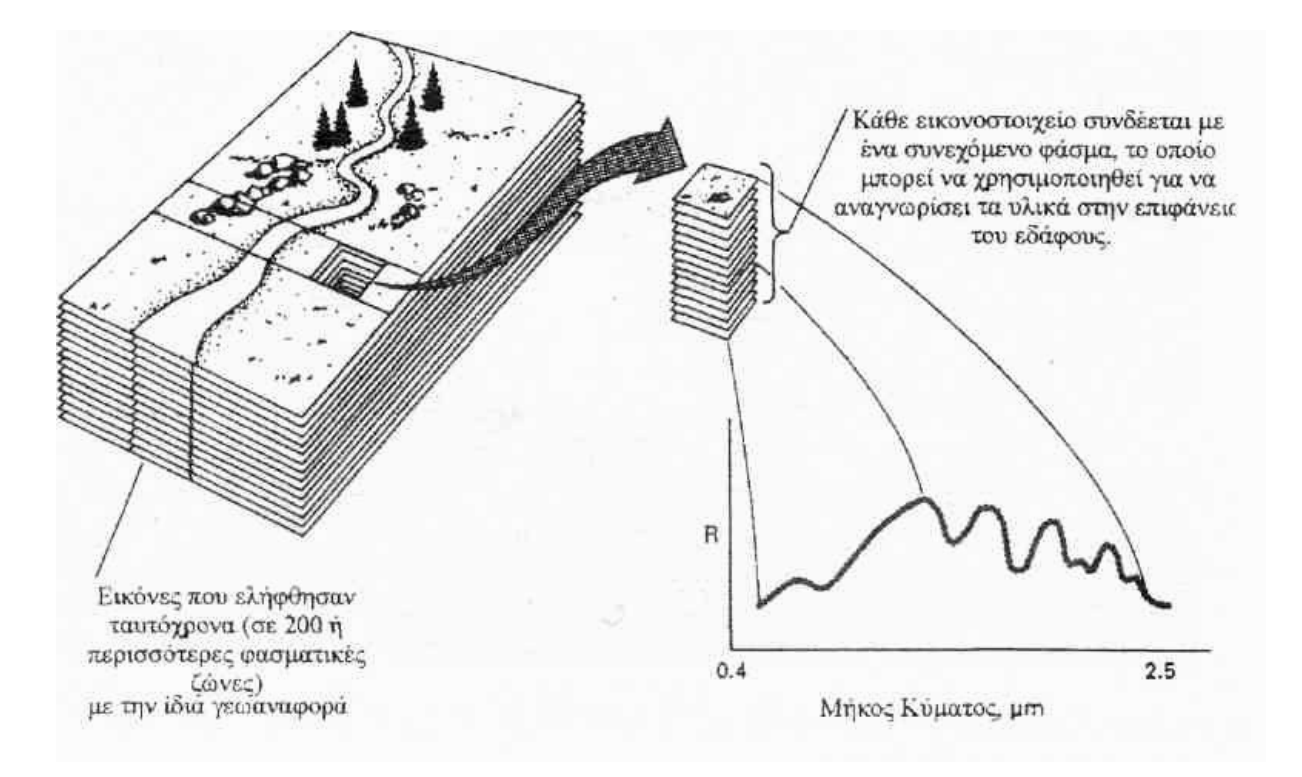

<span id="page-14-0"></span>*Εικόνα 2: Αρχή των υπερφασματικών σαρωτών (Αργιαλάς Δ., 2000).* 

Ο σκοπός των υπερφασματικών τηλεπισκοπικών σαρωτών είναι να επιτρέψουν τη διάκριση μεταξύ των γήινων χαρακτηριστικών, τα οποία παρουσιάζουν διαγνωστικά αναγνωριστικά στοιχεία απορρόφησης και ανάκλασης σε πολύ στενά εύρη μήκους κύματος, που έχουν «χαθεί» στα σχετικά μεγάλα εύρη μηκών κύματος των διάφορων φασματικών καναλιών ενός συμβατικού πολυφασματικού σαρωτή. Αυτή η συλλογιστική παρουσιάζεται στην [Εικόνα 3,](#page-15-1) η οποία δείχνει τις φασματικές ανακλαστικότητες, οι οποίες έχουν μετρηθεί εργαστηριακά για έναν αριθμό κοινών ορυκτών σε ένα εύρος μήκους κύματος από 2.0 ως 2.5μm. Παρουσιάζονται εδώ τα διαγνωστικά στοιχεία της απορρόφησης για τους διάφορους τύπους υλικών σε αυτό το φασματικό εύρος. Παρουσιάζεται επίσης, και το εύρος ζώνης του καναλιού 7 του Θεματικού Χαρτογράφου του Landsat. Ενώ αυτός ο τελευταίος πολυφασματικός δέκτης λαμβάνει μόνο μία απεικόνιση, η οποία αντιστοιχεί στην ολοκληρωμένη απόκριση μιας φασματικής ζώνης πλάτους 0.27 μm, ένας υπερφασματικός σαρωτής λαμβάνει πολλές απεικονίσεις μέσα στο ίδιο εύρος, χρησιμοποιώντας κανάλια πλάτους της τάξης των 0.01μm. Για αυτό το λόγο, ο υπερφασματικός τηλεπισκοπικός σαρωτής μπορεί να παράσχει δεδομένα επαρκούς φασματικής διακριτικής ικανότητας για την απευθείας αναγνώριση των υλικών, τη στιγμή που η ευρύτερη ζώνη του συστήματος του Θεματικού Χαρτογράφου του δορυφόρου Landsat δεν μπορεί να διακρίνει αυτές τις διαγνωστικές φασματικές διαφορές. Για αυτό το λόγο, ενώ ένα ευρείας ζώνης σύστημα μπορεί να διαχωρίσει μόνο τις γενικές διαφορές μεταξύ των τύπων των υλικών, ένας υπερφασματικός σαρωτής επιτυγχάνει λεπτομερή αναγνώριση των υλικών και ποσοτικοποίηση της ποικιλίας τους (Αργιαλάς, 2000).

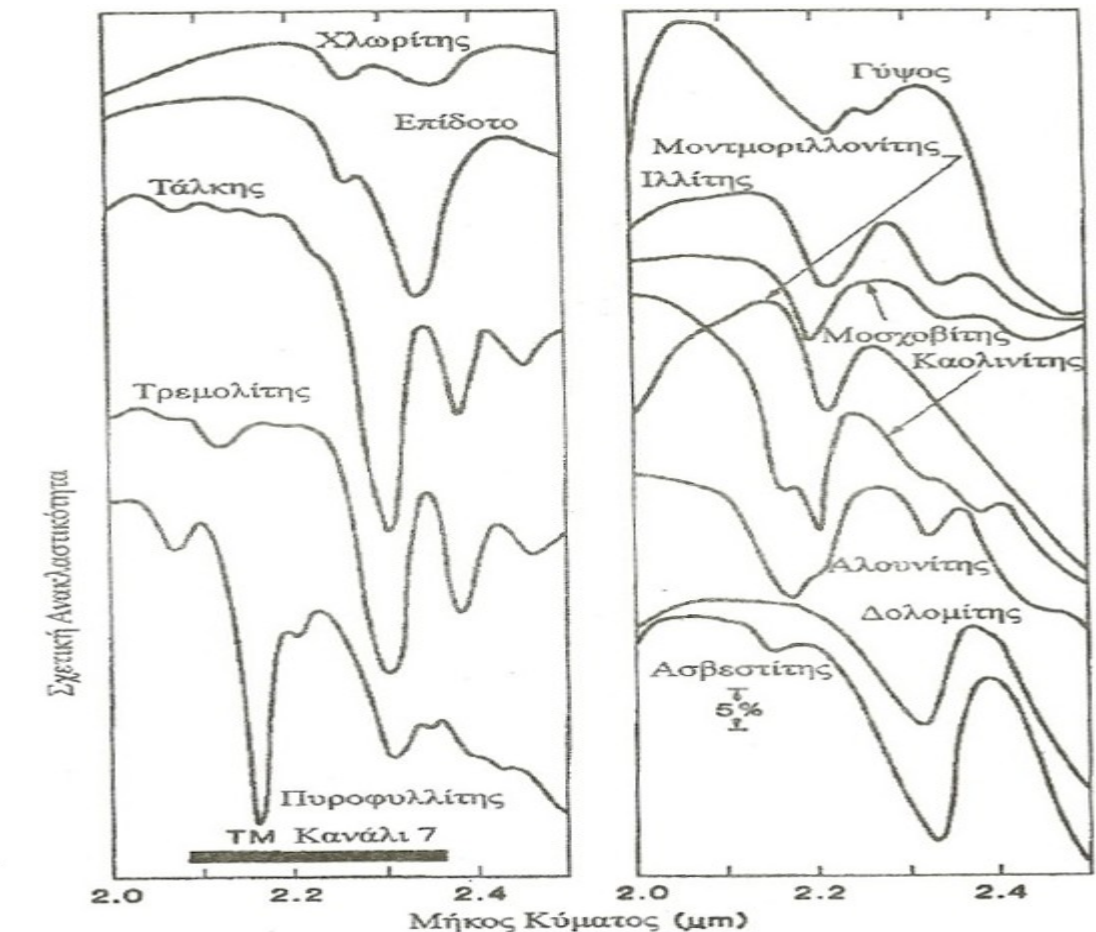

<span id="page-15-1"></span>*Εικόνα 3: Φασματικές ανακλαστηκότητες κοινών ορυκτών*

## <span id="page-15-0"></span> **1.4 Compact Airborne Spectrographic Imager 550 (CASI-550)**

Ο υπερφασματικός αισθητήρας ο οποίος χρησιμοποιήθηκε στο πλαίσιο της παρούσας εργασίας είναι ο Συμπαγής Αερομεταφερόμενος Φασματογραφικός Απεικονιστής (Compact Airborne Spectrographic Imager – CASI-550), ο οποίος είναι ιδιοκτησία του Εργαστηρίου Τηλεπισκόπησης του ΕΜΠ. Ο δέκτης CASI-550 υιοθετεί το ίδιο δοκιμασμένο σχέδιο το οποίο δημιουργήθηκε το 1989 και έχει στην πορεία τελειοποιηθεί μέσα από τις γραμμές προϊόντων CASI της Καναδική εταιρίας ITRES Research Ltd [\(www.itres.com\)](http://www.itres.com/).

Ο δέκτης CASI-550 ενσωματώνει χαρακτηριστικά ενός pushbroom δέκτη, οπότε δημιουργεί δισδιάστατες απεικονίσεις μέσω της μετακίνησης προς τα εμπρός της πλατφόρμας (αεροπλάνου), και του εύρους καταγραφής ενός φασματοραδιόμετρου [\(Σχήμα 1\)](#page-20-1)

Ένας δισδιάστατος αισθητήρας καταγραφής (CCD) καταγράφει συνεχώς εικονοστοιχεία έως και σε 288 φασματικά κανάλια. Το λογισμικό του οργάνου επιτρέπει στο χρήστη να επιλέγει εύκολα τη διαμόρφωση των φασματικών ζωνών καταγραφής καθώς ο υπερφασματικός αισθητήρας CASI-550 έχει τρεις καταστάσεις φασματικής λειτουργίας (Trudeau κ.α., 2004α):

#### • **χωρική κατάσταση λειτουργίας (Spatial mode)**

H χωρική λειτουργία του CASI-550 επικεντρώνεται στην εξαγωγή χωρικών πληροφοριών από μια δεδομένη σκηνή. Συγκεκριμένα, το στιγμιαίο οπτικό πεδίο θέασης του CASI-550 είναι 550 pixel. Αυτοί οι αριθμοί αντιπροσωπεύουν το μέγιστο αριθμό των διαθέσιμων pixel για την απεικόνιση. Ο χωρικός τρόπος μεγιστοποιεί τη χωρική κάλυψη ανά γραμμή πτήσης. Ο χωρικός τρόπος εν τούτοις επιτρέπει τη συλλογή ενός καθορισμένου αριθμού φασματικών ζωνών (μέχρι 30), κάθε μια από τις οποίες προγραμματίζεται σε ένα κεντρικό μήκος κύματος και σε συγκεκριμένο εύρος ζώνης τα οποία επιλέγει ο χρήστης. Η στενότερη επιτρεπτή ζώνη είναι περίπου 1.9nm. Από την πλευρά του χειριστή του CASI-550, το πλάτος κάθε φασματικής ζώνης καθορίζεται απλά με την επιλογή του ανώτατου και του κατώτατου μήκους κύματος με το εργαλείο διαμόρφωσης χωρικής λειτουργίας CASI [\(Εικόνα 4\)](#page-17-0). Το κεντρικό μήκους κύματος δε διευκρινίζεται ανεξάρτητα, αλλά είναι απλά εκείνο που βρίσκεται στο μέσο μεταξύ του ανώτερου και του κατώτερου ορίου της κάθε φασματικής ζώνης. Συνιστάται να χρησιμοποιούνται λιγότερες από 30 φασματικές ζώνες στη χωρική κατάσταση λειτουργία (spatial mode). Για μεγαλύτερο αριθμό φασματικών ζωνών είναι αποδοτικότερο να χρησιμοποιηθεί ο φασματικός τρόπος λειτουργίας. Δεδομένου ότι σε χωρική κατάσταση λειτουργίας ο δέκτης αποκτά έναν σχετικά μικρό αριθμό φασματικών ζωνών, ο χρόνος στον οποίο οι μεμονωμένες γραμμές ανίχνευσης μπορούν να καταγραφούν γίνεται συνήθως γρηγορότερα με αυτόν τον τρόπο. Η γρηγορότερη ταχύτητα σάρωσης μεταφράζεται φυσικά σε μια μικρότερη διαμήκη χωρική ανάλυση για μια δεδομένη ταχύτητα αεροσκάφους. Η ανώτερη χωρική ανάλυση αυτής της κατάστασης λειτουργίας και το μέγιστο πλάτος κάλυψης σε κάθε λωρίδα εξηγούν το όνομά της, και την καθιστούν μία από τις δύο πιο συχνά χρησιμοποιημένες καταστάσεις λειτουργίας σε εργασίες πεδίου. Ο χωρικός τρόπος επιλέγεται χαρακτηριστικά όταν απαιτείται υψηλότερη χωρική ανάλυση ανά pixel. Επειδή ένα μικρότερο φασματικό υποσύνολο αποκτιέται χρησιμοποιώντας όλες τις πιθανές οπτικές κατευθύνσεις θέασης του CCD (look directions ή looks), ο χρόνος ολοκλήρωσης σάρωσης μίας γραμμής (minimum integration time) της χωρικής κατάστασης λειτουργίας είναι πιο σύντομος από εκείνο της φασματικής. Η διαμήκης χωρική ανάλυση των εικονοστοιχείων εξαρτάται από το χρόνο ολοκλήρωσης και την ταχύτητα του αεροσκάφους. Όσο πιο σύντομος είναι ο χρόνος ολοκλήρωσης που χρησιμοποιείται για μια δεδομένη ταχύτητα πτήσης, τόσο μικρότερο θα είναι το διαμήκες μέγεθος του pixel.

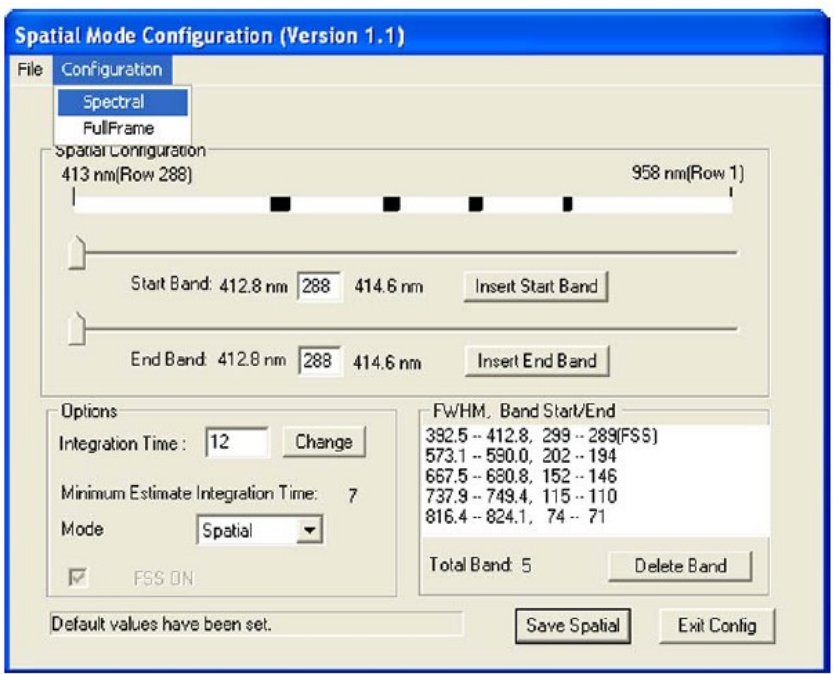

<span id="page-17-0"></span>*Εικόνα 4: Παράθυρο ρύθμισης της χωρικής λειτουργίας του δέκτη CASI*

### • **φασματική κατάσταση λειτουργίας (Spectral Mode)**

Η φασματική λειτουργία ονομάστηκε έτσι επειδή επικεντρώνεται στην απόκτηση μεγαλύτερου αριθμού φασματικών ζωνών για (ενδεχομένως) έναν περιορισμένο αριθμό παρακείμενων εικονοστοιχείων. Αυτές οι επιλεγμένες φασματικές ζώνες καλύπτουν πάντοτε πλήρως ένα εύρος μήκος κύματος 545 nm στην ελεύθερη φασματική περιοχή του CASI-550. Με την φασματική κατάσταση λειτουργίας η υπερφασματική ικανότητα του αισθητήρα CASI-550 μεγιστοποιείται. Για να διαχειριστεί τον μεγάλο όγκο καταγραφής δεδομένων, η φασματική κατάσταση λειτουργίας μειώνει τον αριθμό χωρικών εικονοστοιχείων που μπορούν να καταγραφούν προκειμένου να μεγιστοποιηθεί ο αριθμός των φασματικών ζωνών. Στο φασματικό τρόπο μπορούν να καταγραφούν μέχρι 288 χωριστές παρακείμενες φασματικές ζώνες (ο μέγιστος πιθανός αριθμός) [\(Εικόνα 5\)](#page-18-0) για 101 συνεχόμενα χωρικά εικονοστοιχεία (οπτικές κατευθύνσεις θέασης του CCD). Στην περίπτωση αυτή, καθεμία από τις 288 γραμμές στην περιοχή απεικόνισης CCD αντιμετωπίζεται ως μία ενιαία ζώνη φάσματος (~ 1,9 nm εύρος). Η φασματική κατάσταση λειτουργίας του CASI είναι χρήσιμη όταν απαιτείται λεπτομερής καταγραφή του φάσματος, αλλά μειώνεται η χωρική κάλυψη.

Ειδικότερα, η φασματική λειτουργία είναι κατάλληλη για τον προσδιορισμό της φασματικής υπογραφής στόχων των οποίων οι φασματικές υπογραφές δεν είναι γνωστές. Κατά τη διάρκεια της χωρικής κατάστασης λειτουργίας του CASI, αποκτούνται και τα 550 χωρικά pixels της περιοχής απεικόνισης. Δεν υπάρχει κανένα χάσμα μεταξύ των επίκτητων παρακείμενων χωρικών στηλών. Με άλλα λόγια, μια συνεχής λωρίδα εικόνας καταγράφεται και η εξεταζόμενη απόσταση των κατευθύνσεων είναι μηδέν. Σε αντίθεση, σε φασματική κατάσταση λειτουργίας ο δέκτης καταγράφει ένα περιορισμένο αριθμό οπτικών κατευθύνσεων θέασης. Ο αριθμός εξαρτάται από το πόσες θα είναι οι φασματικές ζώνες που έχουν προγραμματιστεί για την λήψη της εικόνας [\(Πίνακας 1\)](#page-19-0)

Είναι δυνατό (αλλά απίθανο στην πράξη) σε αυτή τη λειτουργία να χρησιμοποιηθεί μια μη μηδενική απόσταση οπτικής κατεύθυνσης θέασης, πράγμα που σημαίνει ότι τα δεδομένα από τις επιλεγμένες φασματικές ζώνες καταγράφονται για μια σειρά από γειτονικές, αλλά μη συνεχόμενες οπτικές κατευθύνσεις θέασης (looks). Μια μηδενική απόσταση οπτικής κατεύθυνσης θέασης χρησιμοποιείται συνήθως στη φασματική κατάσταση λειτουργίας. Έτσι, κατά τρόπο παρόμοιο με την χωρική λειτουργία, μια συνεχόμενη αλλά στενότερη χωρικά λωρίδα καταγράφεται.

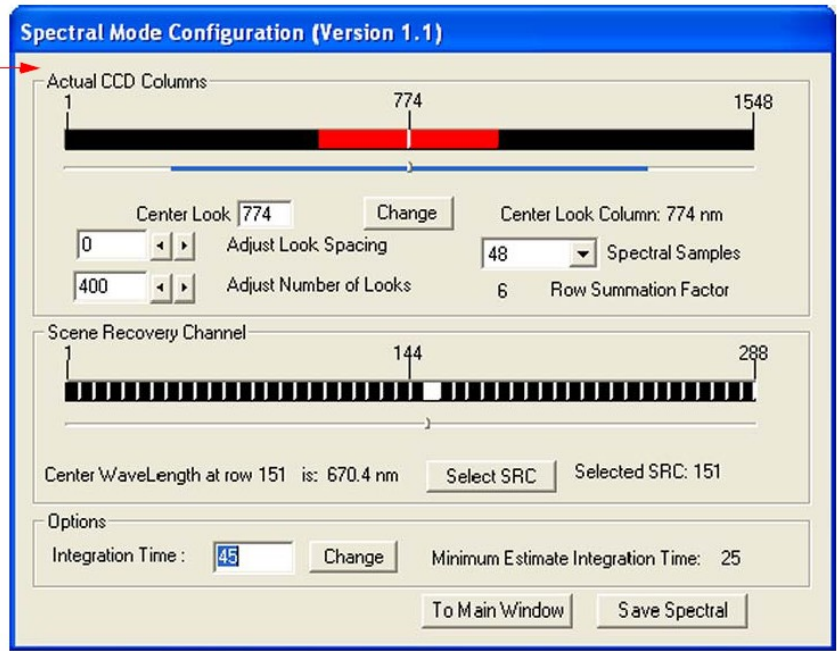

<span id="page-18-0"></span>*Εικόνα 5: Παράθυρο ρύθμισης της φασματικής λειτουργίας του δέκτη CASI*

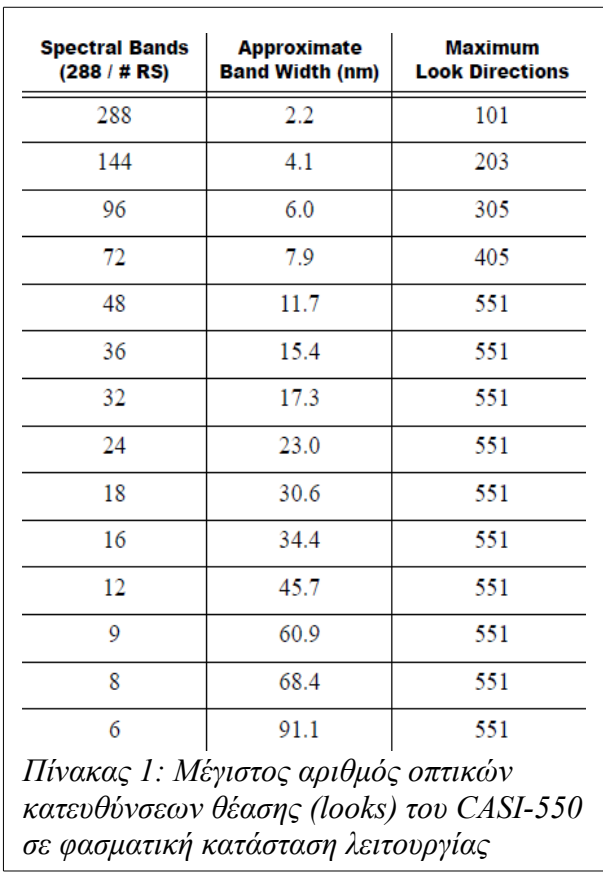

## <span id="page-19-0"></span>• **λειτουργία πλήρους πλαισίου (full frame)**

Αυτή η λειτουργία χρησιμοποιείται συνήθως για εργαστηριακή χρήση και βαθμονόμηση του CCD και σπάνια κατά τη διάρκεια λήψης εικόνας.

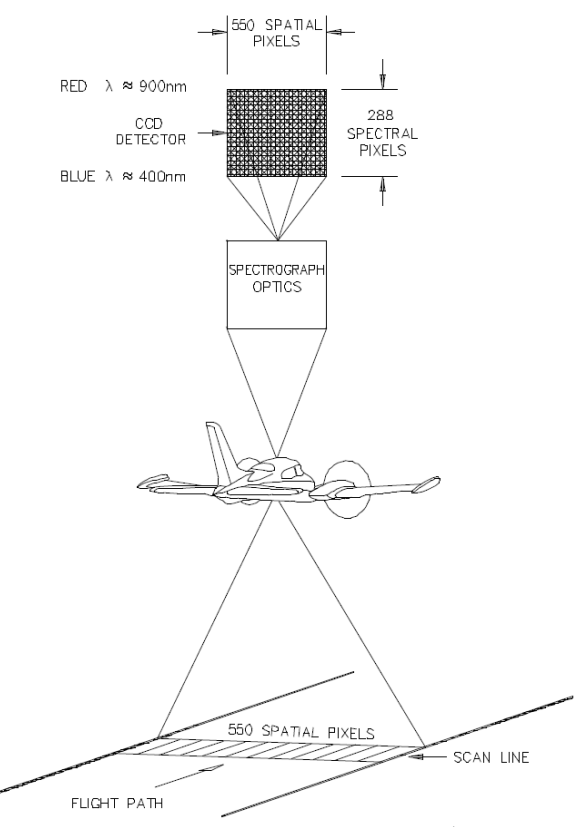

<span id="page-20-1"></span>*Σχήμα 1: Casi-550 χαρακτηριστικά (πηγή: Εγχειρίδιο οργάνων ITRES CASI-550)*

<span id="page-20-0"></span> *1.4.1 Γενικά χαρακτηριστικά*

Ο υπερφασματικός αισθητήρας CASI-550 ενσωματώνει τα ακόλουθα χαρακτηριστικά γνωρίσματα:

- Πλήρη βαθμονόμηση του συστήματος για να παρέχει τα στοιχεία σε φασματικές τιμές ακτινοβολιών (µWcm-2sr-1nm-1)
- 545 nm ελεύθερη φασματική περιοχή καταγραφής, διευθετήσιμη μεταξύ 400 και 1000 nm.
- Φασματικό προγραμματισμό για να ταιριάζει στις διάφορες εφαρμογές.
- Υψηλή χωρική (0.5 μ ως 10 μ) και φασματική ανάλυση (ελάχιστο εύρος ζώνης 2.2 nm)
- Μεγάλης διάρκειας χρόνοι καταγραφής και υψηλή αναλογία σήματος προς θόρυβο
- Πλήρης γεωμετρική διόρθωση και δυνατότητα ορθοδιόρθωσης με χρήση Ψηφιακού Μοντέλου Εδάφους.
- Διαρκής μέτρηση και καταγραφή της προσπίπτουσας ακτινοβολίας για πραγματοποίηση ατμοσφαιρικών διορθώσεων
- Συνόρθωση με χρήση δεδομένων αδρανειακού/GPS (IMU/GPS) συστήματος για υψηλής ακρίβειας χαρτογράφησης της θέσης
- Μπορεί να συνδυαστεί εύκολα με δέκτες LIDAR και IFSAR

## <span id="page-21-2"></span> *1.4.2 Τεχνικές προδιαγραφές οργάνου*

Οπτικό πεδίο: 40.4° κάθετα στην πορεία και 0.077° κατά μήκος της πορείας Φασματική εμβέλεια : 545nm μεταξύ 400 και 1000 nm Φασματικές περιοχές καταγραφής: 288 σε διαστήματα 1.9 nm Φασματική ανάλυση: 2.2 nm (FWHM) στα 650 nm Άνοιγμα διαφράγματος: F/2.8 ως F/11.0 Δυναμική εμβέλεια: 16384:1 (14 bits) Κατώφλι θορύβου: 1.0 DN Μέγιαστος λόγος σήματος προς θόρυβο: 790:1 Ακρίβεια βαθμολόγησης: +/2% στο διάστημα 470-800 nm Ρυθμός καταγραφής δεδομένων: 1.25 Mbyte/δεύτερολεπτο

## <span id="page-21-1"></span> **1.5 Βαθμονόμηση, εσωτερικός και εξωτερικός προσανατολισμός στη φωτογραμμετρία**

Απαραίτητη προϋπόθεση για να μπορέσουμε να υπολογίσουμε επίγειες συντεταγμένες για οποιοδήποτε σημείο μίας κλασικής αεροφωτογραφίας είναι να γίνει η βαθμονόμηση της φωτογραμμετρικής μηχανής καθώς και να επιλυθούν ο εσωτερικός και ο εξωτερικός προσανατολισμός.

### <span id="page-21-0"></span> *1.5.1 Βαθμονόμηση φωτογραμμετρικής μηχανής*

Βαθμονόμηση μιας φωτογραμμετρικής μηχανής ονομάζεται η διαδικασία προσδιορισμού των γεωμετρικών χαρακτηριστικών της. Η γνώση των χαρακτηριστικών αυτών είναι απαραίτητη αν οι φωτογραφίες που θα ληφθούν με τη μηχανή αυτή πρόκειται να χρησιμοποιηθούν για ακριβείς μετρήσεις αντικειμένων του φυσικού κόσμου ή την κατασκευή χαρτών.

Η ποιότητα των φακών είναι πρωταρχικής σημασίας. Και λέγοντας "ποιότητα" εννοούμε τόσο την καλή οπτική ποιότητα της παραγόμενης εικόνας όσο και τη σωστή θέση της εικόνας στο επίπεδο του αρνητικού. Είναι επίσης επιθυμητό η κατασκευή των φακών να είναι τέτοια ώστε όσο μικρή κι αν είναι η εστιακή τους απόσταση να μην προκαλούν μεγάλες παραμορφώσεις. Η φωτομηχανή θα πρέπει να διατηρεί το σύστημα των φακών εστιασμένο στο άπειρο, ενώ παράλληλα να έχει ειδικά γεωμετρικά χαρακτηριστικά όπως σταθερά προσαρμοσμένα εικονοσήματα (ή και σημεία reseau) για τον καθορισμό του συστήματος των συντεταγμένων και για τον έλεγχο των διαστάσεων του φιλμ. Το σώμα τέλος της φωτομηχανής πρέπει να είναι έτσι κατασκευασμένο ώστε κατά την διάρκεια των λήψεων το φιλμ να διατηρείται επίπεδο και να συμπίπτει με το εστιακό επίπεδο του συστήματος φακών.

Σκοπός της βαθμονόμησης είναι να εξασφαλίζει όλες τις παραπάνω απαιτήσεις της φωτογραμμετρίας προσδιορίζοντας τα γεωμετρικά χαρακτηριστικά της φωτομηχανής.

Αυτά τα χαρακτηριστικά είναι (Πατιάς, 1991):

- **1)** η θέση του πρωτεύοντος σημείου σε σχέση με τα εικονοσήματα
- **2)** η εστιακή απόσταση του συστήματος φακών
- **3)** η παραμόρφωση των φακών (ακτινική κι εγκάρσια συνιστώσα)
- **4)** η σχετική θέση των εικονοσημάτων μεταξύ τους
- **5)** η διακριτική ικανότητα των φακών
- **6)** η επιπεδότητα του εστιακού επιπέδου και αν η φωτομηχανή διαθέτει και σημεία reseau, και
- **7)** η θέση των σημείων reseau σε σχέση με τα εικονοσήματα

Το σημαντικότερο ίσως από τα χαρακτηριστικά αυτά είναι η εστιακή απόσταση του συστήματος των φακών. Και είναι το σημαντικότερο διότι είναι το πιο ευμετάβλητο, καθώς σχετίζεται με την παραμόρφωση των φακών και κυρίως διότι είναι το μέγεθος εκείνο, το οποίο είναι συγγραμμικό της τρίτης διάστασης, η οποία ως γνωστό είναι αυτή που υπολογίζεται φωτογραμμετρικά με την μικρότερη ακρίβεια (σε σχέση με τις δύο άλλες διαστάσεις). Για τους λόγους αυτούς ο προσδιορισμός της εστιακής απόστασης είναι κεντρικής σημασίας κατά την βαθμονόμηση.

Συνέχεια διακρίνουμε τις μεθόδους βαθμονόμησης σε εργαστηριακές, σε μεθόδους που εφαρμόζονται στο πεδίο και στην αυτοβαθμονόμηση. Οι πρώτες απαιτούν την ύπαρξη κατάλληλου εργαστηριακού εξοπλισμού. Οι δεύτερες απαιτούν πεδία ελέγχου τα οποία αποτελούνται από δίκτυα φωτοσταθερών. Η αυτοβαθμονόμηση τέλος, αναφέρεται στην αναλυτική φωτογραμμετρία και εφαρμόζεται μαζί με την συνόρθωση των παρατηρήσεων των εικονοσυντεταγμένων.

#### <span id="page-22-0"></span> *1.5.2 Εσωτερικός προσανατολισμός*

Εσωτερικός προσανατολισμός (Πατιάς, 1991) ονομάζεται η διαδικασία κατά την οποία αποκαθίσταται η πορεία της φωτεινής ακτίνας μέσα στην φωτομηχανή, όπως αυτή υπήρχε κατά την στιγμή της λήψης. Αυτό γίνεται με τη βαθμονόμηση όπως περιγράφτηκε πριν. Παραδοσιακά, από τα στοιχεία που προσδιορίζονται κατά την διάρκεια της βαθμονόμησης, η βαθμονομημένη εστιακή απόσταση (που ονομάζεται και σταθερά της μηχανής c, οι συντεταγμένες xo , yo του πρωτεύοντος σημείου, καθώς και οι συντεταγμένες των εικονοσημάτων στο σύστημα του φωτογραφικού επιπέδου και η ακτινική παραμόρφωση των φακών ονομάζονται στοιχεία του εσωτερικού προσανατολισμού.

Είναι σημαντικό να σημειώσουμε ότι θεωρητικά (αλλά και πρακτικά) η εσωτερική γεωμετρία της φωτομηχανής μεταβάλλεται με την πάροδο του χρόνου και την συνεχή χρήση. Έτσι η εργαστηριακή βαθμονόμηση είναι μια διαδικασία που πρέπει να επαναλαμβάνεται σε τακτά χρονικά διαστήματα και όχι μόνο κατά την κατασκευή της κάμερας.

Έχει όμως παρατηρηθεί ότι ακόμη και μεταξύ 2 βαθμονομήσεων της φωτομηχανής η εσωτερική της γεωμετρία μεταβάλλεται ιδιαίτερα σε συνθήκες παραγωγής όσον αφορά την χρήση της. Αυτό έχει ως αποτέλεσμα την υποβάθμιση της ακρίβειας των αποτελεσμάτων, το οποίο είναι σημαντικό ειδικά στην περίπτωση που η επιθυμητή (αλλά και αυτή που μπορούν να προσφέρουν τα σύγχρονα φωτογραμμετρικά όργανα) ακρίβεια είναι υψηλή. Σε ακραία περίπτωση μπορούμε να θεωρήσουμε ότι ο εσωτερικός προσανατολισμός μεταβάλλεται σε κάθε λήψη και μας είναι γνωστός μόνο κατά προσέγγιση από την τελευταία βαθμονόμηση. Στην περίπτωση αυτή οι διορθώσεις για τα στοιχεία του εσωτερικού προσανατολισμού μπορούν να υπολογισθούν αν ο εσωτερικός προσανατολισμός θεωρηθεί άγνωστος και συνορθωθεί με τις παρατηρήσεις. Αυτή η διαδικασία βαθμονόμησης είναι γνωστή ως συνόρθωση των παρατηρήσεων με ταυτόχρονη βαθμονόμηση ή αυτοβαθμονόμηση.

#### <span id="page-23-0"></span> *1.5.3 Συστήματα συντεταγμένων*

Οι μετρητικές φωτογραφικές μηχανές έχουν την δυνατότητα να αποτυπώνουν στο αρνητικό 4 ή 8 εικονοσήματα. Με την βοήθεια των εικονοσημάτων ορίζεται στο επίπεδο της φωτογραφίας ένα ορθογώνιο σύστημα συντεταγμένων x,y. Αρχή του συστήματος είναι η τομή ο΄ των ευθειών που ορίζουν αντιδιαμετρικά εικονοσήματα και ονομάζεται κέντρο της φωτογραφίας. Ο άξονας x ορίζεται πάνω στην ευθεία οΈ4 (Ε4 = εικονόσημα) με θετική διεύθυνση την διεύθυνση πτήσης και ο άξονας y κάθετος στον x [\(Σχήμα 2\)](#page-23-1).

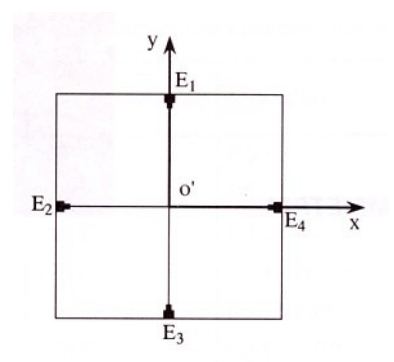

<span id="page-23-1"></span>*Σχήμα 2: Το σύστημα συντεταγμένων x,y του φωτογραφικού επιπέδου*

Στο επίπεδο της φωτογραφίας αποτυπώνονται οι εικόνες των σημείων του εδάφους. Δηλαδή η φωτογραφία είναι μια δισδιάστατη αναπαράσταση του τρισδιάστατου πραγματικού κόσμου.

Για λόγους γενίκευσης χρησιμοποιείται συνήθως ένα δεξιόστροφο τρισορθογώνιο σύστημα συντεταγμένων u, v, w. Το σύστημα αυτό έχει ως αρχή το προβολικό κέντρο Ο. Οι άξονες u και v είναι παράλληλοι αντίστοιχα στους x και y και ο άξονας w κάθετος στο επίπεδο της φωτογραφίας [\(Σχήμα 3\)](#page-24-1).

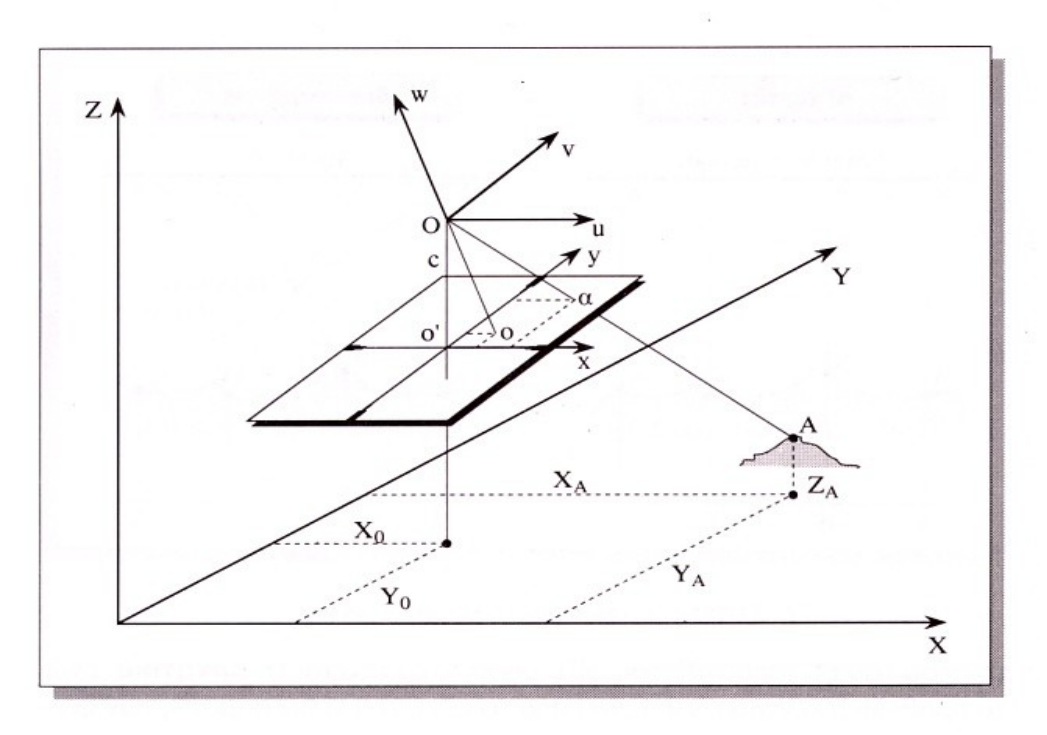

<span id="page-24-1"></span>*Σχήμα 3: Το σύστημα συντεταγμένων (u,v,w) της φωτογραφίας και το επίγειο τοπικό σύστημα συντεταγμένων (Χ,Υ,Ζ)*

Αν "ο" είναι ο πόδας του προβολικού κέντρου στο φωτογραφικό επίπεδο και c η σταθερά της φωτομηχανής, είναι φανερό ότι οι συντεταγμένες των σημείων Ο, ο και ο΄ στο σύστημα της φωτογραφίας είναι Ο(0,0,0), ο(0,0,-c), ο΄(-xo,-yo,-c). Ας σημειωθεί ότι στις περισσότερες φωτογραμμετρικές εφαρμογές θεωρούμε ότι τα σημεία ο και ο' συμπίπτουν,δηλαδή xο = yο = 0. Αν Α είναι ένα τυχαίο σημείο στο έδαφος και α η εικόνα στο φωτογραφικό επίπεδο, οι φωτογραφικές του συντεταγμένες γενικά θα δίνονται:

$$
\begin{bmatrix} u_A \\ v_A \\ w_A \end{bmatrix} = \begin{bmatrix} x_a - x_o \\ y_a - y_o \\ -c \end{bmatrix}
$$

Τα σημεία τέλος του εδάφους αναφέρονται σε ένα τοπικό δεξιόστροφο σύστημα συντεταγμένων X, Y, Z. Το σύστημα αυτό έχει αυθαίρετη αρχή (Χo,Υo,Ζo). Ο άξονας Ζ είναι κατά την διεύθυνση της τοπικής καθέτου στο ελλειψοειδές. Ο άξονας Y βρίσκεται στο επίπεδο του μεσημβρινού και είναι θετικός προς Βορρά. Το σύστημα αυτό είναι το επίγειο σύστημα συντεταγμένων.

#### <span id="page-24-0"></span> *1.5.4 Εξωτερικός προσανατολισμός*

Ο εξωτερικός προσανατολισμός (Πατιάς, 1991) μιας φωτογραφίας κατά τη διάρκεια μιας λήψης ορίζεται από τη θέση του σημείου λήψης στο χώρο και από τον προσανατολισμό του οπτικού άξονα. Η θέση του σημείου λήψης ορίζεται από τις τρεις συντεταγμένες του (Χο, Υο, Ζο) στο επίγειο σύστημα αναφοράς ενώ ο προσανατολισμός του οπτικού άξονα από τρεις γωνίες ω,φ και κ.

Ο εξωτερικός προσανατολισμός μιας φωτογραφίας μας είναι γενικά άγνωστος. Με τη βοήθεια όμως φωτοσταθερών μπορεί να υπολογισθεί. Μπορούν δηλαδή να υπολογιστούν τα έξι στοιχεία του, δηλ. Χ<sub>ο</sub>, Υ<sub>ο</sub>, Ζ<sub>ο, </sub>ω,φ και κ. Ο τρόπος για να γίνει αυτό βασίζεται σε μια μαθηματική σχέση, τη συνθήκη συγγραμμικότητας.

Η **συνθήκη συγγραμμικότητας** (Πατιάς, 1991) είναι η σχέση η οποία συνδέει τα σημεία πάνω στη φωτογραφία με τα αντίστοιχα σημεία στο έδαφος και κατά συνέπεια είναι πρωταρχικής σημασίας για τη φωτογραμμετρία.

Για κάθε σημείο Α λοιπόν του εδάφους η αντίστοιχη εικόνα του α ορίζεται έτσι ώστε τα σημεία Α, α και το κέντρο Ο της προβολής (σημείο λήψης της φωτογραφίας) να είναι συγγραμικά. Η γραμμή που περνάει από τα τρία αυτά σημεία υλοποιεί μια ακτίνα φωτός, που ξεκινώντας από το Α περνάει μέσα από το σύστημα φακών στο Ο και δίνει την εικόνα α στο φιλμ.

Αν οι συντεταγμένες του προβολικού κέντρου Ο στο επίγειο σύστημα αναφοράς είναι (Xo,Yo,Zo) και οι συντεταγμένες του σημείου Α στο ίδιο σύστημα (ΧΑ,ΥΑ,ΖΑ), τότε οι συντεταγμένες του Α στο σύστημα U,V,W θα είναι:

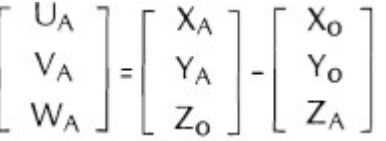

Το σύστημα U,V,W ορίζεται ως εξής: κέντρο του συστήματος είναι το προβολικό κέντρο Ο οι δε άξονες είναι αντίστοιχα παράλληλοι με τους άξονες X,Y,Z του επίγειου συστήματος [\(Σχήμα 4\)](#page-26-0).

Εξ αιτίας της κλίσης του οπτικού άξονα τα δύο συστήματα U,V,W και u,v,w δεν είναι παράλληλα μεταξύ τους. Παρουσιάζουν επίσης μια διαφορά κλίμακας. Άρα οι συντεταγμένες του σημείου Α στο σύστημα u,v,w θα είναι:

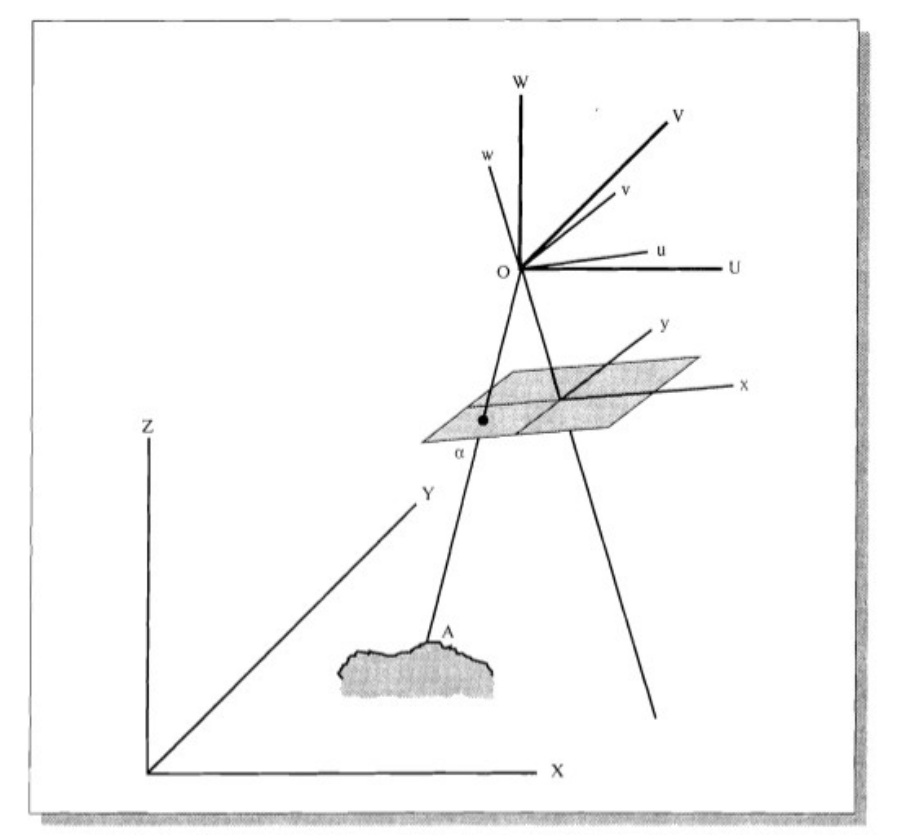

<span id="page-26-0"></span>*Σχήμα 4: Ο μετασχηματισμός από το επίγειο στο φωτογραφικό σύστημα συντεταγμένων*

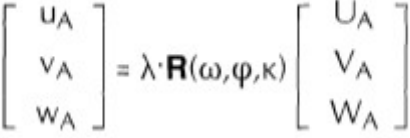

όπου λ είναι ένας συντελεστής κλίμακας και R(κ,φ,ω) ένας 3x3 πίνακας στροφής που εξαρτάται από τις γωνίες ω,φ, και κ.

Συνδυάζοντας τις προηγούμενες εξισώσεις καταλήγουμε:

$$
\begin{bmatrix} x_{a} - x_{o} \\ y_{a} - y_{o} \\ -c \end{bmatrix} = \lambda \cdot \mathbf{R}(\kappa, \varphi, \omega) \begin{bmatrix} X_{A} - X_{o} \\ Y_{A} - Y_{o} \\ Z_{A} - Z_{o} \end{bmatrix}
$$

η οποία αποτελεί τη γενική μορφή της συνθήκης συγγραμμικότητας. Διαιρώντας τις πρώτες δύο εξισώσεις με την τρίτη και απαλείφοντας έτσι το λ μπορούμε εύκολα να αποδείξουμε ότι η αναλυτική μορφή της συνθήκης συγγραμμικότητας είναι:

$$
x_{q} = x_{0} - c \frac{(X_{A} - X_{0})R_{11} + (Y_{A} - Y_{0})R_{12} + (Z_{A} - Z_{0})R_{13}}{(X_{A} - X_{0})R_{31} + (Y_{A} - Y_{0})R_{32} + (Z_{A} - Z_{0})R_{33}}
$$
  

$$
y_{q} = y_{0} - c \frac{(X_{A} - X_{0})R_{21} + (Y_{A} - Y_{0})R_{22} + (Z_{A} - Z_{0})R_{23}}{(X_{A} - X_{0})R_{31} + (Y_{A} - Y_{0})R_{32} + (Z_{A} - Z_{0})R_{33}}
$$

όπου Ri,j είναι τα στοιχεία του πίνακα στροφής **R:**

 $\begin{array}{ccc} cos\varphi \cdot cos\kappa & sin\omega \cdot sin\varphi \cdot cos\kappa + cos\omega \cdot sin\kappa & -cos\omega \cdot sin\varphi \cdot cos\kappa + sin\omega \cdot sin\kappa \\ -cos\varphi \cdot sin\kappa & -sin\omega \cdot sin\varphi \cdot sin\kappa + cos\omega \cdot cos\kappa & -cos\omega \cdot sin\varphi \cdot sin\kappa + sin\omega \cdot cos\kappa \\ sin\varphi & -sin\omega \cdot cos\varphi & -cos\omega \cdot cos\varphi \end{array}$ 

Η σχέση αυτή συνδέει τις φωτογραφικές συντεταγμένες (x<sub>α</sub>, y<sub>α</sub>) της εικόνας α με τις επίγειες συντεταγμένες (Χ<sub>Α</sub>, Υ<sub>Α</sub>, Ζ<sub>Α</sub>) του αντίστοιχου σημείου Α μέσω των στοιχείων του εσωτερικού προσανατολισμού (xo, yo, c) και των στοιχείων του εξωτερικού προσανατολισμού (Χο, Υο, Ζο, ω, φ, κ).

Οι εξισώσεις της συνθήκης συγγραμμικότητας χρησιμοποιούνται ως εξισώσεις παρατήρησης για την επίλυση της οπισθοτομίας. Ως οπισθοτομία σε μια εικόνα ορίζεται η φωτογραμμετρική διαδικασία μέσω της οποίας, με χρήση φωτοσταθερών σημείων, υπολογίζονται οι έξι παράμετροι του εξωτερικού της προσανατολισμού. Πραγματοποιείται συνόρθωση με την μέθοδο των ελαχίστων τετραγώνων (ΜΕΤ) θεωρώντας ως εξισώσεις παρατήρησης τις εξισώσεις της συνθήκης συγγραμμικότητας. Για τη συνόρθωση τα x<sub>α</sub>, y<sub>α</sub> αποτελούν τις παρατηρήσεις, τα X<sub>0</sub>, Y<sub>o</sub>, Z<sub>o</sub>, ω, φ, κ τις άγνωστες παραμέτρους και τα X<sub>A</sub>, Y<sub>A</sub>, Z<sub>A</sub> τα γνωστά στοιχεία. Κάθε μετρημένο σημείο (φωτοσταθερό) δίνει 2 εξισώσεις παρατήρησης μία κατά x και μία κατά y.

Αφού υπολογιστεί ο εξωτερικός προσανατολισμός οι εξισώσεις της συνθήκης συγγραμμικότητας χρησιμοποιούνται για την επίλυση της εμπροσθοτομίας. Ως εμπροσθοτομία σε μια εικόνα ορίζεται η φωτογραμμετρική διαδικασία μέσω της οποίας, με χρήση των υπολογισμένων πλέον παραμέτρων του εσωτερικού και εξωτερικού προσανατολισμού, υπολογίζουμε τις επίγειες συντεταγμένες για κάθε σημείο της φωτογραφίας.

#### <span id="page-27-0"></span> **1.6 Βαθμονόμηση, εσωτερικός και εξωτερικός προσανατολισμός για την περίπτωση των pushbroom δεκτών**

Η διαδικασία προσαρμογής δεσμών (bundle adjustment) είναι μια καθιερωμένη διαδικασία στη συμβατική φωτογραμμετρία που χρησιμοποιείται για να υπολογίσει τις παραμέτρους προσανατολισμού του αισθητήρα με τη βοήθεια ενός συνόλου σημείων επίγειου ελέγχου (φωτοσταθερά) και συνδετικών σημείων (tie points). Φωτοσταθερό (ground control point ή GCP) είναι ένα σημείο με καλά καθορισμένες γεωδαιτικές συντεταγμένες και συντεταγμένες εικόνας. Σημείο σύνδεσης είναι ένα σημείο με άγνωστες τις επίγειες συντεταγμένες, το οποίο όμως μπορεί να προσδιοριστεί σε δύο ή περισσότερες επικαλυπτόμενες εικόνες.

Ο αισθητήρας CASI-550 είναι ένας pushbroom αισθητήρας. Υπάρχουν πολλές ομοιότητες αλλά και μερικές κρίσιμες διαφορές μεταξύ της ρύθμισης δεσμών της παραδοσιακής φωτογραμμετρίας και αυτής που εφαρμόζεται σε έναν pushbroom δέκτη. Η βασική διαφορά μεταξύ των δύο είναι η δισδιάστατη φύση της αεροφωτογραφίας και η μονοδιάστατη φύση των pushbroom απεικονίσεων. Τρεις βασικές διαδικασίες υπάρχουν κατά την εξέταση των φωτογραμετρικών εικόνων. Αυτά είναι ο εσωτερικός προσανατολισμός, η οπισθοτομία και η εμπροσθοτομία. Η συνόρθωση δεσμών είναι μια ταυτόχρονη λύση των προβλημάτων οπισθοτομίας και εμπροσθοτομίας (Robinson κ.α. 2005). Τα δεδομένα στην παραδοσιακή συνόρθωση δεσμών είναι οι συντεταγμένες εικόνας των φωτοσταθερών και των συνδετικών σημείων καθώς και οι επίγειες συντεταγμένες των φωτοσταθερών. Τα φωτοσταθερά χρησιμοποιούνται για να λύσουν το πρόβλημα της εμπροσθοτομίας. Τα συνδετικά σημεία χρησιμοποιούνται για τον υπολογισμό των άγνωστων επίγειων συντεταγμένων και επιπλέον παρέχουν πρόσθετες πληροφορίες όσο αφορά τη γεωμετρία της απεικόνισης, η οποία μπορεί να βελτιώσει τη λύση [\(Σχήμα 5\)](#page-28-0).

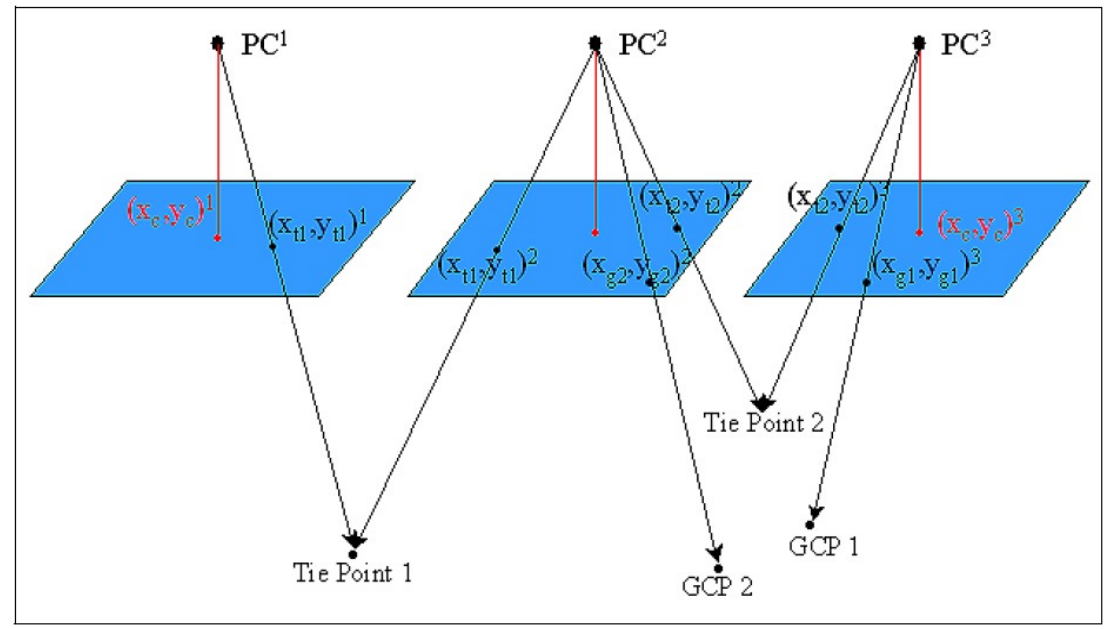

<span id="page-28-0"></span>*Σχήμα 5: Συνόρθωση δεσμών στην παραδοσιακή Φωτογραμμετρίας για τρεις διαδοχικές εικόνες που αποκτήθηκαν από τα σχετικά προοπτικά κέντρα (PC1, PC2, PC3) (πηγή: ITRES Bundle Adjustment Manual)*

Ο [Πίνακας 2](#page-29-1) περιγράφει μερικές από τις βασικές διαφορές που παρουσιάζει η διαδικασία προσαρμογής δεσμών χρησιμοποιώντας έναν pushbroom σαρωτή σε αντιδιαστολή με την παραδοσιακή φωτογραμμετρία.

Λόγω της μονοδιάστατης φύσης των pushbroom σαρωτών, είναι σημαντικό τα δεδομένα πλοήγησης να μπορούν να συσχετίζονται με την τοποθεσία του εδάφους [\(Σχήμα 6\)](#page-29-0) όταν δημιουργείται η εικόνα. Κάθε γραμμή σάρωσης έχει ένα μοναδικό κέντρο προβολής, το οποίο καταγράφεται από το σύστημα πλοήγησης και κάθε γραμμή πτήσης διαμορφώνεται με χιλιάδες γραμμές σάρωσης. Η γεωμετρία της εικόνας του pushbroom δέκτη λόγω αυτών των ιδιοτήτων είναι ασταθής, και έτσι απαιτείται μια ισχυρή προσαρμογή ώστε να επιτύχει υψηλά επίπεδα ακρίβειας συντεταγμένων.

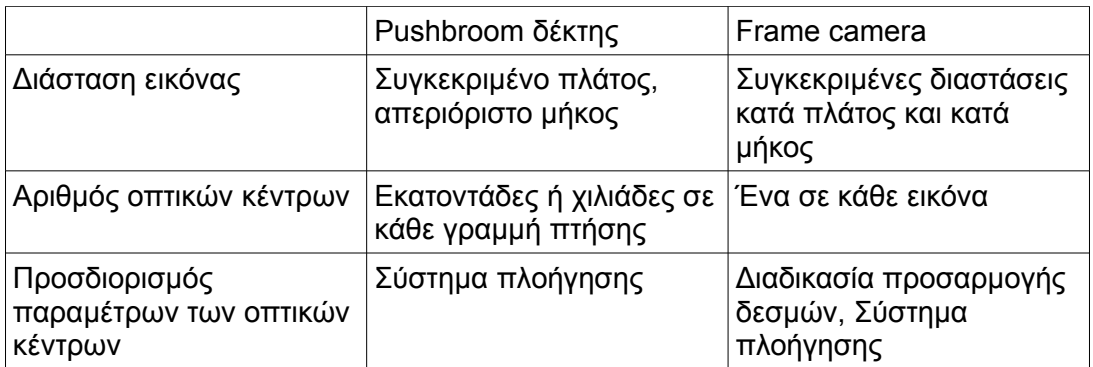

<span id="page-29-1"></span>*Πίνακας 2: Διαφορές της διαδικασίας προσαρμογής δεσμών στις εικόνες των pushbroom δεκτών και της παραδοσιακής φωτογραμμετρίας. (πηγή: ITRES Bundle Adjustment Manual)*

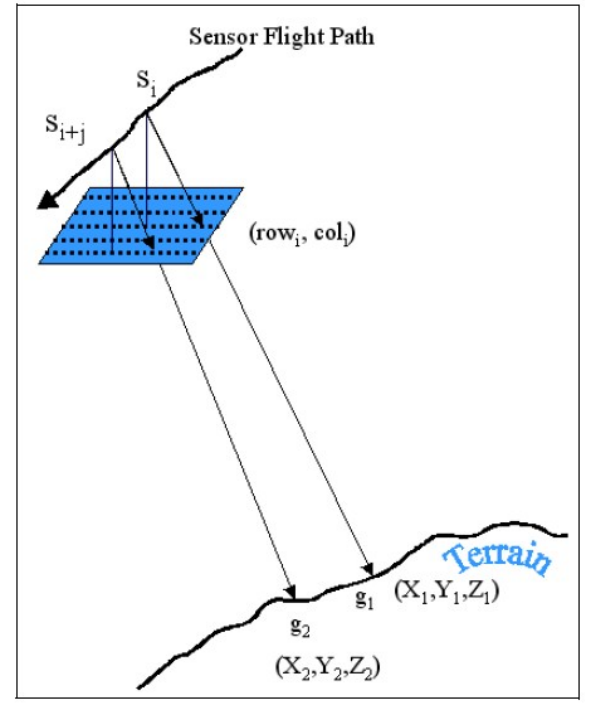

<span id="page-29-0"></span>*Σχήμα 6: Γεωμετρία γραμμής πτήσης ενός Pushbroom δέκτη(πηγή: ITRES Bundle Adjustment Manua)*

Οι εικόνες των γραμμών πτήσης του pushbroom δέκτη είναι συγκρίσιμες με έναν block φωτογραμμετρικών εικόνων. Οι παρακείμενες γραμμές σάρωσης συνδέονται χρησιμοποιώντας τα στοιχεία πλοήγησης και ενώνονται για να δημιουργήσουν ένα φωτομωσαϊκό. Αυτές οι γραμμές πτήσης είναι οι εικόνες που χρησιμοποιούνται στη διαδικασία προσαρμογής δεσμών. Η τιμή της στήλης είναι ο αριθμός του pixel κατά μήκος του αισθητήρα CCD και η τιμή της σειράς είναι ο αριθμός των γραμμών σάρωσης από την αρχή της εικόνας. Τα φωτοσταθερά σημεία (GCPs) και τα συνδετικά σημεία (tie points) επιλέγονται από τις επικαλυπτόμενες εικόνες γραμμών πτήσης, προκειμένου να σταθεροποιηθεί η γεωμετρία του συστήματος. Όλες οι

πληροφορίες εικόνας, δεδομένων πλοήγησης, φωτοσταθερών και συνδετικών σημείων συμμετέχουν στην προσαρμογή δεσμών για να ληφθεί η καλύτερη λύση για τις άγνωστες παραμέτρους (Robinson κ.α. 2005).

Η εγκατάσταση του αισθητήρα CASI-550 περιλαμβάνει τους αισθητήρες θέσης (GPS) και προσανατολισμού (IMU) που παρέχουν τις συντεταγμένες θέσης του κέντρου προβολής του αισθητήρα για κάθε γραμμή σάρωσης. Οι αισθητήρες GPS και IMU δεν συμπίπτουν με το οπτικό κέντρο του αισθητήρα απεικόνισης λόγω των περιορισμών της εγκατάστασης. Κατά τη διαδικασία της προσαρμογής δεσμών, απαιτείται να ληφθεί υπόψη αυτή η διαφορά θέσης (offset). Αυτή η διόρθωση αποτελείται από έξι παραμέτρους, τα offset θέσης δXs, δYs, δZs και τα offset προσανατολισμού pitch, roll and heading (ω, φ, κ). Λαμβάνοντας υπόψη όλα τα παραπάνω, η παρακάτω εξίσωση είναι η εξίσωση συγγραμμικότητας που χρησιμοποιείται για τον υπολογισμό των εσωτερικών παραμέτρων ενός pushbroom δέκτη.

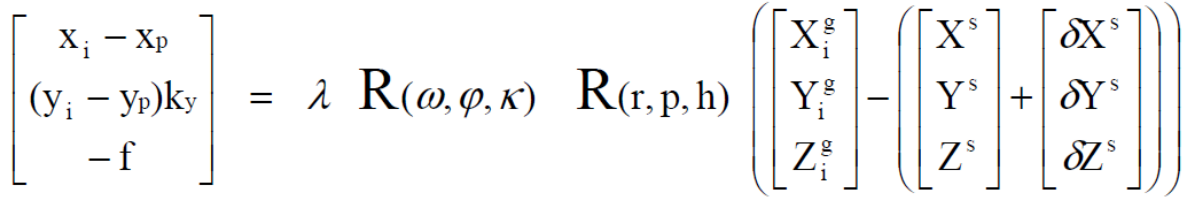

Ο [Πίνακας 3](#page-30-0) παρουσιάζει όλες τις παραμέτρους που χρησιμοποιούνται στην εξίσωση αυτή.

| <b>Input Measurement</b>            | <b>Mode Dependant</b>      | <b>Unknown Parameters</b>                                          |  |
|-------------------------------------|----------------------------|--------------------------------------------------------------------|--|
| <b>Image Coordinates</b>            | <b>Internal Parameters</b> | <b>Sensor Offset Position</b>                                      |  |
| $(x_i, y_i)$                        | $f^*, x_p^*, y_p, k_y$     | $[\delta X^{\rm s},\,\delta Y^{\rm s},\,\delta Z^{\rm s}]^{\rm T}$ |  |
| Nav. Sensor Position                | * unknowns in              | Sensor Offset Orientation                                          |  |
| $[X^s, Y^s, Z^s]$ <sup>T</sup>      | self-calibration mode      | $R(\omega, \varphi, \kappa)$                                       |  |
| Nav. Sensor Orientation<br>R(r,p,h) |                            | <b>Ground Coordinates</b><br>$[X_i^g, Y_i^g, Z_i^g]^T$             |  |

<span id="page-30-0"></span>*Πίνακας 3: Παράμετροι εξίσωσης συγγραμμικότητας για Pushbroom σαρωτές (πηγή:ITRES Bundle Adjustment Manual)*

Στην πράξη, η διαδικασία προσαρμογής δεσμών (bundle adjustment) για τους αισθητήρες της εταιρίας ITRES τρέχει σε τρία βήματα:

**1)** Προσδιορισμός χονδροειδών λαθών και ακραίων τιμών των φωτοσταθερών. Κατά τη διάρκεια αυτού του βήματος ο χρήστης καθορίζει τα φωτοσταθερά και προσδιορίζει και αφαιρεί όλα τα χονδροειδή λάθη, τα οποία αποτρέπουν μια επιτυχή λύση στη διαδικασία. Μια κακή μέτρηση στα δεδομένα εισόδου θα μπορούσε να προκαλέσει μεγάλα υπόλοιπα κατά τη συνόρθωση, και ακόμη να αποτρέψει το πρόγραμμα προσαρμογής δεσμών να συγκλίνει σε μια λύση. Το ειδικό ρυθμιστικό πρόγραμμα προσαρμογής δεσμών της ITRES (*pbsbund*) ελέγχει τα υπόλοιπα των επίγειων συντεταγμένων και των συντεταγμένων εικόνας των φωτοσταθερών σημείων GCP καθώς και των συνδετικών σημείων, και επισημαίνει τα υπόλοιπα που είναι κατά τουλάχιστο 3 φορές μεγαλύτερα από την αναμενόμενη ακρίβεια των μετρήσεων. Οι επισημασμένες μετρήσεις πρέπει να αλλάξουν ή να αφαιρεθούν από τα αρχεία εισαγωγής για να εξασφαλιστεί μια σωστή λύση.

- **2)** Αυτοβαθμονόμηση (self calibration). Μια διαδικασία προσαρμογής δεσμών αυτοβαθμονόμησης καθορίζει τις τιμές των εσωτερικών παραμέτρων του αισθητήρα (εσωτερικός προσανατολισμός). Αυτές περιλαμβάνουν την εστιακή απόσταση (f), τις συντεταγμένες του πρωτεύοντος σημείου (x<sub>p</sub>, y<sub>p</sub>), τις παραμέτρους διαστροφής των φακών και άλλα χαρακτηριστικά γνωρίσματα όπως τα εικονοσήματα και την επιπεδότητα του φιλμ. Στην περίπτωση του αισθητήρα CASI-550 της ITRES, υπολογίζονται μόνο το εστιακό μήκος, οι συντεταγμένες του πρωτεύοντος σημείου και ο παράγοντας της κλίμακας Υ (ky). Τα εικονοσήματα και η επιπεδότητα του φιλμ συνδέονται με τη δισδιάστατη φωτογραμμετρία και θεωρούμε ότι δεν έχουν καμία επίδραση στα pushbroom δεδομένα. Οι παράμετροι της διαστροφής των φακών περιέχονται σε ειδικά αρχεία διορθώσεων που συνοδεύουν το δέκτη και παρέχονται από την εταιρία ITRES μετά από κάθε εργαστηριακή βαθμονόμηση του δέκτη στις εγκαταστάσεις της εταιρίας, η οποία προτείνεται να πραγματοποιείται μία φορά το χρόνο. Οι παράμετροι της αυτοβαθμονόμησης είναι απαραίτητες προκειμένου να υπολογιστούν οι παράμετροι offset μέσω της διαδικασίας προσαρμογής δεσμών και οι οποίες απαιτούνται για όλες τις μελλοντικές λήψεις οι οποίες θα πραγματοποιηθούν χρησιμοποιώντας την ίδια εγκατάσταση.
- **3)** Προσδιορισμός παραμέτρων εγκατάστασης αισθητήρα. Κατά τη διάρκεια αυτού του βήματος η μετατόπιση της θέσης (δx, δy, δz) και της στάσης (δω, δφ, δκ) μεταξύ του υπερφασματικού αισθητήρα και της αδρανειακής μονάδας (IMU) καθορίζεται για την τρέχουσα εγκατάσταση.

Όλοι οι υπολογισμοί οι οποίοι πραγματοποιούνται με το προγραμμα προσαρμογής δεσμών της εταιρείας ITRES αφορά τη συγκεκριμένη εγκατάσταση στο αεροπλάνο. Εάν μεταβληθεί οτιδήποτε στην εγκατάσταση του δέκτη ή του συστήματος πλοήγησης τότε η διαδικασία προσαρμογής δεσμών θα πρέπει να εκτελεστεί εκ νέου.

Οι παράμετροι που έχουν υπολογιστεί κατά τη διάρκεια των τελευταίων δύο βημάτων της προσαρμογής δεσμών εισάγονται στο λογισμικό γεωμετρικής διόρθωσης (*geocor*) της εταιρείας ITRES, το οποίο παράγει τα γεωμετρικά διορθωμένα υπερφασματικά δεδομένα, με τη συσχέτιση των ακατέργαστων (raw) υπερφασματικών δεδομένων και των δεδομένων πλοήγησης του συστήματος IMU/GPS. Το πρόγραμμα *geocor* επιλύει τον εξωτερικό προσανατολισμό για κάθε γραμμή της απεικόνισης ξεχωριστά και ακολούθως υπολογίζει τις συντεταγμένες όλων των εικονοστοιχείων της γραμμής της απεικόνισης στο έδαφος.

# <span id="page-32-3"></span> **2 ΠΡΟΕΤΟΙΜΑΣΙΑ ΚΑΙ ΕΓΚΑΤΑΣΤΑΣΗ**

# <span id="page-32-2"></span> **2.1 Ο δέκτης CASI-550**

## <span id="page-32-1"></span> *2.1.1 Τμήματα οργάνων*

Τα κύρια τμήματα του οργάνου CASI-550 είναι [\(Σχήμα 7\)](#page-32-4):

- ο υπερφασματικός αισθητήρας (Sensor Head Unit SHU)
- η μονάδα ελέγχου οργάνων (υπολογιστής και σχετικό λογισμικό ICU)
- μια οθόνη
- ο αισθητήρας προσπίπτουσας ακτινοβολίας (ILS) και
- μια συσκευή IMU/GPS (στην περίπτωσή μας το Applanix POS/AV 410 V5)

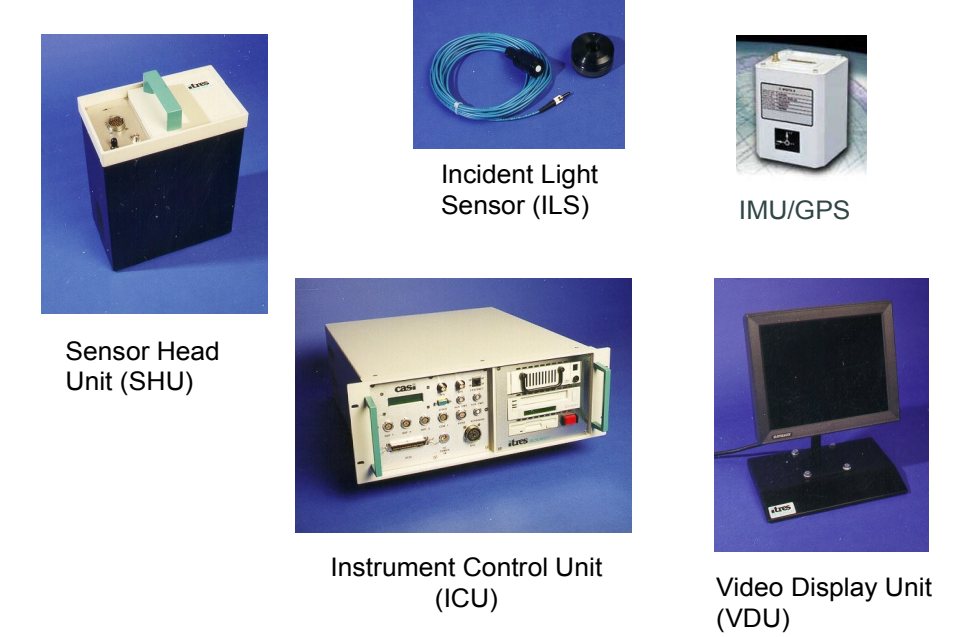

*Σχήμα 7: Επιμέρους τμήματα του οργάνου CASI-550*

## <span id="page-32-4"></span><span id="page-32-0"></span> *2.1.2 Παροχή ηλεκτρικού ρεύματος*

Όλος ο εξοπλισμός έχει σχεδιαστεί για να λειτουργεί με παροχή ηλεκτρικού ρεύματος 28 Volt. Ο [Πίνακας 4](#page-32-5) συνοψίζει τις σημαντικότερες απαιτήσεις ρεύματος για τα όργανα

| Instrument Power Requirements | <b>Voltage (Volts)</b> | Current (Amps)   Power (Watts) |     |
|-------------------------------|------------------------|--------------------------------|-----|
| <b>CASI-550</b>               |                        |                                |     |
| POS/AV computer & IMU         | 28                     | 4.5                            | 125 |

<span id="page-32-5"></span>*Πίνακας 4: Απαιτήσεις οργάνων*

Εάν η ισχύς του αεροσκάφους δεν είναι επαρκής για τα όργανα, τότε θα πρέπει να χρησιμοποιηθεί μια εξωτερική παροχή ηλεκτρικού ρεύματος. Ο χρόνος λειτουργίας συσχετίζεται άμεσα με την ικανότητα της εξωτερικής παροχής ηλεκτρικού ρεύματος. Τα πράγματα που εξετάζονται σε αυτήν την περίπτωση είναι:

- η ικανότητα της εξωτερικής παροχής ηλεκτρικού ρεύματος
- το βάρος της εξωτερικής παροχής ηλεκτρικού ρεύματος
- η ασφαλής στήριξη της παροχής ηλεκτρικού ρεύματος
- η καταλληλότητα της εξωτερικής παροχής ηλεκτρικού ρεύματος προκειμένου να χρησιμοποιηθεί σε αεροσκάφος ή ελικόπτερο
- η καταλληλότητα της ηλεκτρικής μόνωσης.

### <span id="page-33-2"></span> *2.1.3 Διαστάσεις και βάρη*

Ο [Πίνακας 5](#page-33-3) συνοψίζει τις διαστάσεις και βάρη για τα βασικά τμήματα του CASI-550, τα οποία πρέπει να ληφθούν υπόψη κατά την εγκατάσταση.

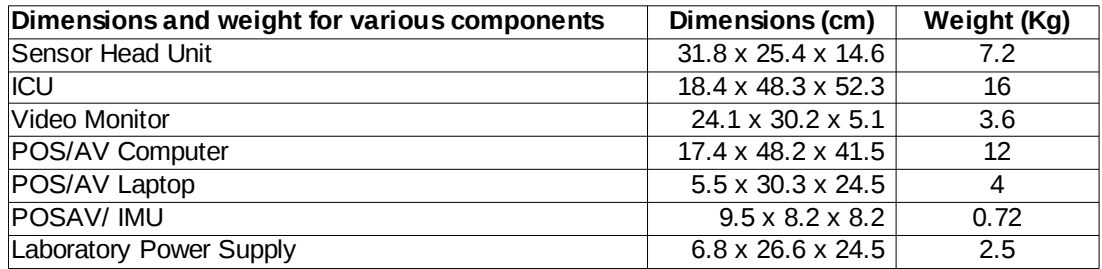

<span id="page-33-3"></span>. *Πίνακας 5: Διαστάσεις και βάρη οργάνων*

## <span id="page-33-1"></span> **2.2 Προβληματισμοί και εγκατάσταση του δέκτη CASI-550**

Όπως προτείνεται από το εγχειρίδιο του οργάνου CASI-550 της ITRES (Trudeau κ.α., 2004β), οι ακόλουθοι προβληματισμοί πρέπει να ληφθούν υπόψη.

#### <span id="page-33-0"></span> *2.2.1 Γενικοί προβληματισμοί*

Το CASI μπορεί να χρησιμοποιηθεί σε μια ευρεία ποικιλία πλατφορμών, που κυμαίνεται από εργαστηριακές πλατφόρμες πίνακες ως και αεριωθούμενα αεροπλάνα. Το περιβάλλον εργαστηρίων χρησιμοποιείται πρώτιστα για τη βαθμονόμηση και τη δοκιμή της σωστής λειτουργίας του οργάνου. Οι πλατφόρμες που μπορούν να συμπεριληφθούν σε έναν γενικό κατάλογο για την σωστή λήψη στοιχείων είναι:

- Οι γερανοί φορτηγά, που παρέχουν άριστη χωρική ανάλυση για τα επίγεια προγράμματα, αλλά καλύπτουν το έδαφος πολύ αργά
- Τα ελικόπτερα, που μπορούν να παρέχουν μια πιο βελτιωμένη χωρική ανάλυση από τα αεροσκάφη αλλά είναι ακριβότερα, και οι χαμηλότερες ταχύτητές τους συνδέονται συχνά με την αυξημένη δόνηση

• Τα αεροσκάφη, που παρέχουν γρήγορη επίγεια κάλυψη και υψηλότερα ανώτατα όρια, αλλά με σχετικά χαμηλή χωρική ανάλυση

Η πλατφόρμα που χρησιμοποιείται περισσότερο για τις εφαρμογές CASI είναι ένα μικρό δικινητήριο αεροπλάνο.

#### <span id="page-34-2"></span> *2.2.2 Ηλεκτρική απομόνωση*

Ένα πράγμα που πρέπει να αναφερθεί είναι ότι το περιβάλλον αεροσκαφών πρέπει να είναι απολύτως ασφαλές, όχι μόνο από άποψη δόνησης, κλονισμού και διακυμάνσεις θερμοκρασίας, αλλά και από άποψη ηλεκτρικής παρεμβολής. Τα όργανα που εγκαθίστανται σε αυτό το περιβάλλον είναι ηλεκτρονικά, και πρέπει να εξασφαλισθεί ότι δε θα δημιουργηθούν ηλεκτρικοί βρόχοι.

Αν και τα πιθανά προβλήματα ηλεκτρικής παρεμβολής με τα ηλεκτρονικά μέρη του CASI περιορίζονται, εξ αιτίας του σχεδιασμού του αισθητήρα, είναι ορθή πρακτική να εξασφαλιστεί ότι όλα τα συστατικά (συμπεριλαμβανομένου του SHU) είναι ηλεκτρικά απομονωμένα από το πλαίσιο του αεροσκάφους. Αυτό τυπικά πραγματοποιείται χρησιμοποιώντας μη μεταλλικούς μονωτές βιδών και ένα υλικό επένδυσης νεοπρενίου στις επιφάνειες των ραφιών στήριξης.

### <span id="page-34-1"></span> *2.2.3 Πιστοποίηση και εγκρίσεις εγκατάστασης*

Ανάλογα με τις τροποποιήσεις οι οποίες απαιτείται να γίνουν στο αεροσκάφος για την εγκατάσταση, μπορεί να είναι απαραίτητο να ληφθεί πιστοποίηση ικανότητας προς πτήση για την εγκατάσταση των συστημάτων. Αυτό απαιτεί έλεγχο από ένα σχετικό μηχανικό αεροναυπηγικής (στον Καναδά αυτός είναι γνωστός ως αντιπρόσωπος έγκρισης σχεδίου) που θα εξασφαλίσει ότι η εγκατάσταση του εξοπλισμού γίνεται σύμφωνα με τις υπάρχουσες οδηγίες ασφάλειας.

Η διαδικασία πιστοποίησης εξασφαλίζει ότι η εν πτήση ασφάλεια δε συμβιβάζεται. Ο έλεγχος μπορεί να περιλάβει και τη δοκιμή φυσικών φορτίων του συστήματος ραφιών για να εξασφαλίσει ότι οι υπάρχουσες απαιτήσεις καλύπτονται για την περίπτωση έντονων κραδασμών, καθώς και την δοκιμή των ηλεκτρονικών συστημάτων του αεροσκάφους και της ισχύος του κατά τη λειτουργία του CASI. Ένα πλήρες σύνολο εγγράφων ελέγχου με σχέδια της εγκατάστασης και της οργάνωσης απαιτούνται συχνά, τα οποία είναι συγκεκριμένα για το είδος του αεροσκάφους που εξετάζεται.

#### <span id="page-34-0"></span> *2.2.4 Προβληματισμοί εγκατάστασης αισθητήρα (SHU)*

Το πάτωμα των αεροσκαφών πρέπει να έχει μια θύρα φωτογραφικής μηχανής, της οποίας η διάμετρος να είναι αρκετά μεγάλη ώστε να προσαρμοστεί η κεφαλή του αισθητήρα και το οπτικό του πεδίο χωρίς παρεμπόδιση. Εάν η θύρα της φωτογραφικής μηχανής έχει γυάλινο παράθυρο, θα πρέπει πριν από κάθε πτήση το ιπτάμενο πλήρωμα να καθαρίσει και να στεγνώσει και τις δύο πλευρές του γυαλιού, και να το ελέγξει για ατέλειες.

Εάν η θύρα της φωτογραφικής μηχανής δεν έχει παράθυρο γυαλιού, θα πρέπει να ληφθούν τα ακόλουθα μέτρα :

- Εξασφάλιση ότι υπάρχει τουλάχιστον μια απόσταση 12 εκατοστών (5 ίντσες) μεταξύ του κατώτατου σημείου της κεφαλής του αισθητήρα και της επιφάνειας της εξωτερικής όψης του αεροσκάφους. Έτσι ασφαλίζεται ο φακός από την άμεση ροή αέρος.
- Ο φακός πρέπει να καλυφθεί με ένα κάλυμμα κατά τη διάρκεια της απογείωσης και της προσγείωσης. Με αυτόν τον τρόπο προστατεύεται από τυχόν θραύσματα που θα μπορούσαν να πεταχτούν από το διάδρομο. Το κάλυμμα προστατεύει τον φακό επίσης από την έκθεση στην υγρασία ή την ατμοσφαιρική ρύπανση.

Η επιφάνεια εξωτερικής όψης του φακού είναι ορατή στο εσωτερικό της οπτικής της κεφαλής του αισθητήρα. Αυτή η επιφάνεια πρέπει επίσης να ελεγχθεί και εάν είναι απαραίτητο να καθαριστεί με μεγάλη προσοχή. Ο φακός είναι ένα από τα εξαιρετικά ευαίσθητα τμήματα του οργάνου και σε καμία περίσταση δεν θα έπρεπε να αφαιρεθεί εκτός αν είναι με τη χρήση ενός καθαρού πάγκου κατά τη διάρκεια της συντήρησης. Η πιθανή ρύπανση του CCD θα μπορούσε να καταστρέψει τη βαθμονόμηση του οργάνου.

Εάν η θύρα της φωτογραφικής μηχανής έχει παράθυρο από γυαλί, το κάλυμμα πρέπει να αφαιρεθεί και να παραμείνει μακριά κατά τη διάρκεια της εγκατάστασης.

Ο αισθητήρας είναι εξοπλισμένος με ανεμιστήρες. Για αυτόν τον λόγο θα πρέπει οι σχετικές διέξοδοι που βρίσκονται στις πλευρές του οργάνου να μην εμποδίζονται.

Το [Σχήμα 8](#page-36-2) παρέχει μια σχηματική πλάγια όψη της εγκατάστασης και της τοποθέτησης του αισθητήρα (μια χαρακτηριστική εγκατάσταση). Μία επίπεδη μεταλλική επιφάνεια (χαρακτηρισμένη ως κατώτατη βάση) βρίσκεται στο πάτωμα του αεροσκάφους, και ασφαλίζεται με μπουλόνια. Αυτή η επιφάνεια, μερικές φορές επίσης αποκαλούμενη ως επιφάνεια αντάπτορας ή βάση SHU χρησιμοποιείται για να φέρει παραπάνω από έναν αισθητήρες αλλά και να τους προσαρμώσει στην ιδιαίτερη γεωμετρία του παραθύρου του αεροσκάφους. Η προκύπτουσα εγκατάσταση πρέπει να εξασφαλίζει στον αισθητήρα μια ανεμπόδιστη ματιά μέσω της θύρας της φωτογραφικής μηχανής.

Μία δεύτερη επιφάνεια (χαρακτηρισμένη και ως βάση μεντεσέ) είναι αρθρωμένη κοντά στη μία άκρη της κατώτατης επιφάνειας. Πιο συγκεκριμένα είναι τοποθετημένη με κλίση επάνω από την επιφάνεια βάσης χρησιμοποιώντας δύο φραγμούς κλίσης. Αυτή η ρύθμιση χρησιμοποιείται όταν η γωνία του αεροσκάφους κατά τη διάρκεια της λήψης είναι σημαντική (±10 σε 12°), όπως συμβαίνει με τη χρήση ενός ελικοπτέρου (αρνητικό βήμα) ή με ορισμένους τύπους αεροσκαφών (θετικό βήμα) κατά τη διάρκεια αργών πτήσεων. Σε αυτές τις περιπτώσεις η κεφαλή του αισθητήρα δεν δείχνει στο ναδίρ, αλλά μπροστά ή πίσω .

Με την κλίση της άνω επιφάνειας 5-6° σε μια κατεύθυνση κάθετα στην αναμενόμενη κλίση, μπορούμε να εξαλείψουμε ένα μεγάλο μέρος της επίδρασης της γωνίας που βιώνεται στα αεροσκάφη κατά τη διάρκεια της καταγραφής των εικόνων. Δεδομένου ότι η μέση γωνία κλίσης ποικίλλει ανάλογα με τον τύπο του αεροσκάφους και με την ταχύτητα πτήσης, το ύψος των φραγμών κλίσης πρέπει να προσαρμοστεί και στους δύο αυτούς τους παράγοντες.

Ο αισθητήρας είναι κανονικά προσανατολισμένος έτσι ώστε το κατευθυντήριο βέλος που βρίσκεται στην κορυφή της μονάδας να δείχνει προς την κατεύθυνση της πτήσης. Εάν αυτός ο προσανατολισμός είναι δυσλειτουργικός λόγω της θέσης του φακού σε σχέση με την θύρα της φωτογραφικής μηχανής, η μονάδα μπορεί να περιστραφεί 180 βαθμούς όσον αφορά τον κανονικό προσανατολισμό της. Το όργανο
CASI-550 με το τυποποιημένο λογισμικό επεξεργασίας μπορεί να διορθώσει αυτήν τη διαφορά μετά την αποστολή. Εάν ο κανονικός προσανατολισμός αντιστραφεί κατά τη διάρκεια της εγκατάστασης, θα πρέπει να σημειωθεί ώστε να ληφθούν τα κατάλληλα μέτρα τόσο κατά την διάρκεια όσο και μετά το πέρας της αποστολής.

Η κεφαλή του αισθητήρα (SHU) θα πρέπει να τοποθετηθεί σε μία νέα επιφάνεια η οποία θα αρθρωθεί πάνω στην κεκλιμένη επιφάνεια με χρήση κατάλληλων αποσβεστήρων για την αποφυγή της καταστροφής του οργάνου από έντονους κραδαμσούς.. Ένα σχεδιάγραμμα εγκατάστασης παρουσιάζεται στο [Σχήμα 8](#page-36-0)

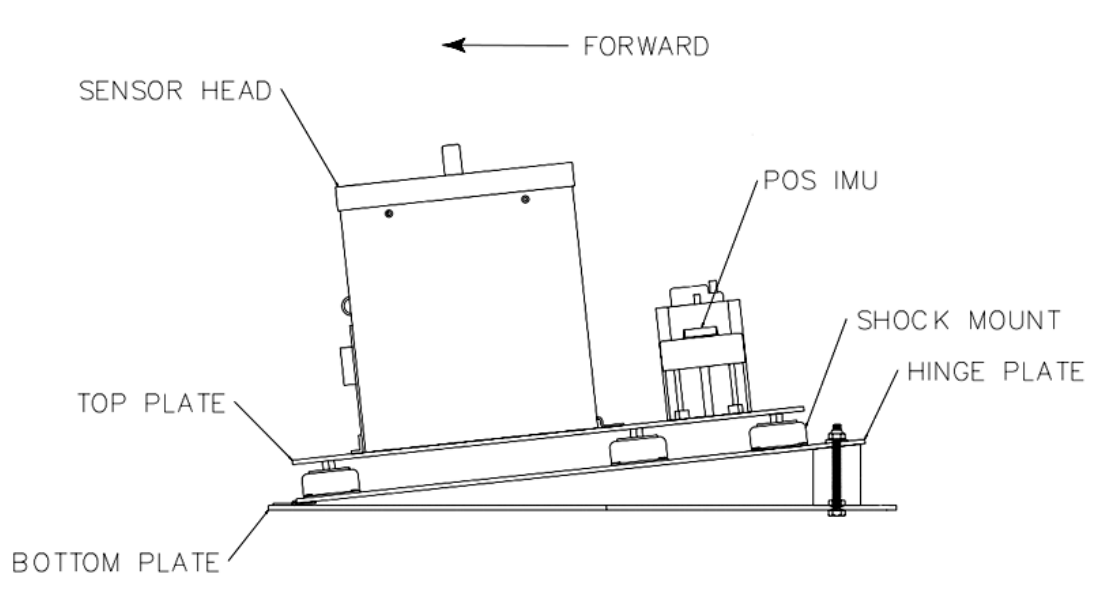

<span id="page-36-0"></span>*Σχήμα 8: Εγκατάσταση αισθητήρα (πηγή:ITRES Bundle Adjustment Manual)*

## *2.2.5 Προβληματισμοί εγκατάστασης μονάδας έλεγχου (ΙCU)*

Οι θύρες εξαερισμού βρίσκονται στις δύο πλευρές της μονάδας ελέγχου (ICU) προς το οπίσθιο τμήμα. Αυτές οι διέξοδοι πρέπει να κρατηθούν καθαρές προκειμένου να αποτραπεί η υπερθέρμανση.

Το ICU έχει σχεδιαστεί για να τοποθετηθεί σε ένα τυπικό rack 19''. Σημειώστε ότι το ICU πρέπει να είναι προσβάσιμο για τις αλλαγές των μέσων αποθήκευσης των δεδομένων (κάρτας SD / σκληρό δίσκο), και για την παρατήρηση όλων των σχετικών δεικτών στον κεντρικό πίνακα επιλογών του.

## *2.2.6 Προβληματισμοί εγκατάστασης μονάδας μέτρησης προσπίπτουσας ακτινοβολίας (ILS)*

Το πρώτο βήμα στην εγκατάσταση του ILS είναι να εξασφαλιστεί ότι το ILS θα τοποθετεί στον ουρανό του αεροσκάφους. Το υποστήριγμα πρέπει να βρίσκεται εκεί όπου μπορεί καλύτερα να λάβει τη προσπίπτουσα ακτινοβολία (π.χ., κατά μήκος του άξονα του αεροσκάφους, και σε συγκεκριμένη απόσταση από την ουρά). Το ILS πρέπει να «κοιτάει» προς τα πάνω κατά τη διάρκεια της πτήσης.

Η βάση του ILS αποτελείται από τρία μέρη:

- 1. Εξωτερικό στήριγμα
- 2. Εσωτερικό στήριγμα
- 3. Κεφαλή αισθητήρα

Για να εγκαταστήσουμε την βάση του ILS πρέπει να ανοιχτεί μια τρύπα στη στέγη του αεροσκάφους. Το εξωτερικό στήριγμα εφαρμόζεται σε αυτήν την τρύπα από την πάνω πλευρά, και το εσωτερικό κατάλληλα από κάτω. Τα δύο μισά στερεώνονται έπειτα μαζί (ο ουρανός του αεροσκάφους βρίσκεται μεταξύ των δύο) χρησιμοποιώντας πέντε μηχανικές βίδες. Η κεφαλή του αισθητήρα του ILS προσαρμόζεται κατάλληλα στην ήδη τοποθετημένη βάση. Για να τελειώσει την εγκατάσταση, το καλώδιο από οπτικές ίνες μέσω του ILS καθοδηγείται προσεκτικά και συνδέεται με το κέντρο ελέγχου του δέκτη CASI (ICU).

Η χρήση των δεδομένων που αποκτούνται από τον αισθητήρα προσπίπτουσας ακτινοβολίας επιτρέπει μια ακριβέστερη εκτίμηση του συντελεστή ανάκλασης του απεικονιζόμενου στόχου. Αυτά τα δεδομένα χρησιμοποιούνται συχνά, σε συνδυασμό με τις ατμοσφαιρικές διορθώσεις για τη ραδιομετρική διόρθωση των ληφθέντων υπερφασματικών απεικονίσεων.

## **2.3 Εγκατάσταση συστήματος POS/AV**

Ασχέτως με το ποιο σύστημα καταγραφής των δεδομένων πλοήγησης χρησιμοποιείται (POS-AV, C-Migits, ή απλό GPS), είναι απαραίτητο να συνδεθούν με τον αισθητήρα CASI για να τα συγχρονίσει και να τα συγχωνεύσει κατά τη διάρκεια της μετέπειτα επεξεργασίας των δεδομένων. Αυτό επιτυγχάνεται κατά τη διάρκεια της εγκατάστασης με κατάλληλες καλωδιακές συνδέσεις μεταξύ του συστήματος πλοήγησης και της μονάδας κεντρικού ελέγχου του CASI-550 (ICU). Σε γενικές γραμμές, ο συγχρονισμός επιτυγχάνεται με χρήση των καταγραφόμενων χρόνων, ιδίως εκείνων που προέρχονται από το GPS, και του παλμού (PPS) του συστήματος λοήγησης (GPS/IMU).

Ένα γενικό διάγραμμα σύνδεσης για το CASI-550 και το POS/AV παρουσιάζεται στο [Σχήμα 9](#page-38-0)

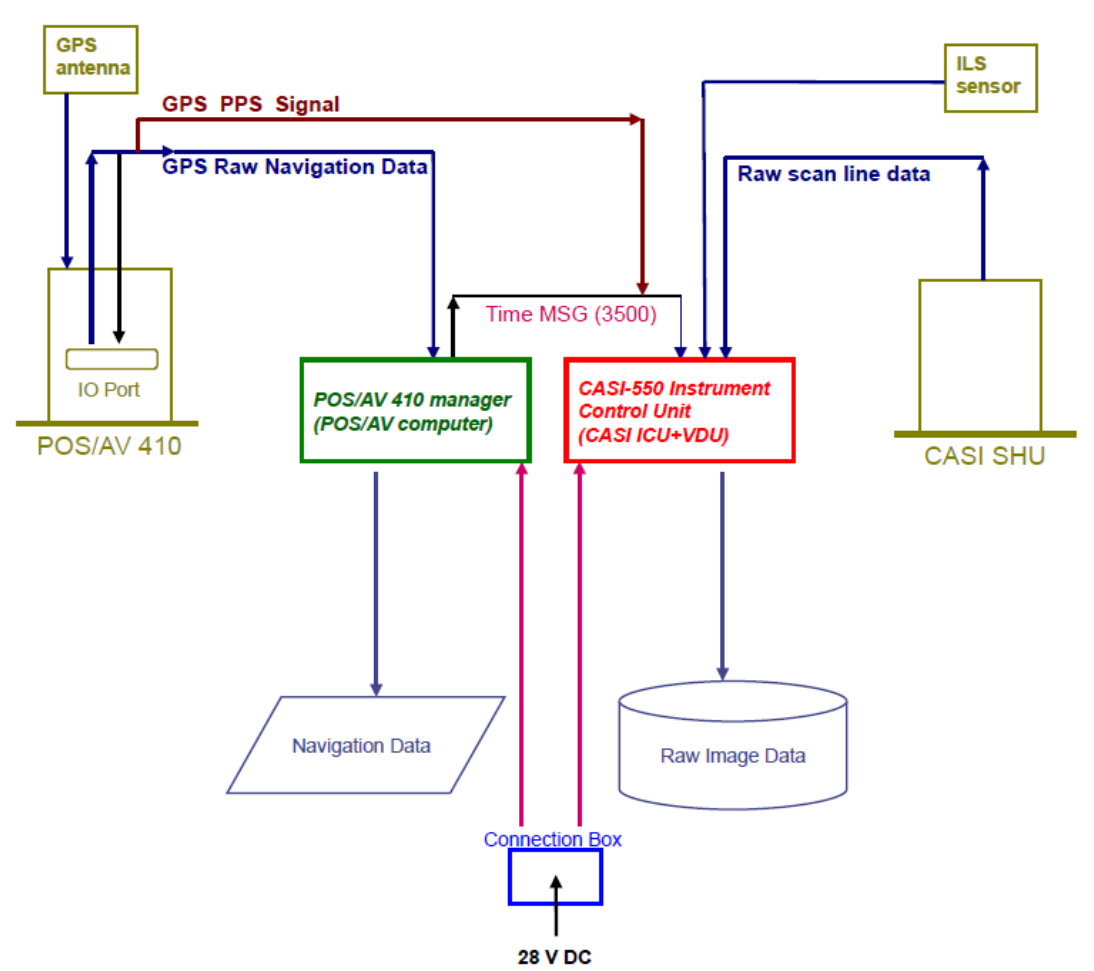

<span id="page-38-0"></span>*Σχήμα 9: Γενικό διάγραμμα σύνδεσης CASI-550 και POS / AV* 

Το σύστημα POS/AV χρησιμοποιεί έναν δέκτη GPS NovAtel που είναι ενσωματωμένος στον υπολογιστή του συστήματος και μία αδρανειακή μονάδα (IMU), η οποία τοποθετείται στην ίδια βάση μαζί με την κεφαλή του αισθητήρα του CASI (SHU) όπως παρουσιάζεται στο [Σχήμα 8.](#page-36-0) Η κεραία GPS τοποθετείται στη στέγη του αεροσκάφους είτε άμεσα, είτε έμμεσα μέσω μίας βάσης υποστήριξης. Η κεραία πρέπει να εγκατασταθεί έτσι ώστε να ελαχιστοποιήσει τις παρεμποδίσεις στην υποδοχή των δορυφορικών σημάτων (π.χ. πρέπει να βρεθεί μακρυά από την ουρά του αεροσκάφους). Για να ασφαλιστεί η κεραία POS/AV κόβεται μια τρύπα 1.0 ίντσας στη στέγη, αρχικά εφαρμόζεται ειδική στεγνωτική ουσία στη βάση της, και η κεραία στερεώνεται στη στέγη με βίδες.

Ο υπολογιστής του συστήματος POS/AV (POS/AV ICU) είναι ένας μικρός υπολογιστής που είτε τοποθετείται σε ένα ράφι είτε δένεται ασφαλώς μέσα στο αεροσκάφος.

. Ο προσανατολισμός του IMU είναι κρίσιμος. Ένας λάθος προσανατολισμός θα προκαλούσε λανθασμένη αναγνώριση των γωνιών Euler. Μια άλλη πιθανή θέση για το IMU είναι πάνω από την κεφαλή του αισθητήρα CASI. Αυτό εξασφαλίζει ότι τα offset μεταξύ των δύο αισθητήρων ελαχιστοποιούνται. Για να επιτευχθεί αυτό μία τετράγωνη πλάκα στερέωσης (~ 3/8" πάχος) κατασκευάζεται και τοποθετείται πάνω στην επίπεδη επιφάνεια που βρίσκεται στην κορυφή του αισθητήρα. Αυτή η επιφάνεια συγκρατείται στη θέση της με βίδες που βιδώνουν στον αισθητήρα χρησιμοποιώντας

τις υπάρχουσες οπές στο πλάι της SHU. Το IMU στερεώνεται έπειτα σε αυτό το πιάτο με τέσσερις βίδες.

## **2.4 Τελική εγκατάσταση**

Λαμβάνοντας υπόψη όλες τις προαναφερθείσες οδηγίες εγκατάστασης ο υπερφασματικος αισθητήρας CASI-550 εγκαταστάθηκε στο αεροσκάφος Piper PA-31T Cheyenne [\(Εικόνα 6\)](#page-39-0) της Geomatics Α.Ε. [\( http :// www. geomatics.gr\)](http://www.geomatics.gr/). Η εγκατάσταση εξετάστηκε και εγκρίθηκε από το σχετικό αεροναυπηγό που πιστοποίησε ότι η εγκατάσταση του εξοπλισμού εναρμονιζόταν με τις υπάρχουσες οδηγίες ασφάλειας.

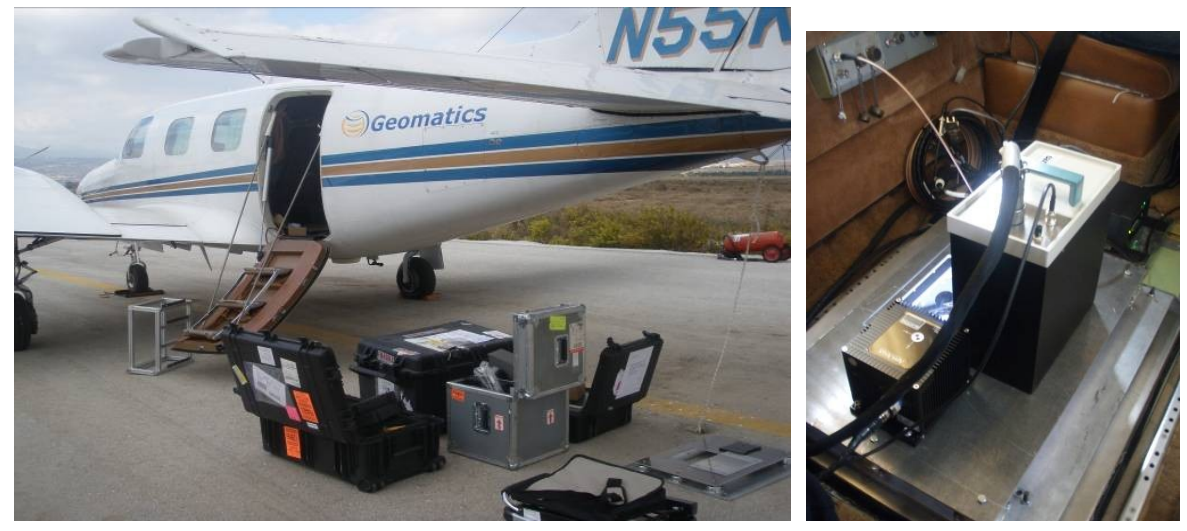

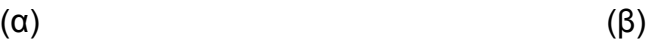

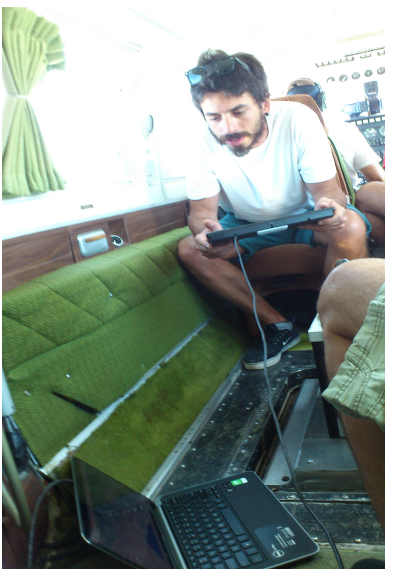

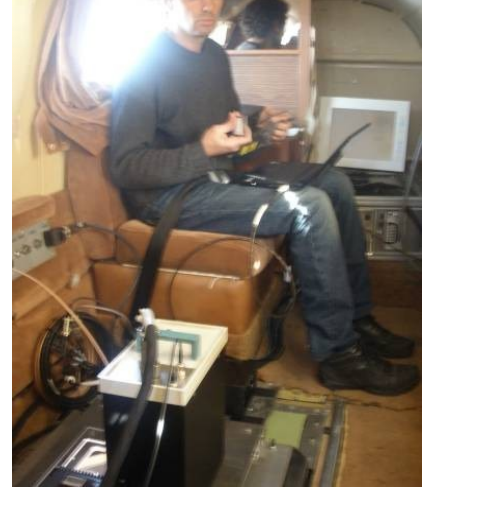

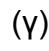

(γ) (δ)

<span id="page-39-0"></span>*Εικόνα 6: Εγκατάσταση CASI-550 στο αεροπλάνο*

Μετά από κάθε νέα εγκατάσταση CASI και πριν από την αποστολή λήψης νέων υπερφασματικών απεικονίσεων, μια πτήση για γεωμετρική βαθμονόμηση, η οποία είναι γνωστή και ως *boresite calibration flight*, είναι απολύτως απαραίτητη. Ο σχεδιασμός της συγκεκριμένης πτήσης γίνεται με τέτοιο τρόπο (πολλές επικαλυπτόμενες εικόνες σε διαφορετικές κατευθύνσεις) ώστε να είναι εφικτή η επιτυχής επίλυση του συστήματος προσαρμογής δεσμών. Κύριος στόχος της παρούσας εργασίας ήταν ο σχεδιασμός και η πραγματοποίηση αυτής της πτήσης γεωμετρικής βαθμονόμησης, η πραγματοποίηση της διαδικασίας προσαρμογής δεσμών και ο έλεγχος του αποτελέσματος της γεωμετρικής βαθμονόμησης μετά από την λήψη νέων υπερφασματικών απεικονίσεων.

# **3 ΟΡΓΑΝΩΣΗ ΚΑΙ ΥΛΟΠΟΙΗΣΗ ΠΤΗΣΗΣ ΓΕΩΜΕΤΡΙΚΗΣ ΒΑΘΜΟΝΟΜΗΣΗΣ**

H καθιέρωση μιας περιοχής βαθμονόμησης (boresite) με μετρημένα φωτοσταθερά επιτρέπει στον χρήστη να εκτελεί πιο εύκολα τη διαδικασία προσαρμογής δεσμών (bundle adjustment) σε ένα σύστημα απεικόνισης της ITRES. Αφού καθορισθεί η περιοχή βαθμονόμησης, μπορεί να γίνεται η αποκατάσταση των γεωμετρικών πληροφοριών για κάθε νέα εγκατάσταση. Η διαδικασία της γεωμετρικής βαθμονόμησης (boresite calibration) περιλαμβάνει την απεικόνιση της περιοχής, τη μέτρηση των συντεταγμένων των σημείων επίγειου ελέγχου και την εκτέλεση της διαδικασίας προσαρμογής δεσμών, την οποία εκτελεί το σχετικό λογισμικό προσαρμογής δεσμών (*pbsbund*) της ITRES.

## **3.1 Επιλογή περιοχών βαθμονόμησης**

 Οι ακόλουθοι προβληματισμοί πρέπει να ληφθούν υπόψη για την επιλογή της περιοχής βαθμονόμησης.

- Η διάσταση της περιοχής βαθμονόμησης εξαρτάται από τον τύπο του αισθητήρα που χρησιμοποιείται (δηλ. από τον αριθμό των pixel των στηλών στο scanline του CCD) καθώς και από τη διάσταση του pixel στη γη (χωρική διακριτική ικανότητα) των δεδομένων της δοκιμαστικής πτήσης. Γενικά, μια έκταση περίπου 1 χλμ επί 3 χλμ είναι ικανοποιητική.
- Το ανάγλυφο του εδάφους είναι χρήσιμο. Η διαδικασία προσαρμογής δεσμών δεν απαιτεί τη χρήση DEM. Εντούτοις, είναι πολύ χρήσιμο να χρησιμοποιηθεί για την αξιολόγηση του αποτελέσματος της προσαρμογής δεσμών. Η δημιουργία ενός μωσαϊκού της περιοχής βαθμονόμησης από τα δεδομένα της πτήσης δοκιμής συστήνεται ιδιαίτερα για τον έλεγχο της ευθυγράμμισης της εικόνας μεταξύ των γραμμών πτήσης. Ένα κατάλληλο DEM απαιτείται για τη διαδικασία γεωμετρικής διόρθωσης ειδικά εάν η περιοχή βαθμονόμησης εχει έντονο ανάγλυφο.
- Η επίγεια πρόσβαση στην περιοχή βαθμονόμησης είναι απαραίτητη μόνο για την απόκτηση των συντεταγμένων των φωτοσταθερών. Οι επίγειες συντεταγμένες μπορούν εύκολα να προσδιοριστούν με την χρήση ενός δέκτη GPS. Εφόσον μετρηθούν τα φωτοσταθερά, η επίγεια πρόσβαση στην περιοχή δεν απαιτείται πλέον.

Στην περίπτωσή μας, η περιοχή που επιλέχτηκε ήταν μια έκταση 1 επί 2.5 χλμ σχετικά κοντά στον αερολιμένα της αερολέσχης των Μεγάρων, ο οποίος χρησιμοποιήθηκε για την απογείωση και την προσγείωση του αεροσκάφους. Στην επιλεγμένη περιοχή βρίσκεται το χωριό Βέλος (σχήμα 11), μια προσιτή περιοχή για μετρήσεις με GPS.

# **3.2 Φασματικές ρυθμίσεις του υπερφασματικού αισθητήρα.**

Όπως έχει ήδη αναφερθεί, ο αισθητήρας CASI-550 λειτουργεί σε τρεις καταστάσεις φασματικής λειτουργίας:

- τη χωρική κατάσταση λειτουργίας (spatial mode), με την οποία επιτυγχάνεται η βέλτιστη χωρική διακριτική ικανότητα αλλά γίνεται λήψη σε περιορισμένο αριθμό φασματικών περιοχών
- τη φασματική κατάσταση λειτουργίας (spectral mode), με την οποία επιτυγχάνεται η βέλτιστη φασματική διακριτική ικανότητα αλλά περιορίζεται ο αριθμός των οπτικών κατευθύνσεων θέασης του CCD (look directions ή looks) και συνεπώς το πλάτος κάλυψης στο έδαφος, ανάλογα με τον αριθμό των φασματικών περιοχών που καταγράφονται [\(Πίνακας 1\)](#page-19-0).
- και τη λειτουργία πλήρους πλαισίου (full frame), η οποία χρησιμοποιείται συνήθως στο εργαστήριο για τη βαθμονόμηση του CCD.

Κατα τη διαδικασία της γεωμετρικής βαθμονόμησης με αξιοποίηση της προσαρμογής δεσμών, είναι σημαντικό οι ληφθείσες απεικονίσεις να έχουν τη βέλτιστη χωρική διακριτική ικανότητα και συνεπώς η ενδεικνυόμενη κατάσταση λειτουργίας για το σκοπό αυτό είναι η χωρική (spatial mode). Παρά ταύτα, αν μία εγκατάσταση του δέκτη πρόκειται να χρησιμοποιηθεί αποκλειστικά για λήψη υπερφασματικών απεικονίσεων σε φασματική κατάσταση λειτουργία, τότε είναι καλύτερο και η γεωμετρική βαθμονόμηση να πραγματοποιηθεί με χρήση της ίδιας κατάστασης λειτουργίας. Αν η γεωμετρική βαθμονόμηση πραγματοποιηθεί σε μία συγκεκριμένη κατάσταση λειτουργίας και οι επόμενες λήψεις πραγματοποιηθούν σε άλλη κατάσταση λειτουργίας, θα πρέπει να υπολογίζεται η μετατόπιση του πρωτεύοντος σημείου κατά τον άξονα των Χ (στους pushbroom δέκτες η θέση του πρωτεύοντος σημείου στον άξονα των Υ είναι πάντα 0) ανάλογα με τον αριθμό των οπτικών κατευθύνσεων θέασης οι οποίες καταγράφονται σε κάθε λήψη. Η μετατροπή αυτή είναι απαραίτητη καθώς η τετμημένη του πρωτεύοντος σημείου στο CCD και στην ληφθείσα εικόνα δεν ταυτίζονται [\(Σχήμα 10](#page-44-1) και [11\)](#page-44-0) και γίνεται με τον παρακάτω τρόπο:

Έστω ότι από την προσαρμογή δεσμών έχει υπολογιστεί η θέση του πρωτεύοντος σημείου στον άξονα των Χ και αυτή είναι IMGXC (πρόκειται για τη συνεταγμένη Χ πάνω στην εικόνα η οποία έχει ληφθεί για τη γεωμετρική βαθμονόμηση).

Αρχικά πρέπει να υπολογιστεί η θέση του πρωτεύοντος σημείου XC πάνω στο **CCD** 

περίπτωση 1: Spectral mode χωρίς αντιστροφή της εικόνας (radcorr -r N) XC = IMGXC + (CCDwidth-ImgWidth)/2

περίπτωση 2: Spatial mode χωρίς αντιστροφή της εικόνας (radcorr -r N) XC = DataOffset + IMGXC

περίπτωση 3: Spectral mode με αντιστροφή της εικόνας (radcorr -r Υ)

XC = CCDwidth – (IMGXC + (CCDwidth-ImgWidth)/2 ) = (CCDwidth + ImgWidth)/2 – IMGXC

περίπτωση 4: Spatial mode με αντιστροφή της εικόνας (radcorr -r N) XC = DataOffset + ImgWidth - IMGXC

και κατόπιν η θέση του πρωτεύοντος σημείου στην εικόνα IMGXC για την τρέχουσα λήψη

- περίπτωση 1: Spectral mode χωρίς αντιστροφή της εικόνας (radcorr -r N) IMGXC = XC – (CCDwidth-ImgWidth)/2
- περίπτωση 2: Spatial mode χωρίς αντιστροφή της εικόνας (radcorr -r N) IMGXC = XC – DataOffset
- περίπτωση 3: Spectral mode με αντιστροφή της εικόνας (radcorr -r Υ)  $IMGXC = (CCDwidth + ImqWidth)/2 - XC$
- περίπτωση 4: Spatial mode με αντιστροφή της εικόνας (radcorr -r N) IMGXC = DataOffset + ImgWidth - XC

### όπου:

- ImgWidth: το πλάτος των απεικονίσεων σε pixel (ταυτίζεται με τον αριθμό των ενεργών οπτικών κατευθύνσεων θέασης του CCD – look directions), το οποίο προκύπτει ανάλογα με τις ρυθμίσεις της εκάστοτε λήψης
- CCDwidth: το πλάτος του CCD του δέκτη σε pixel. Για την περίπτωση του δέκτη CASI-550 του Εργαστηρίου Τηλεπισκόπησης αυτό είναι ίσο με 774 αλλά μόνο 550 είναι ενεργά.
- DataOffset: η θέση του πρώτου ενεργού pixel του CCD από την αρχή (για την περίπτωση του δέκτη CASI-550 του Εργαστηρίου Τηλεπισκόπησης αυτό είναι ίσο με 60)

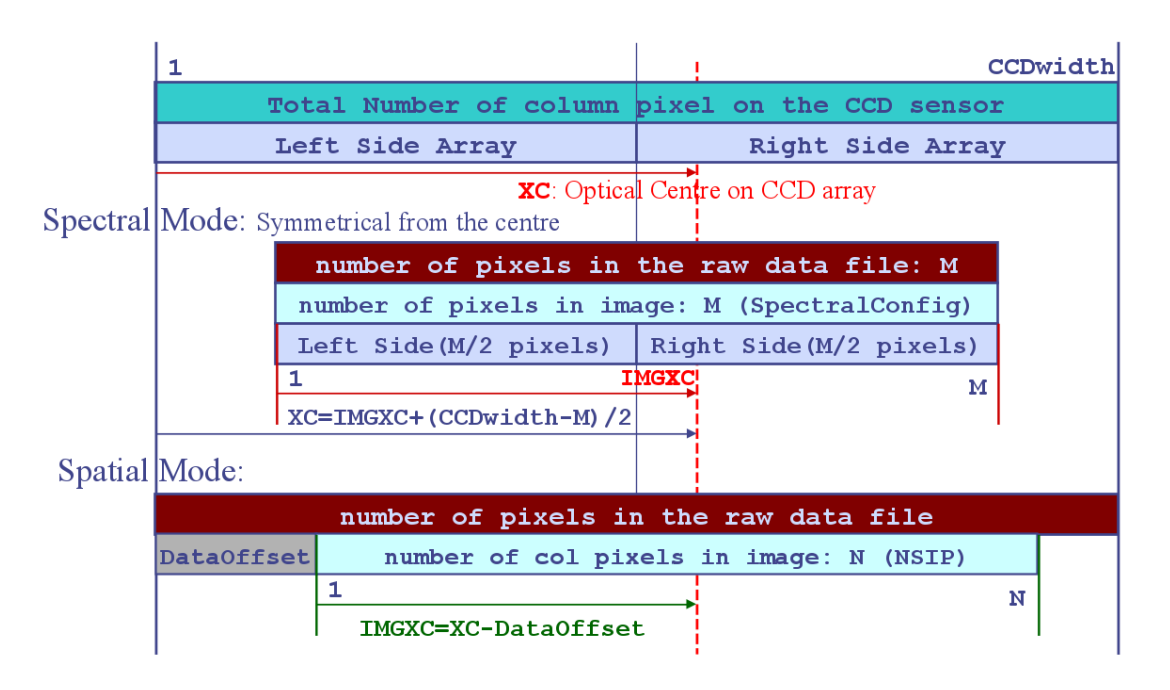

<span id="page-44-1"></span>*Σχήμα 10: Η θέση του πρωτεύοντος σημείου στο CCD και στις εικόνες για την περίπτωση των μη αντεστραμμένων εικόνων*

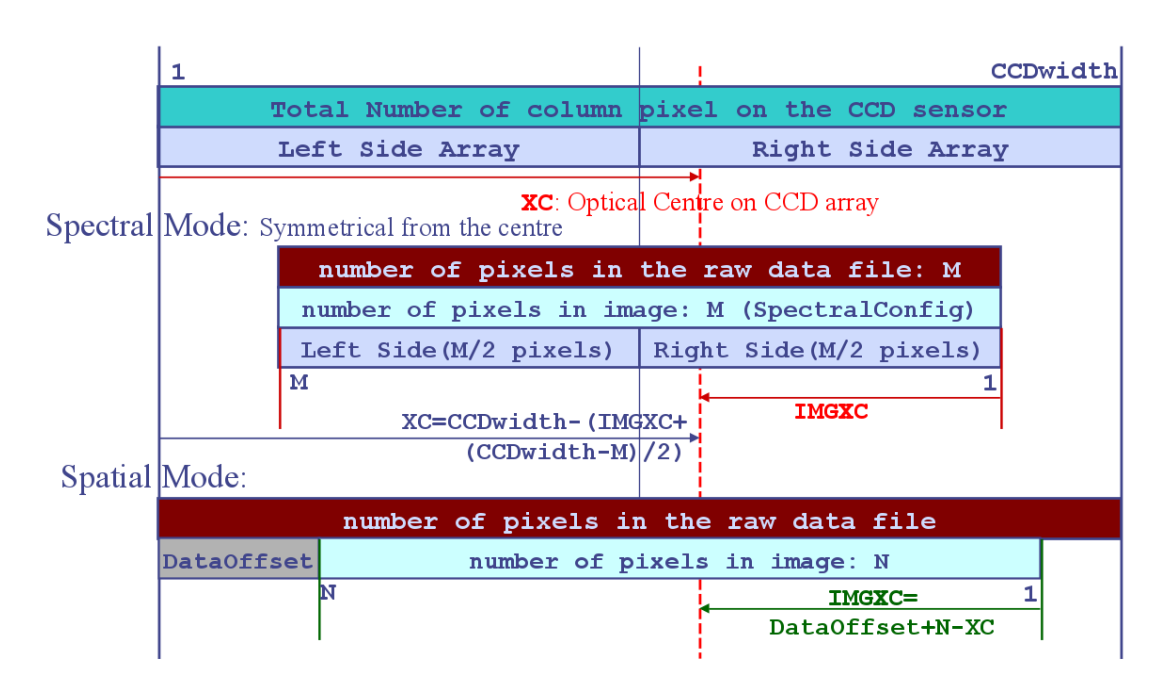

<span id="page-44-0"></span>*Σχήμα 11: Η θέση του πρωτεύοντος σημείου στο CCD και στις εικόνες για την περίπτωση των αντεστραμμένων εικόνων*

## **3.3 Χωρικές ρυθμίσεις του υπερφασματικού αισθητήρα**

Η χωρική ανάλυση του CASI κάθετα στον άξονα πτήσης εξαρτάται αποκλειστικά από το ύψος πτήσης. Ο [Πίνακας 6](#page-45-0) συνοψίζει τους συνήθως χρησιμοποιούμενους συνδυασμούς διακριτικής ικανότητας και ύψους πτήσης κατά τις λήψεις με τον δέκτη CASI-550.

| <b>Across Track</b> | Flying   | Flying   |
|---------------------|----------|----------|
| Resolution          | Altitude | Altitude |
| (m)                 | (m)      | (feet)   |
| 0.1                 | 74.7     | 245.2    |
| 0.2                 | 149.5    | 490.4    |
| 0.3                 | 224.2    | 735.7    |
| 0.4                 | 299.0    | 980.9    |
| 0.5                 | 373.7    | 1226.1   |
| 0.6                 | 448.5    | 1471.3   |
| 0.7                 | 523.2    | 1716.5   |
| 0.8                 | 597.9    | 1961.8   |
| 0.9                 | 672.7    | 2207.0   |
| 1                   | 747.4    | 2452.2   |
| $\overline{2}$      | 1494.9   | 4904.4   |
| 3                   | 2242.3   | 7356.6   |
| 4                   | 2989.7   | 9808.8   |
| 5                   | 3737.1   | 12261.0  |

<span id="page-45-0"></span>*Πίνακας 6: Χωρική διακριτική ικανότητα του δέκτη CASI κάθετα στη διεύθυνση της πτήσης*

 Η ανάλυση του δέκτη CASI κατά μήκος της διαδρομής είναι πιο περίπλοκο να καθοριστεί δεδομένου ότι εξαρτάται από την ταχύτητα του αεροσκάφους καθώς και από τον αριθμό των φασματικών ζωνών.

Ανάλογα με τον αριθμό των ζωνών, που θα αποκτηθούν, ο αισθητήρας CASI-550 χρειάζεται ένα συγκεκριμένο χρονικό διάστημα για να ολοκληρώσει τη σάρωση μίας γραμμής και να μεταφέρει τα δεδομένα στη μονάδα ελέγχου (ICU). Αυτό το χρονικό διάστημα ονομάζεται ελάχιστος χρόνος ολοκλήρωσης (Mean Integration Time - ΜΙΤ). Επιπλέον, εάν αποκτούνται περισσότερες από 48 ζώνες τότε μία στενότερη λωρίδα καλύπτεται λόγω του περιορισμού μεταφοράς του όγκου δεδομένων. Ο [Πίνακας 7](#page-46-0) συνοψίζει τους συνήθως χρησιμοποιούμενους συνδυασμούς των φασματικών ζωνών, πλάτους λωρίδων και ελαχίστου χρόνου ολοκλήρωσης.

| Number of bands | Swath (pixels) | $MIT$ (ms) |
|-----------------|----------------|------------|
| 144             | 202            | 80         |
| 96              | 303            | 54         |
| 72              | 405            | 41         |
| 48              | 550            | 29         |
| 36              | 550            | 22         |
| 32              | 550            | 20         |
| 24              | 550            | 16         |
| 18              | 550            | 13         |
| 16              | 550            | 12         |
| 12              | 550            | 9          |

<span id="page-46-0"></span>*Πίνακας 7: Ελάχιστος χρόνος ολοκλήρωσης (MIT) και πλάτος πεδίου (pixels) σε συνάρτηση με τον αριθμό των ζωνών*

Η ανάλυση κατά μήκος της διαδρομής εξαρτάται κυρίως από την ταχύτητα του αεροσκάφους, αλλά επίσης πρέπει να πληρεί τους περιορισμούς του MIT. Ως εκ τούτου ο [Πίνακας 8](#page-46-1) συνοψίζει τις μέγιστες ταχύτητες για τους συνήθεις συνδυασμούς αριθμού φασματικών ζωνών και χωρικών αναλύσεων κατά μήκος της διαδρομής.

|                 | $MIT+1$ (ms) | 75cm     | 1m  | 1.5 <sub>m</sub> | 2m   | 3 <sub>m</sub> | 4 <sub>m</sub> |
|-----------------|--------------|----------|-----|------------------|------|----------------|----------------|
| 96 Bands        | 54           |          |     |                  |      | 110            | 145            |
| 72 Bands        | 41           |          |     |                  | 95   | 145            | 190            |
| 48 Bands        | 29           |          |     | 100              | 135  | 200            | >200           |
| 36 Bands        | 22           |          | 90  | 130              | 175  | >200           | >200           |
| 32 Bands        | 20           |          | 95  | 145              | 190  | >200           | >200           |
| 24 Bands        | 16           | 90 knots | 120 | 180              | >200 | >200           | >200           |
| <b>18 Bands</b> | 13           | 110      | 145 | >200             | >200 | >200           | >200           |

<span id="page-46-1"></span>*Πίνακας 8: Συνδυασμός αριθμός ζωνών,χωρικής διακριτικής ικανότητας κατά μήκος της πτήσης καθώς και των μέγιστων ταχυτήτων του αεροσκάφους*

## **3.4 Εκτιμήσεις για τον σχεδιασμό πτήσης.**

Σε γενικές γραμμές για το σχεδιασμό των πτήσεων γεωμετρικής βαθμονόμησης (boresite calibration) θα πρέπει να λαμβάνονται υπόψη :

• Ένα μεγάλο ποσοστό αλληλεπικάλυψης των γραμμών πτήσης είναι κρίσιμο για την επιτυχία της προσαρμογής δεσμών. Η ITRES συνιστά την απόκτηση τουλάχιστον έξι κύριων γραμμών με τουλάχιστον 60% επικάλυψη ανάμεσα στις γραμμές της πτήσης. Η επικάλυψη επιτρέπει το ίδιο σημείο του εδάφους, είτε φωτοσταθερό είτε συνδετικό σημείο, να είναι ορατό σε πολλές γραμμές.

- Οι γραμμές πτήσης πρέπει να γίνουν χρησιμοποιώντας εναλλάξ κατευθύνσεις στις παρακείμενες γραμμές (zig zag: ↑↓). Αυτό το πρότυπο πτήσης είναι χρήσιμο για το σωστό υπολογισμό των offset στις γωνίες.
- Ο σχεδιασμός της πτήσης θα πρέπει να περιλαμβάνει τουλάχιστον 3 επιπλέον γραμμές κάθετες στις κύριες. Για παράδειγμα, εάν το κύριο μπλοκ γραμμών είναι από βορά προς νότο, θα πρέπει να υπάρχουν τουλάχιστον τρεις γραμμές Ανατολής-Δύσης που να τέμνονται με τις γραμμές Βορρά-Νότου. Οι κάθετες γραμμές θα πρέπει να καλύψουν αρκετά από τα φωτοσταθερά. Οι διαγώνιες γραμμές σε όλη την περιοχή ενδιαφέροντος είναι χρήσιμες, αλλά όχι απαραίτητες.
- Το αεροσκάφος στην περιοχή βαθμονόμησης ιδανικά θα πρέπει να πετάξει με την ίδια χωρική ανάλυση που θα χρησιμοποιηθεί σε κάποιο έργο. Για παράδειγμα, τα λάθη σε εικόνες με διακριτική ικανότητα 60 εκατοστά θα διαφέρουν από τα λάθη σε εικόνες με διακριτική ικανότητα 3 μέτρα λόγω της αλλαγής του υψομέτρου. Ωστόσο, αλλαγές πρέπει να γίνουν καθώς μερικά φωτοσταθερά τα οποία είναι ορατά σε εικόνες με pixel 60 εκατοστά μπορεί να μην είναι ορατά σε εικόνες με pixel 3 μέτρα. Αυτό δεν αποτελεί προϋπόθεση για μια επιτυχή προσαρμογή δεσμών. Μια καλά καθορισμένη επίλυση θα μπορούσε να χρησιμοποιείται για όλα τους συνδυασμούς.
- Όταν απεικονίζεται η περιοχή της βαθμονόμησης για μια προσαρμογή δεσμών, μόνο ένα υποσύνολο των φασματικών ζωνών είναι απαραίτητο από τα υπερφασματικά δεδομένα του αισθητήρα. Αυτό θα μειώσει τον χρόνο επεξεργασίας. Οι φασματικές ζώνες θα πρέπει να επιλεχθούν με γνώμονα τη μέγιστη διάκριση των χαρακτηριστικών γνωρισμάτων του εδάφους, για παράδειγμα για τον CASI-550 εικόνες η ITRES συνιστά τέσσερις φασματικές ζώνες (κόκκινο, πράσινο, μπλε και εγγύς υπέρυθρο) για την εύκολη διάκριση των διαφορετικών καλύψεων εδάφους.

## **3.5 Τελικό σχέδιο πτήσης και επιλεχθείσες ρυθμίσεις του CASI-550**

Λαμβάνοντας υπόψη όλα τα παραπάνω, η πτήση βαθμονόμησης προγραμματίστηκε να έχει 5 κύριες γραμμές πτήσης με 2,5 χιλιόμετρα μήκος και 80% επικάλυψη των παρακείμενων εικόνων CASI και 3 κάθετες γραμμές πτήσης με 80% επικάλυψη επίσης.

Για τη γεωμετρική βαθμονόμηση του CASI-550, η οποία πραγματοποιήθηκε, ο δέκτης τέθηκε σε χωρική κατάσταση λειτουργίας, για την απόκτηση 18 φασματικών ζωνών με 550 pixel ανά λωρίδα. Με αυτή η ρύθμιση οι ληφθείσες απεικονίσεις θα έχουν τη χωρική βέλτιστη διακριτική ικανότητα. Παρότι μόνο τρία κανάλια ήταν απαραίτητα για τη συγκεκριμένη πτήση (μπλε, πράσινο και κόκκινο) έγινε λήψη 18 υπερφασματικών περιοχών για περαιτέρω πειραματισμό και φασματικό έλεγχο του δέκτη.

Δεδομένου ότι πολύ σπάνια εκτελούνται πτήσεις για λήψη υπερφασματικών απεικονίσεων CASI-550 με χωρική διακριτική ικανότητα καλύτερη από 2 μέτρα, εξαιτίας του πολύ χαμηλού ύψους πτήσης, αποφασίστηκε για την πτήση της γεωμετρικής βαθμονόμησης η οποία πραγματοποιήθηκε να χρησιμοποιηθεί χωρική διακριτική ικανότητα απεικονίσεων 2 μέτρα. Ως εκ τούτου, το ύψος που πέταγε το αεροσκάφος ορίστηκε στα 1500 μέτρα και η ταχύτητα στους 140 κόμβους (θα μπορούσε να είναι και μεγαλύτερη από 200 αλλά αυτή ήταν η βέλτιστη για το συγκεκριμένο αεροσκάφος). Με αυτές τις επιλογές η χωρική διακριτική ικανότητα κάθετα στον άξονα πτήσης προσαρμόστηκε στα 2 μέτρα ενώ κατά μήκος της διαδρομής η χωρική διακριτική ικανότητα ήταν περίπου 1 μέτρο. Δεδομένου ότι η χωρική διακριτική ικανότητα κάθετα στον άξονα πτήσης ήταν 2 μέτρα το πλάτος κάλυψης των εικόνων στο έδαφος ήταν 2x550=1100 μέτρα. Εφόσον η κάθε λωρίδα εικόνας είχε πλάτος 1100 μέτρα και η επιθυμητή πλαϊνή επικάλυψη ήταν 80%, η απόσταση μεταξύ των γειτονικών γραμμών πτήσης ορίστηκε στα 220μ. Οι γραμμές πτήσης επιλέχθηκε να πραγματοποιηθούν χρησιμοποιώντας εναλλακτικές κατευθύνσεις στις παρακείμενες γραμμές (ζιγκ ζαγκ: ↑↓). Στην [Εικόνα 7](#page-48-0) φαίνεται ο σχεδιασμός πτήσης πάνω από την περιοχή του χωριού Βέλος όπου έγινε και η βαθμονόμηση.

<span id="page-48-0"></span>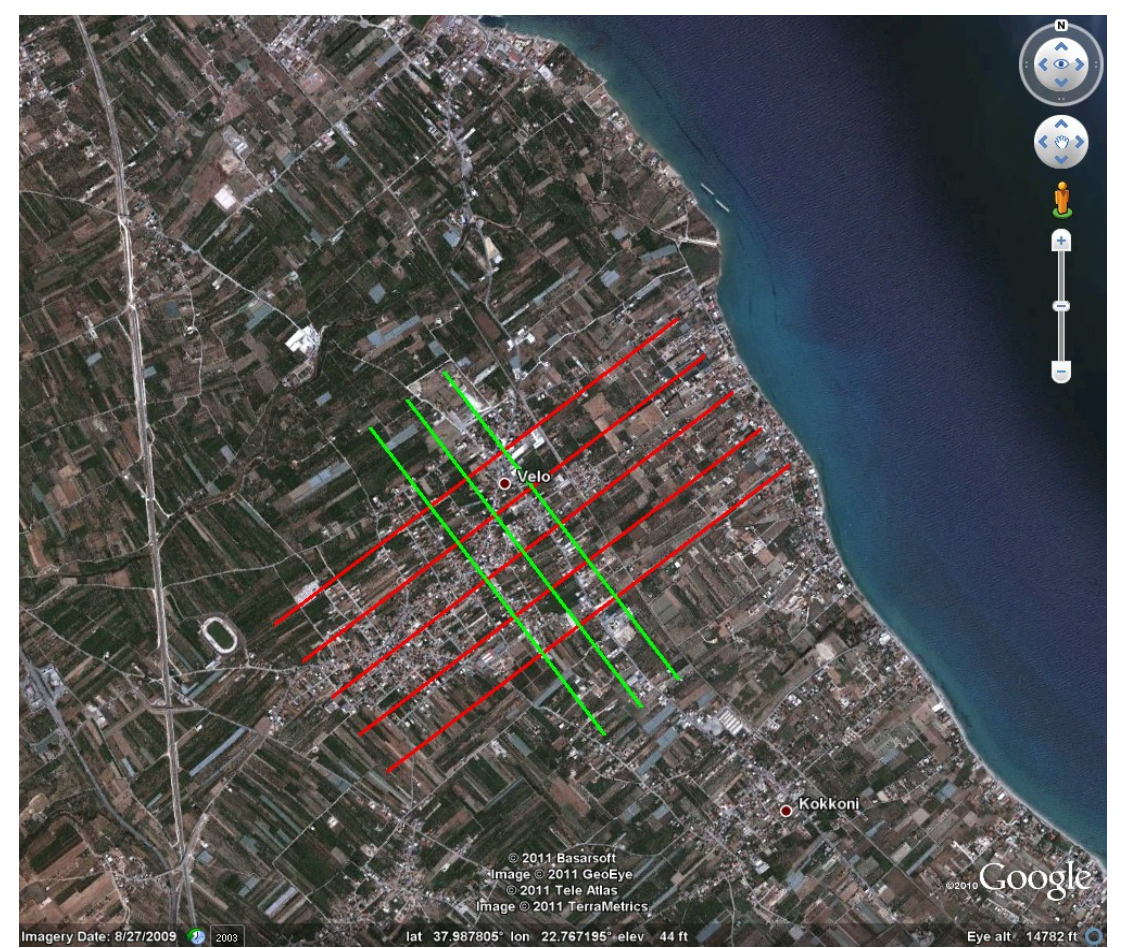

*Εικόνα 7: Οι σχεδιασμένες γραμμές πτήσης πάνω από την περιοχή της βαθμονόμησης*

# **3.6 Πραγματοποίηση πτήσης βαθμονόμησης**

Η πτήση βαθμονόμησης πραγματοποιήθηκε στις 22 Νοεμβρίου 2011 στις 12:00 GMT. Οι καιρικές συνθήκες δεν ήταν καλές και το αεροσκάφος έπρεπε να πετάξει κάτω από τα σύννεφα. Ήμασταν αναγκασμένοι να πετάξουμε εκείνη την ημέρα, καθώς η πρόγνωση του καιρού για τις επόμενες ημέρες ήταν ακόμη χειρότερη και το αεροπλάνο είχε προγραμματισμένες άλλες αεροφωτογραφήσεις. Επιπλέον, λόγω δυσλειτουργίας του συστήματος πλοήγησης του αεροσκάφους οι γραμμές πτήσης δεν έγιναν όπως είχαν σχεδιαστεί [\(Εικόνα 8\)](#page-49-0).

Ωστόσο, παρά την κακή ποιότητα τους, οι εικόνες που αποκτήθηκαν ήταν επαρκείς για την επιτυχή ολοκλήρωση της διαδικασίας προσαρμογής δεσμών.

Ένας σταθμός βάσης GPS τοποθετήθηκε στο χωριό Βέλος και κατέγραψε επίγειες μετρήσεις παράλληλα με την πτήση, προκειμένου να επιτραπεί η διαφορική επίλυση των δεδομένων θέσης του συστήματος POS/AV κατά την διάρκεια της επεξεργασίας. Η διαφορική επίλυση των μετρήσεων επιτρέπει τον ακριβέστερο προσδιορισμό θέσης, γιατί τα περισσότερα σφάλματα του GPS έχουν επιπτώσεις σε κάθε δέκτη εξίσου, και επομένως μπορούν να ακυρωθούν από τους υπολογισμούς.

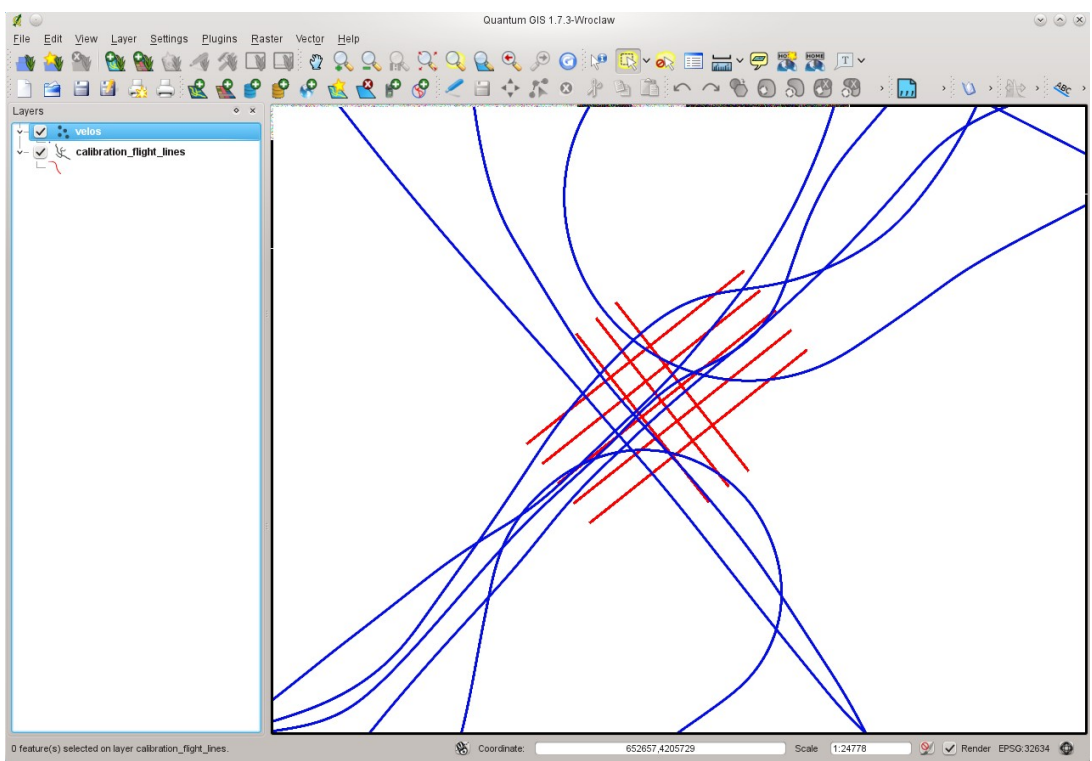

<span id="page-49-0"></span>*Εικόνα 8: Οι σχεδιασμένες (κόκκινο) και οι υλοποιημένες (μπλε) γραμμές πτήσης της βαθμονόμησης*

# **4 ΕΠΕΞΕΡΓΑΣΙΑ ΔΕΔΟΜΕΝΩΝ**

Πριν από την εκτέλεση της διαδικασίας προσαρμογής δεσμών, ορισμένα βήματα προεπεξεργασίας πρέπει να διενεργηθούν για τα ακατέργαστα δεδομένα του CASI-550 και για τα ανεπεξέργαστα δεδομένα θέσης του συστήματος POS/AV 410. Τα στάδια της προεπεξεργασίας θα μπορούσαν να χωριστούν σε τρία βασικά βήματα:

- 1. Προεπεξεργασία των δεδομένων θέσης του Applanix POS/AV 410
- 2. Ραδιομετρική διόρθωση των υπερφασματικών δεδομένων του δέκτη CASI-550
- 3. Συγχρονισμός δεδομένων θέσης-πλοήγησης (attitude-navigation data) με τα ραδιομετρικά διορθωμένα υπερφασματικά δεδομένα

Οι προεπεξεργασίες πραγματοποιούνται με προγράμματα τα οποία έχουν αναπτυχθεί από τις εταιρίες Applanix και ITRES ειδικά για τα συστήματα που κατασκευάζουν. Τα προγράμματα αυτά είναι τα παρακάτω:

- **PosPac MMS (Applanix)**: πραγματοποιεί διαφορική επίλυση των επίγειων GPS δεδομένων με τα εναέρια δεδομένα του POS/AV και μετατρέπει τα συνορθωμένα πλέον δεδομένα σε ένα από τα standard formats για τέτοιου τύπου δεδομένα (SBET) για περαιτέρω επεξεργασία.
- **radcorr (ITRES)**: πραγματοποιεί τη ραδιομετρική διόρθωση των απεικονίσεων
- **makegps (ITRES)**: εξάγει τα δεδομένα πλοήγησης (GPS) του POS/AV ανά 1/100 του δευτερολέπτου σε fomrat κατάλληλο για περαιτέρω επεξεργασία με τα προγράμματα της ITRES.
- **attsync (ITRES)**: συγχρονίζει το χρόνο λήψης κάθε εικονοστοιχείου κάθε γραμμής λήψης των υπερφασματικών δεδομένων με τα δεδομένα του γυροσκοπικού συστήματος του POS/AV με ακρίβεια 1/100 του δευτερολέπτου. ∆ημιουργεί έτσι δεδομένα θέσης για κάθε εικονοστοιχείο (attitude data).
- **formnav (ITRES)**: συνδυάζει τα δεδομένα πλοήγησης με τα δεδομένα θέσης (με παρεμβολή).

Αφού πραγματοποιηθεί η επεξεργασία όλων των δεδομένων εκτελείται η διαδικασία της προσαρμογής δεσμών και ακολούθως η γεωμετρική διόρθωση των υπερφασματικών εικόνων, με χρήση προγραμμάτων αποκλειστικά της εταιρίας ITRES. Τα προγράμματα αυτά είναι τα (Trudeau κ.α. 2004γ):

- **pbsbundle**: με το πρόγραμμα αυτό υλοποιείται η διαδικασία προσαρμογής δεσμών (bundle adjustment). Προϋπόθεση για τη χρήση του προγράμματος είναι να έχει πραγματοποιηθεί μέτρηση φωτοσταθερών σημείων στο έδαφος και συνδετικών σημείων μεταξύ των εικόνων τα οποία είναι απολύτως απαραίτητα για αυτή τη διαδικασία.
- **navcor**: πραγματοποιεί διόρθωση των ενοποιημένων πλέον δεδομένων θέσης και πλοήγησης με βάση τα αποτελέσματα της διαδικασίας προσαρμογής δεσμών.
- **geocor**: πραγματοποιεί τη γεωμετρική διόρθωση/ορθοαναγωγή καθώς και την παραγωγή φωτομωσαϊκών.

Επιπρόσθετα, για τη γεωμετρική διόρθωση ή και ορθοαναγωγή των απεικονίσεων και τη δημιουργία φωτομωσαϊκών χρησιμοποιούνται και τα βοηθητικά προγράμματα:

- **formdem**: εισάγει ένα Ψηφιακό Μοντέλο Εδάφους σε κατάλληλο προς χρήση format (ΤΙΝ).
- **makeblnk**: δημιουργεί μία κενή εικόνα (χρησιμοποιείται όταν θέλουμε να δημιουργήσουμε φωτομωσαϊκό για τη δημιουργία του κενού αρχείου του φωτομωσαϊκού).

Τα προγράμματα της εταιρίας ITRES είναι κλειστού κώδικα και τρέχουν σε περιβάλλον linux είτε ως εντολές είτε με τη χρήση ενός βοηθητικού interface το οποίο είναι γραμμένο σε Java. Το πιο σύνηθες ωστόσο είναι να εκτελούνται τα προγράμματα ως εντολές γιατί με τη χρήση κατάλληλων script είναι δυνατή η αυτοματοποίηση όλων των διαδικασιών, η ελαχιστοποίηση του χρόνου επεξεργασίας, και είναι δυνατή η επεξεργασία σε ένα απομακρυσμένο server. Το πρόγραμμα PosPac MMS της εταιρίας APPLANIX είναι επίσης κλειστού κώδικα και τρέχει σε περιβάλλον Windows.

Παρακάτω παρουσιάζονται αναλυτικά η λειτουργία των προγραμμάτων για την προεπεξεργασία/επεξεργασία όλων των δεδομένων μέχρι και την παραγωγή ορθοφωτομωσαϊκών.

## **4.1 Επεξεργασία δεδομένων θέσης**

Στο πείραμα χρησιμοποιήσαμε αδρανειακό σύστημα GPS του Applanix POS/ΑV 410 του εργαστηρίου Τηλεπισκόπησης. Όταν λέμε ολοκληρωμένο αδρανειακό σύστημα πλοήγησης εννοούμε μια διάταξη η οποία αποτελείται από ένα δορυφορικό σύστημα εντοπισμού θέσης (GPS) και ένα αδρανειακό σύστημα πλοήγησης (IMU) που χρησιμοποιούν μια σειρά μετρητικών διατάξεων από αισθητήρες, όπως είναι τα γυροσκόπια και τα επιταχυνσιόμετρα, ώστε να μπορούν να προσφέρουν συνεχόμενες πληροφορίες θέσης (position), ταχύτητας (velocity) και κινηματικής συμπεριφοράς (attitude) ασχέτως του περιβάλλοντος. H επεξεργασία αυτών των δεδομένων έγινε με το πρόγραμμα PosPac MMS 5.4. Η διαφορική επίλυση των επίγειων και εναέριων δεδομένων θέσης συνέκλινε χωρίς προβλήματα και το αποτέλεσμα αυτής της διαδικασίας ήταν τα πιο ακριβή δεδομένα εντοπισμού θέσης.

Παρακάτω παρουσιάζονται τα βήματα επεξεργασίας των δεδομένων στο πρόγραμμα PosPac MMS.

Εφόσον ανοίξουμε το πρόγραμμα δημιουργούμε ένα νέο project. Η πρώτη μας ενέργεια είναι η εισαγωγή:

- των δεδομένων του Applanix
- των δεδομένων σταθερών βάσεων (δεν θα πρέπει να απέχουν πάνω από 20km)

. Ως σταθερή βάση χρησιμοποιήθηκε ένα GPS Leica L1, που μας παραχωρήθηκε από το εργαστήριο της Γενικής Γεωδαισίας. Το GPS αυτό είχε τοποθετηθεί στο κέντρο της περιοχής λήψης, στο χωριό Βέλος.

Στην διαδικασία της εισαγωγής είναι απαραίτητες οι εξής ρυθμίσεις:

- στα στοιχεία του δέκτη ρυθμίζουμε το τύπο της Antena σε **Aeroantena** και το reciever type στο trible **BD 960**.
- αντίστοιχα στα στοιχεία της βάσης η Antena ήταν Leica SR 299/ SR 399 Extend ενώ το reciever type Leica L1.

Εν συνεχεία πρέπει να ορίσουμε τη σταθερή βάση. Από το project explorer > base station > Basi > set base station. [\(Εικόνα 9\)](#page-52-0)

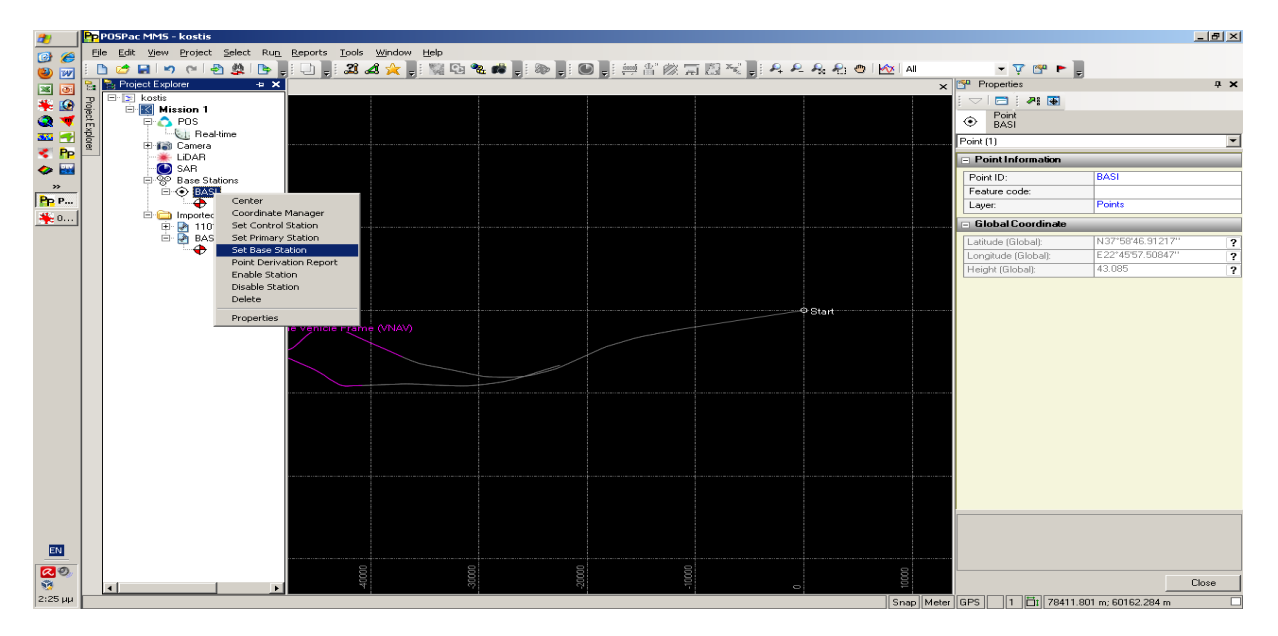

<span id="page-52-0"></span>*Εικόνα 9: Ρύθμιση σταθερής βάσης*

Η εισαγωγή των δεδομένων κι οι ρυθμίσεις τους έχουν τελειώσει. Επόμενο βήμα είναι η επιλογή του κομματιού της πτήσης που επιθυμούμε να χρησιμοποιήσουμε ([Εικόνα](#page-53-1) [10\)](#page-53-1). H επιλογή αυτή γίνεται με την εντολή view epoch, η οποία μας δίνεται όταν κάνουμε δεξί κλίκ πάνω στη διαδρομή, τόσο για την αφετηρία (start time) όσο και για τον τερματισμό (end time).

Ακολουθεί ο έλεγχος αξιοπιστίας των δεδομένων. Αυτό που κυρίως μας ενδιαφέρει είναι ο λόγος σήματος προς θόρυβο του GPS. O έλεγχος γίνεται ως εξής: report > display plots > Primary GNSS Observables Data. Εκεί βρίσκουμε ολα τα GPS SNR και τσεκάρουμε αν είναι μεγαλύτερα από 15 [\(Εικόνα 11\)](#page-53-0). Αν υπάρχει πρόβλημα με κάποια δεδομένα ίσως θα πρέπει να εξαιρεθούν από τη λύση ή να χρησιμοποιηθούν μόνο δεδομένα GLONASS. Στην περίπτωση της πραγματοποιηθείσας λήψης όλα τα δεδομένα ήταν καλής ποιότητας.

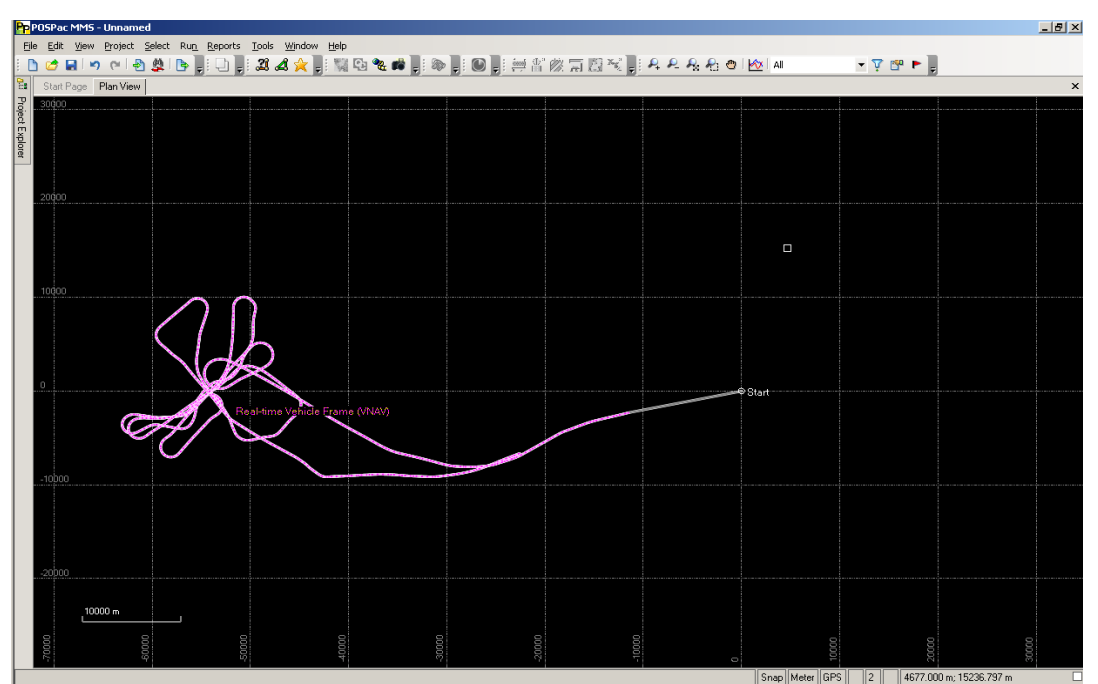

<span id="page-53-1"></span>*Εικόνα 10: Ολόκληρη η πτήση*

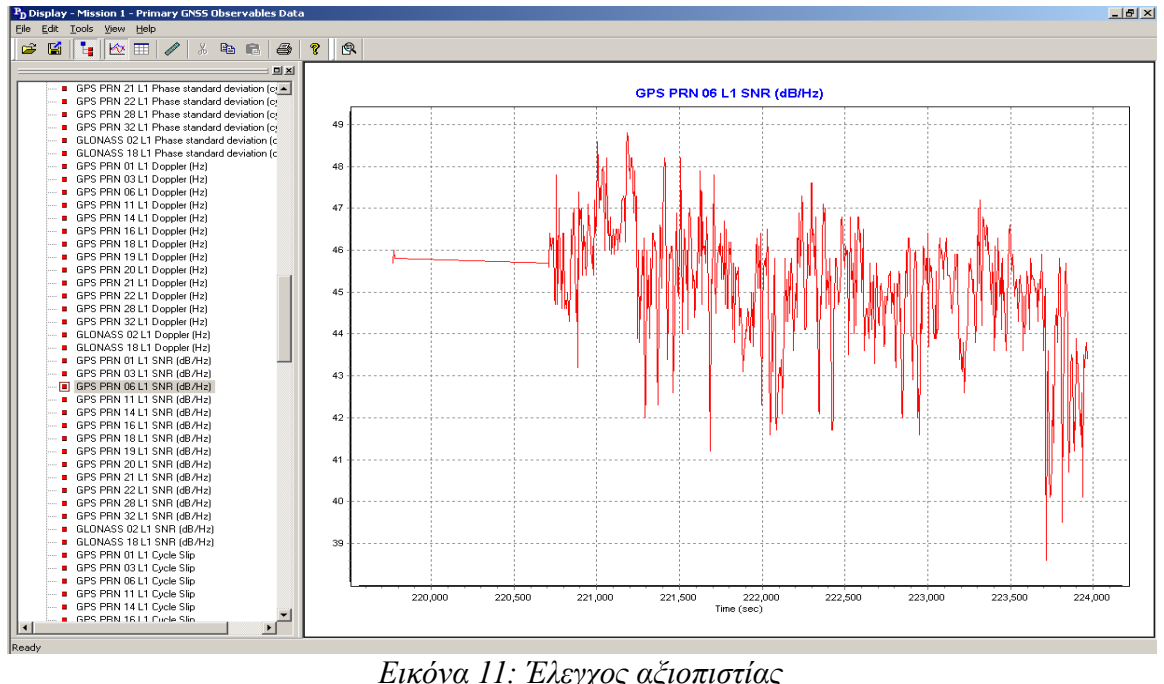

<span id="page-53-0"></span>*Εικόνα 11: Έλεγχος αξιοπιστίας*

Επιλέγοντας Run > GNSS Inertial processor... ή πατώντας το σχετικό εικονίδιο ανοίγει η καρτέλα επίλυσης [\(Εικόνα 12\)](#page-54-0). Αρχικά θα πρέπει να γίνει forward processing επίλυση και ακολούθως smooth processing (forward και backwards). Πριν ξεκινήσει η διαδικασία επίλυσης θα πρέπει να προηγηθούν οι ρυθμίσεις του GNSS. Σε αυτό το βήμα απαραίτητο είναι να δίνονται οι X,Y,Z αποστάσεις της κεραίας του GPS από το IMU του Aplanix. Οι αποστάσεις αυτές πρέπει να μετρώνται

οπωσδήποτε κατά την εγκατάσταση του συστήματος στο αεροπλάνο με απλή μετροταινία, αλλά με ακρίβεια εκατοστού αν είναι δυνατό. Τα lever arms στην περίπτωση της συγκεκριμένης εγκατάστασης ήταν: X=-0.51 m, Y=-0.285 m, και Z=- 1.17 m. Εδώ επίσης καθορίζεται και η αξιοπιστία αυτών των μετρήσεων multipath > low.

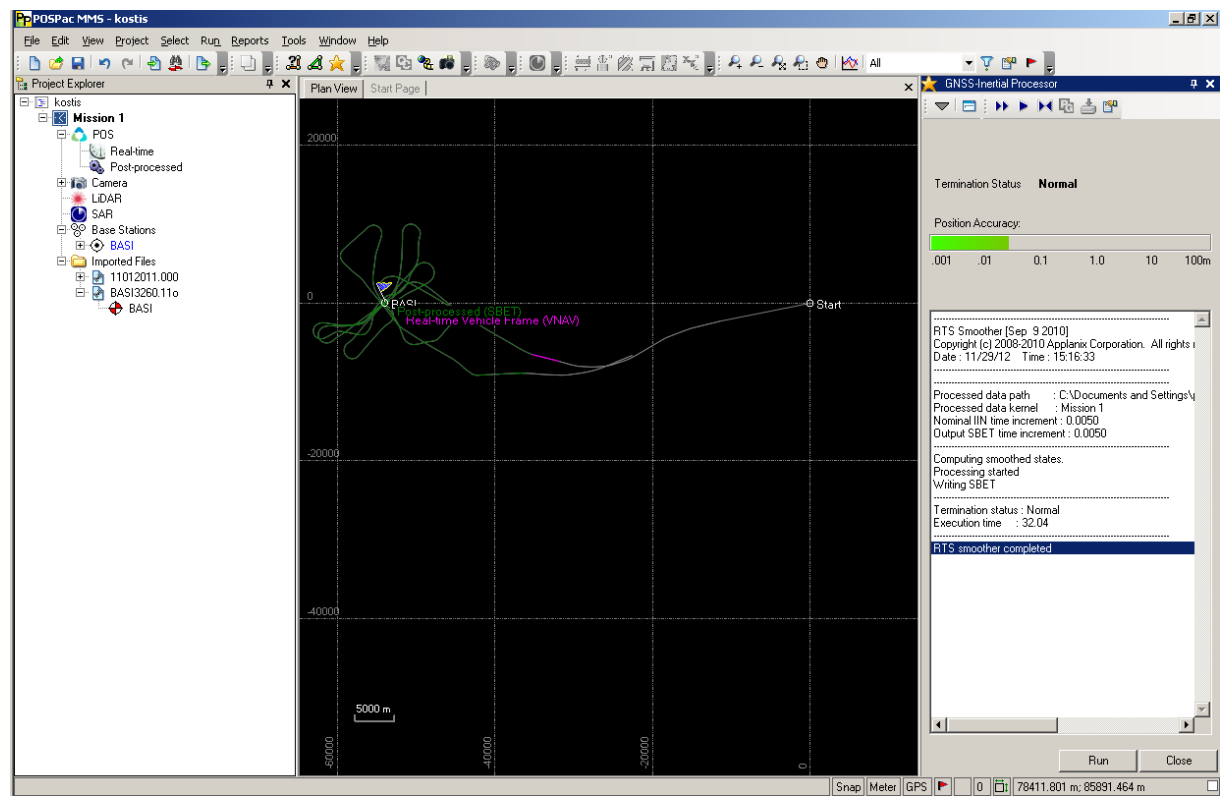

<span id="page-54-0"></span>*Εικόνα 12: Η καρτέλα επίλυσης του προγράμματος PosPac*

Αφού έχουν ολοκληρωθεί όλες οι ρυθμίσεις που προαναφέραμε ξεκινάει η επεξεργασία. Μετά το πέρας της επεξεργασίας θα πρέπει να γίνει έλεγχος της ποιότητας επίλυσης από το display plots. Στα Smoothed Performance Metrics θα πρέπει όλα τα σφάλματα θέσης (possition errors) να είναι μικρότερα από 10m. Στην περίπτωση της πραγματοποιηθείσας πτήσης τηρήθηκαν οι επιθυμητές ακρίβειες [\(Εικόνα 13](#page-55-1) και [Εικόνα 14\)](#page-55-0).

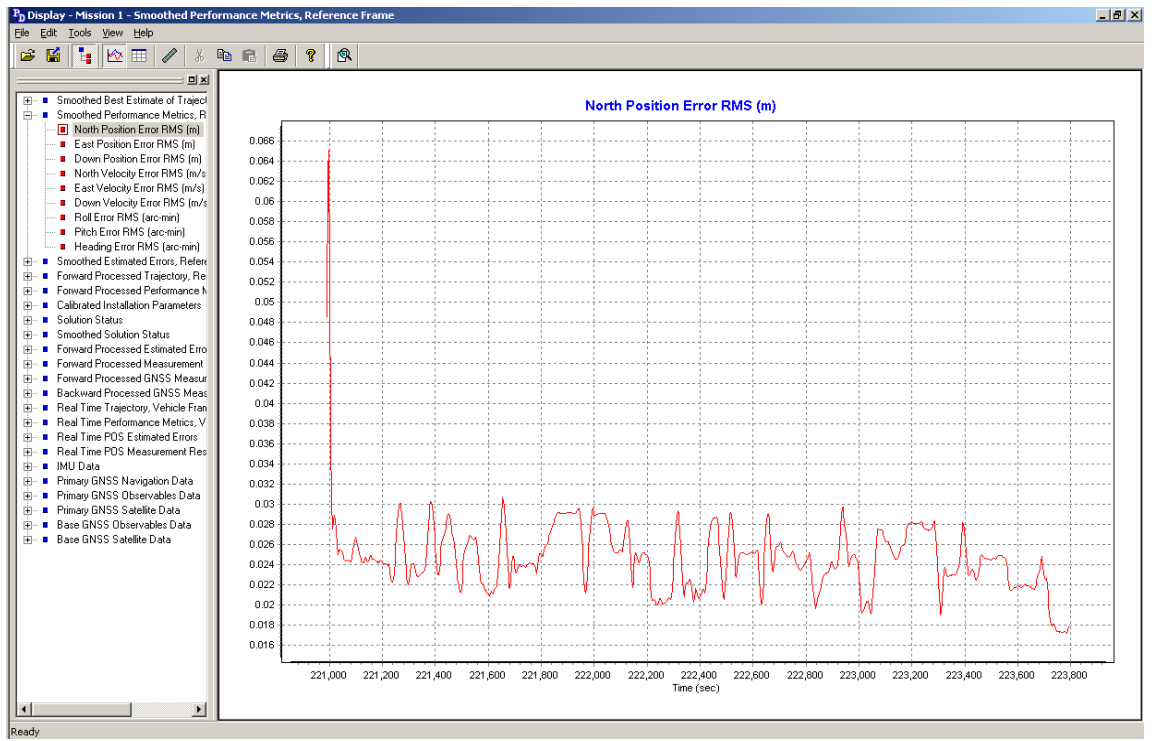

<span id="page-55-1"></span>*Εικόνα 13: Έλεγχος σφαλμάτων θέσης*

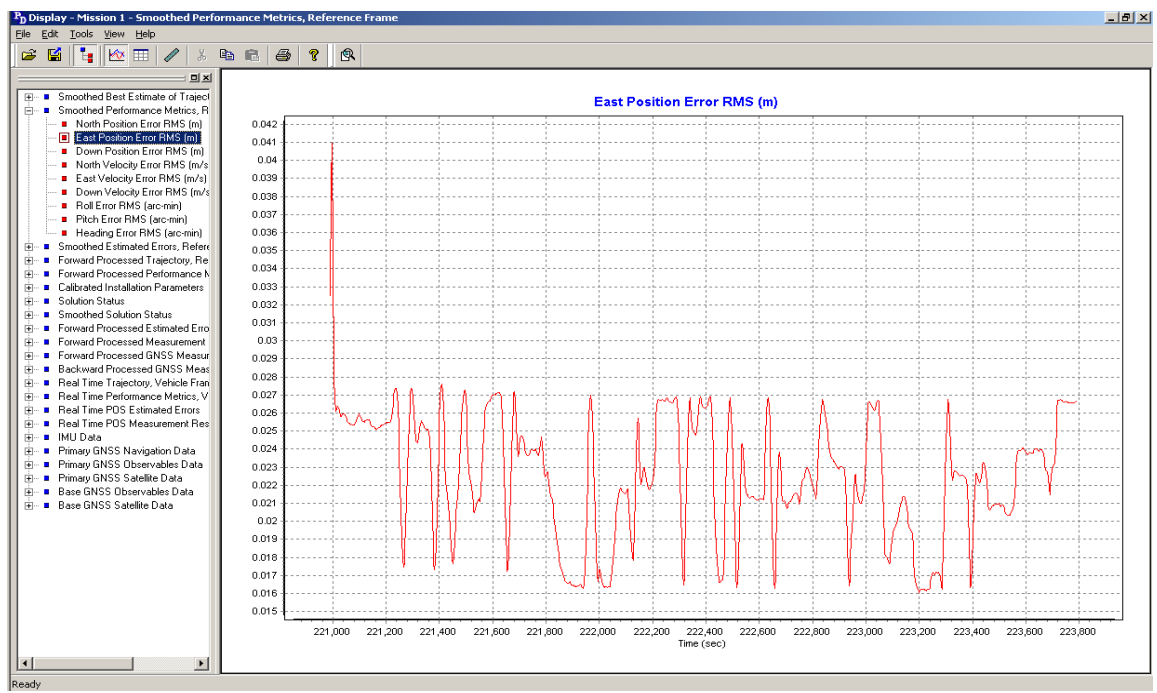

<span id="page-55-0"></span>*Εικόνα 14: Έλεγχος σφαλμάτων θέσης*

Τελευταίο έλεγχο αποτελεί το Callibrated Installation Parameters, δηλαδή ο έλεγχος των lever arms που υπολογίστηκαν από την επίλυση, ο οποίος θα πρέπει να είναι μικρότερος από 3cm αλλιώς καλό είναι να γίνεται διόρθωση.

Εφόσον η διαδικασία επεξεργασίας των δεδομένων του POS/AV έχει ολοκληρωθεί με επιτυχία αναζητούμε το αρχείο SBET το οποίο έχει δημιουργηθεί στο φάκελο export του project που δημιουργήσαμε. Το αρχείο αυτό είναι σε κατάλληλη μορφή για να χρησιμοποιηθεί από τα προγράμματα της εταιρίας ITRES.

## **4.2 Ραδιομετρική διόρθωση απεικονίσεων**

Η ραδιομετρική διόρθωση αποσκοπεί στην αποκατάσταση των ανωμαλιών που παρουσιάζονται εξαιτίας της διαφορετικής ευαισθησίας κάθε στοιχείου του CCD του δέκτη αλλά και άλλων παραγόντων. Το πρόγραμμα ραδιομετρικής διόρθωσης radcorr της ITRES διορθώνει ραδιομετρικά τα ακατέργαστα (RAW) δεδομένα του CASI-550 για να αποκτήσει μια καλύτερη εκτίμηση της πραγματικής φωτεινότητας του στόχου. Με βάση τη διαδικασία της εργαστηριακής βαθμονόμησης του δέκτη, η οποία συνιστάται να επαναλαμβάνεται κάθε χρόνο από την εταιρεία, δημιουργούνται τα αρχεία βαθμονόμησης. Το πρόγραμμα radcorr διαβάζει την αρχική (RAW) απεικόνιση καθώς και το κατάλληλο αρχείο βαθμονόμησης και παράγει την ραδιομετρικά διορθωμένη απεικόνιση[\(Εικόνα 15\)](#page-58-0) μέσω απλής αφαίρεσης, των ακόλουθων τεσσάρων συστατικών στοιχείων του πρωτογενούς σήματος κάθε εικονοστοιχείου:

- Σκοτεινό ρεύμα: Αυτό είναι ένα θερμικά παραγόμενο σήμα που δημιουργείται στη δομή του πυριτίου CCD, και παρουσιάζεται ακόμα και όταν το διάφραγμα είναι κλειστό.
- Εσωτερικά σκεδαζόμενο φως: Αυτό είναι ένα σήμα που προέρχεται από το φως που έχει διασκορπιστεί στο εσωτερικό του αισθητήρα, και το οποίο αποτελεί θόρυβο.
- Επίδραση μεταφοράς πλαισίων: Αυτό είναι το υπερβολικό σήμα που παράγεται καθώς η εικόνα σκηνής μεταφέρεται στον αποθηκευτικό χώρο σε όλο το εκτεθειμένο φάσμα. Αυτό είναι ένα πλαστό σήμα που δημιουργείται κατά τη μεταφορά των δεδομένων από την «περιοχή της εικόνας σκηνής» του CCD στον αποθηκευτικό χώρο.
- Ηλεκτρονικό Offset: Αυτό είναι ένα ενιαίο σήμα που προστίθεται σκόπιμα στο ακατέργαστο σήμα του αισθητήρα πριν από την καταγραφή και ψηφιοποίηση των δεδομένων. Η προσθήκη αυτή βοηθά να εξασφαλίσει ότι ο θόρυβος δεν πρόκειται ποτέ να οδηγήσει το σήμα εξόδου σε αρνητικές τιμές.

Τα σήματα που προκύπτουν πολλαπλασιάζονται με ένα παράγοντα εξαρτώμενο από το εύρος ζώνης, που μετατρέπει την τιμή του κάθε pixel σε μονάδες φασματικής ακτινοβολίας (SRUs). Ένα SRU είναι ίσο με 1 microwatt ανά τετραγωνικό εκατοστό ανά στερακτίνιο ανά νανόμετρο, ή: 1 SRU = 1 μW / cm-2\*sr-1\*nm-1

Για την περίπτωση του CASI-550 σε κατάσταση λειτουργίας *spatial,* η εντολή RADCORR τρέχει ως εξής:

radcorr -i [RAW αρχείο εικόνας] -f 1 -a [αρχείο attitude .att] -o [αρχείο παραγόμενης εικόνας .pix] -r Y -j 200 -g 100 -s 705 -n 99999 -c 2105\_490\_f -I 0 -v 1 -R y

αποσαφήνιση διακοπτών/παραμέτρων:

- -i: RAW αρχείο εικόνας
- -f: παίρνει τιμή 1 για αρχείο ή 0 για tape
- -a: αρχείο attitude το οποίο περιέχει τη χρονοσφραγίδα (tmestamp) κάθε γραμμής σε χρόνο του υπολογιστή του CASI
- -o: όνομα αρχείου της παραγόμενης εικόνας σε format PIX (PCI Geomatica)
- -r: αντιστροφή στηλών (Υ= ναι, Ν= όχι)
- -j: πόσες γραμμές από την αρχή του αρχείου (σκοτεινή περιοχή) θέλουμε να μην ληφθούν υπόψη
- -g: πόσες γραμμές από την σκοτεινή περιοχή θέλουμε να ληφθούν υπόψη μετά τις j γραμμές
- -s: μετά από πόσες γραμμές αρχίζει η απεικόνιση
- -n: τελευταία γραμμή επεξεργασίας
- -c: όνομα αρχείου βαθμονόμησης του δέκτη το οποίο παρέχεται από την εταιρία ITRES
- -I: το 0 αναφέρεται σε υπερφασματικό δέκτη (CASI) ενώ το 3 σε θερμικό δέκτη (TABI)
- -v: επικύρωση δεδομένων της σκοτεινής περιοχής ( $1 = \text{var}, 2 = \text{var}$ )
- -R: είναι ο καταγεγραμμένος γρόνος σε BCD format  $(Y = \text{var}, N = \text{var})$

Η αυτοματοποίηση της ραδιομετρικής διόρθωσης όλων των RAW εικόνων σε ένα βήμα επιτυγχάνεται με κατάλληλο c\_shell script όπως το ακόλουθο:

```
#! /bin/csh
# if you want to run another radcorr you can set the command path
set radcorr = /usr/local/itres/bin/radcorr-5.2.11.2
## Spatial mode: IT=37msec f=largest
# The following is the right one for Spatial mode
foreach i ( NTUA*.raw )
 $radcorr -i $i:r.raw,rb -f 1 -a $i:r.att -o $i:r.pix -r Y \
 -j 200 -g 100 -s 705 -n 99999 -c 2105_490_f -I 0 -v 1 -R y 
end
```
Σε αυτό το σημείο πρέπει να γίνουν ορισμένες παρατηρήσεις:

- Όλα τα RAW αρχεία περιέχουν δεδομένα attitude (δεδομένα συγχρονισμού της εικόνας με το GPS/αδρανειακό σύστημα) καθώς και την απεικόνιση.
- Το radcorr δε θα δώσει σωστά αποτελέσματα αν υπάρχουν ανωμαλίες φωτεινότητας στη σκοτεινή περιοχή (dark data).
- Σε περίπτωση αραιής νέφωσης θα εμφανιστεί θόρυβος στα πρώτα κανάλια της περιοχής του μπλε καθώς και στα τελευταία στην περιοχή του υπερύθρου.

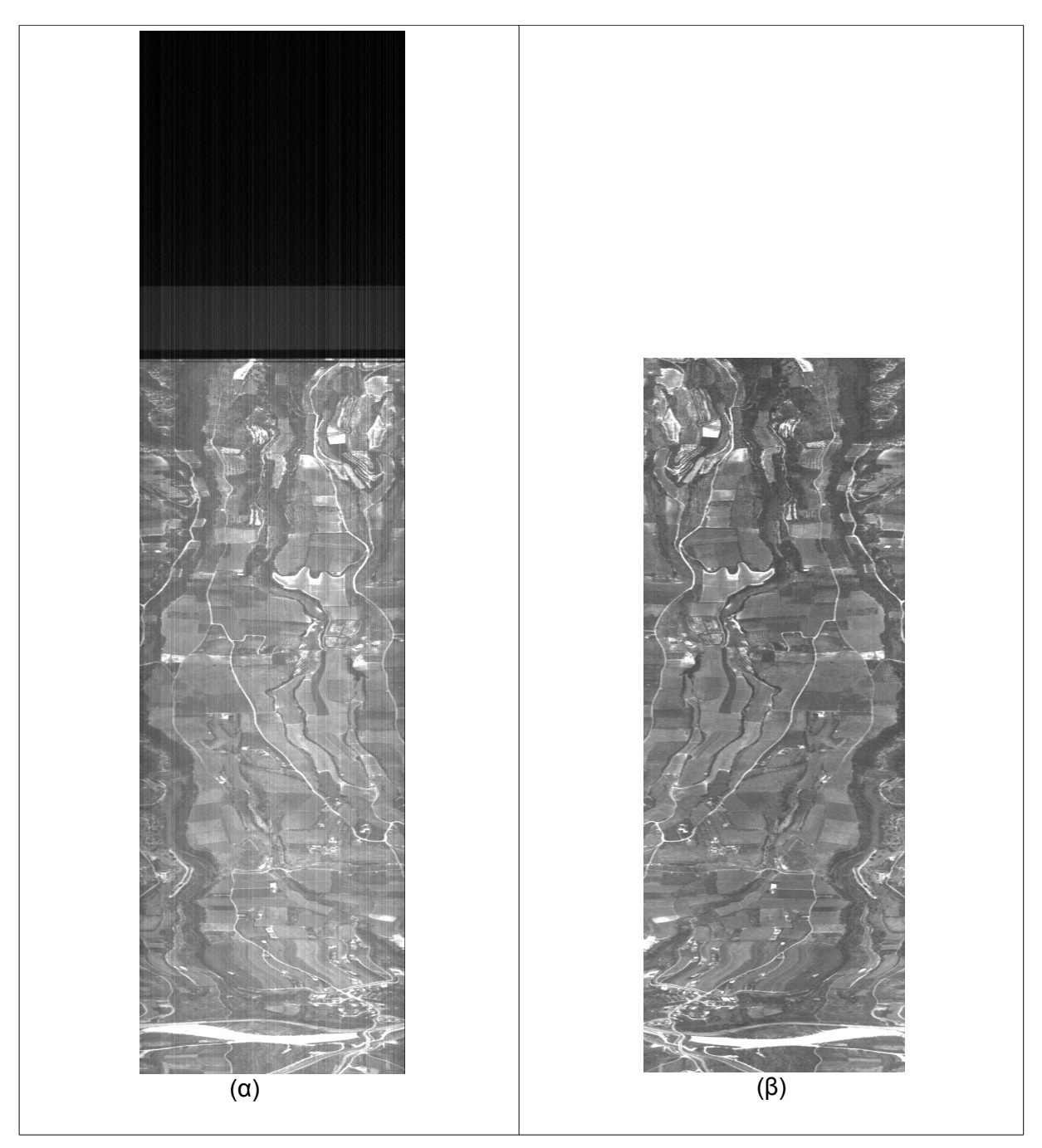

*Εικόνα 15: Ραδιομετρική διόρθωση εικόνας*

## <span id="page-58-0"></span> **4.3 Συγχρονισμός εικόνων με τα δεδομένα πλοήγησης του GPS/αδρανειακού συστήματος.**

Το τελικό βήμα της προεπεξεργασίας των δεδομένων είναι ο συγχρονισμός της εικόνας με τα δεδομένα θέσης. Προκειμένου να επιτευχθεί η βέλτιστη ακρίβεια θέσης κατά τη διάρκεια της γεωμετρικής διόρθωσης, η κατάλληλη στάση (IMU) και θέση (GPS), πρέπει να εφαρμοστούν σε κάθε γραμμή σάρωσης των εικόνων του CASI. Για να γίνει αυτό, οι χρονικές σφραγίδες (PPS) που καταγράφονται και στις τρεις πηγές

δεδομένων (CASI, GPS και IMU) πρέπει να συγχρονιστούν. Αυτές οι τρεις πηγές δεδομένων καταγράφονται αρχικά χρησιμοποιώντας δύο διαφορετικούς χρόνους. Ειδικότερα, τα αρχεία θέσης του POS/AV αποθηκεύονται αρχικά χρησιμοποιώντας χρονικές σφραγίδες του συστήματος GPS, ενώ τα αρχεία των εικόνων του CASI (τα οποία περιέχουν δεδομένα πλοήγησης μέσω IMU καθώς και τις γραμμές σάρωσης του CASI) αποθηκεύονται αρχικά με χρονικές σφραγίδες του ρολογιού της μονάδας ελέγχου του CASI. Δεδομένου ότι η ώρα του GPS είναι πιο ακριβής από τον χρόνο του υπολογιστή του CASI, το λογισμικό της ITRES χρησιμοποιεί αυτό το ρολόι για τη σύνδεση αυτών των πηγών δεδομένων.

Αυτή η διαδικασία χωρίζεται σε 3 βήματα:

1ο βήμα: Αρχικά γίνεται ο συγχρονισμός των SBET δεδομένων του APPLANIX με τα δεδομένα των εικόνων. Κατά τη διαδικασία αυτή για κάθε attitude αρχείου εικόνας δημιουργείται ένα νέο attitude αρχείο που περιέχει και τα δεδομένα του αδρανειακού συστήματος (γωνίες ω,φ,κ και επιταχύνσεις). Αυτό επιτυγχάνεται αφού πρώτα υπολογιστεί η χρονική απόσταση (time offset) μεταξύ του ρολογιού του CASI και του GPS (POS/AV). Η εντολή που επιτυγχάνει αυτόν τον συγχρονισμό είναι η *ATTSYNC* και τρέχει ως εξής:

attsync -a [αρχείο attitude .att] -o [νέο αρχείο attitude .atp] -f Y -r Y -l [αρχείο log] \ -t N -m P -i Y -G [GPS week]  $\setminus$ -s [αρχείο SBET] -T P -c 0.0185

αποσαφήνιση διακοπτών/παραμέτρων:

- -a: αρχείο attitude το οποίο περιέχει τη χρονοσφραγίδα (tmestamp) κάθε γραμμής σε χρόνο του υπολογιστή του CASI (.att)
- -o: παραγόμενο αρχείο attitude (.atp) το οποίο περιέχει τη χρονοσφραγίδα (tmestamp) κάθε γραμμής σε χρόνο GPS καθώς και τα δεδομένα του αδρανειακού συστήματος (γωνίες ω,φ,κ και επιταχύνσεις)
- -f: να γίνει διόρθωση του χρόνου καταγραφής κάθε γραμμής ώστε να αντικατοπτρίζει το χρόνο συγχρονισμού; (Υ= ναι, Ν= όχι)
- -r: αντιστροφή στηλών (Y= ναι, N= όχι) ανάλογα με το αν έχει γίνει και στο radcorr
- -l: αρχείο ελέγχου αποτελεσμάτων (.log)
- -t: τύπος GPS ( A=Ashtech, C=CMigits, M=NMEA, N=Novatel)
- -m: ποια παράμετρος του attitude αρχείου εισόδου να χρησιμοποιηθεί κατά το συγχρονισμό; Μ=μέτρηση, P=θέση. Η παράμετρος αυτή εξαρτάται από τον τύπο του δέκτη και είναι M για Ashtech και P για NovAtel τύπο δεδομένων.
- $-i$ : εφαρμογή διόρθωσης με βάση τον παλμό (PPS) του GPS (Y= ναι, N= όχι)
- -G: εβδομάδα GPS για την ημερομηνία λήψης
- -s: αρχείο SBET με τα διορθωμένα δεδομένα πλοήγησης του APPLANIX
- -T: τύπος αδρανειακού συστήματος C=Cmigits, I=InertialExp, N=NovAtelSpan, P=POS/AV
- -c: διόρθωση του χρόνου καταγραφής της γραμμής με βάση το χρόνο ολοκλήρωσης της λήψης της γραμμής (Integration Time)

Η αυτοματοποίηση της διαδικασίας συγχρονισμού των δεδομένων όλων των εικόνων σε ένα βήμα επιτυγχάνεται με κατάλληλο c\_shell script όπως το ακόλουθο:

```
#! /bin/csh
touch attsync.prm
set attsync = /usr/local/itres/bin/attsync-3.1
## STEP 1) Create the atp files
## ---- Processing parameters for attsync
##
\# IT = 37.0 msec for our CASI images
## the correction should be half of the IT \rightarrow attsync: -c 0.0185, formnav: -00:00:00.0185
##
### for turbulant flights it is better to use 1.5*IT correction
## 1.5 IT = 55.5 msec \rightarrow attsync: -c 0.0555, formnav: -00:00:00.0555
##
## GPS Receiver type: NovAtel -> -t N
## PPS time tag available \rightarrow -2 i Y
## POS File in VNAV/SBET \rightarrow -T P
## POS File time stamp in GPS time \rightarrow -c 15 + 1.5 IT
## No Gyro data in the .att type \rightarrow No need to use -N, -S, and -B switches
## Is image reversed? \rightarrow if radcorr: -r Y, attsync: -r Y
## Image is not reversed \rightarrow -\geq -r N
## USING 1.5 scanline corretion
foreach i ( NTUA*.att )
$attsync -a \text{Si}:r.att -o \text{Si}:r.atp -f Y -r Y -l \text{Si}:r_att.log \
-t N -m P -i Y -G 1663 \setminus -s $SBETFILE.sbet -T P -c 0.0185 
echo "\sin" \Rightarrow gps time.log
grep "Error" $i:r_att.log >> gps_time.log
```
 grep "Sigma" \$i:r\_att.log >> gps\_time.log end

Βήμα 2ο: Κατόπιν, γίνεται η μετατροπή των SBET αρχείων που παρήγαγε το πρόγραμμα PosPac MMS σε αρχεία με κατάλληλο format (.GPS) ώστε να χρησιμοποιηθούν κατάλληλα από τα προγράμματα της εταιρίας ITRES. H εντολή που επιτυγχάνει την συγκεκριμένη λειτουργία είναι η *MAKEGPS* και τρέχει ως εξής:

makegps [αρχείο εισόδου SBET] [αρχείο εξόδου .GPS] -t SBET -i 0.005 -g 1663 -ls 0

αποσαφήνιση διακοπτών/παραμέτρων:

- -t: ακολουθεί ο τύπος των δεδομένων του αρχείου εισόδου (SBET)
- -i: συχνότητα καταγραφής σε δευτερόλεπτα
- -g: εβδομάδα GPS για την ημερομηνία λήψης (στην περίπτωσή της λήψης μας 1663)
- -ls: GPS leap seconds (σήμερα είναι ίσο με 15 αλλά ειδικά για το POS/AV το θέτουμε 0)

Βήμα 3ο: To τρίτο και τελευταίο βήμα του συγχρονισμού των δεδομένων είναι η δημιουργία αρχείων πλοήγησης (.rnv) για κάθε εικόνα με το πρόγραμμα *FORMNAV,* το οποίο συνδυάζει τα δεδομένα πλοήγησης με τα δεδομένα του αδρανειακού

συστήματος (με παρεμβολή). Τα δεδομένα πλοήγησης εγγράφονται στο κατάλληλο σύστημα αναφοράς το οποίο επιλέγει ο χρήστης. Αυτό στην περίπτωσή μας ήταν το WGS84/UTM34 καθώς το ΕΓΣΑ87 δεν υποστηρίζεται από τα προγράμματα της εταιρίας:

formnav -[αρχεία εισόδου .atp] [ αρχεία εισόδου .gps] [αρχείο εξόδου .rnv] -[χρονική διόρθωση ίση με IT/2]-pos -ot UTM -u 34 -od WGS84

αποσαφήνιση διακοπτών/παραμέτρων:

- -pos: γωνίες ω, φ, κ από το αρχείο POS/AV
- -ot: σύστημα αναφοράς (προβολή)
- -u: αριθμός ζώνης αναφοράς
- -od: ελληψοηδές αναφοράς

H χρονική διόρθωση εκφράζεται σε ώρες, λεπτά και δευτερόλεπτα και στην περίπτωσή μας ήταν ίση με IT/2 = -00:00:00.0185

Η αυτοματοποίηση της δημιουργίας των δεδομένων πλοήγησης για όλες τι εικόνες σε ένα βήμα επιτυγχάνεται με κατάλληλο c\_shell script όπως το ακόλουθο:

#! /bin/csh set formnav =  $/$ usr $/$ local $/$ itres $/$ bin $/$ formnav-3.15.1 ## STEP 3) Create the rnv files foreach i ( NTUA\*.atp )  $\#$  Change the sign of input roll data  $\rightarrow$  form nav: -revx ## Change the sign of input pitch data  $\rightarrow$  form tax -revy ## LEVER ARMS may also be added here: -la -0.51 0.285 -1.170 ## # for WGS84 and UTM set the zone with -u ## USING 1.5 scanline corretion \$formnav \$i:r.atp \$SBETFILE.gps \$i:r.rnv -00:00:00.0185 -pos -ot UTM -u 34 -od WGS84 end

## **4.4 Λήψη σημείων επίγειου ελέγχου (Ground Control Points)**

Εφόσον έχουν ολοκληρωθεί όλες οι προηγούμενες λειτουργίες ορθά, αναγκαία προϋπόθεση για την συνέχιση της διαδικασίας είναι η λήψη σημείων επίγειου ελέγχου GCPs. Η πιο σωστή μέθοδος για την λήψη των σημείων είναι να γίνει με τον ίδιο τρόπο με τον οποίο πραγματοποιούνται και οι εναέριες μετρήσεις, δηλαδή με την χρήση GPS. Επειδή όμως κάτι τέτοιο ήταν δαπανηρό και χρονοβόρο προχωρήσαμε στην λήψη σημείων επίγειου ελέγχου με την βοήθεια ορθοφωτοχάρτη από την ΚΤΗΜΑΤΟΛΟΓΙΟ Α.Ε. Να σημειωθεί πως προχωρήσαμε σε αλλαγή χαρτογραφικής προβολής του ορθοφωτοχάρτη απο ΕΓΣΑ87 σε WGS84/UTM34 καθώς τα προγράμματα της εταιρίας ITRES δεν υποστηρίζουν το ΕΓΣΑ87.

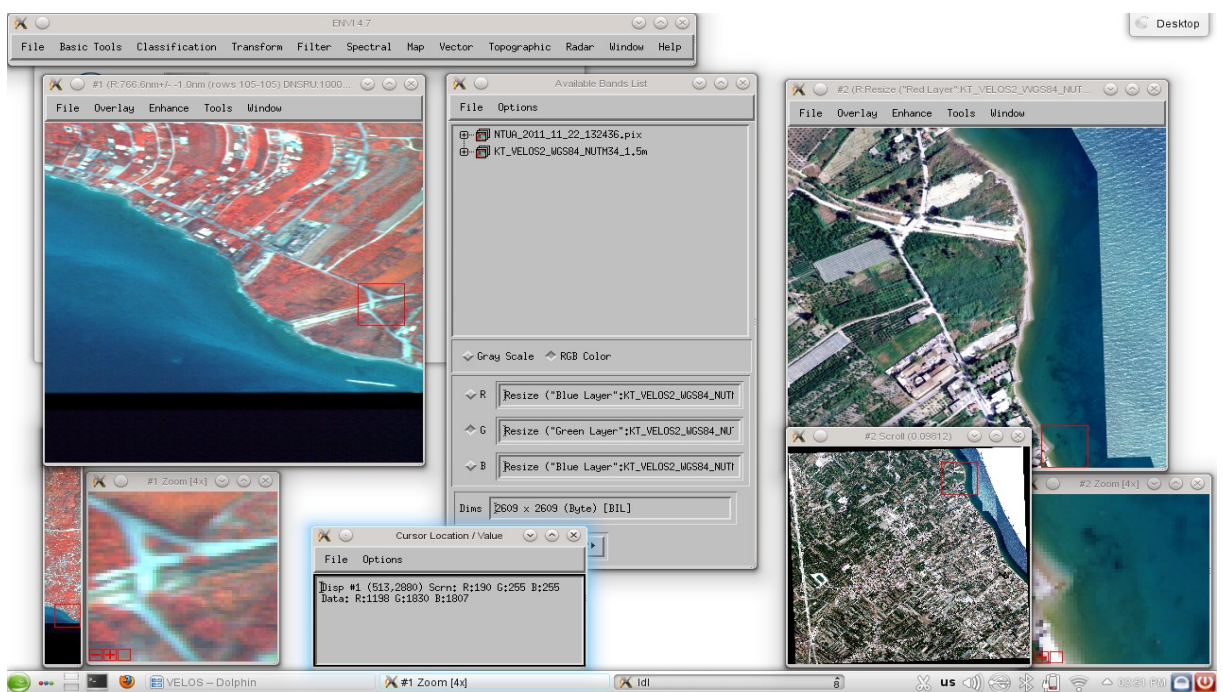

*Εικόνα 16: Χαρακτηριστική καταγραφή συν/νων και εικον/νων με το πρόγραμμα ENVI*

<span id="page-62-0"></span>Συνολικά καταγράφηκαν 35 σημεία επιγείου ελέγχου (GCPs). Για συγκεκριμένα σημεία κάθε εικόνας CASI των οποίων μετρήθηκαν οι εικονοσυντεταγμένες εντοπίστηκαν τα αντίστοιχα σημεία στον ορθοφωτοχάρτη και μετρήθηκαν οι χαρτογραφικές συντεταγμένες όπως φαίνεται και στην [Εικόνα 16.](#page-62-0) Ο [Πίνακας 9](#page-64-0) περιέχει τις χαρτογραφικές συντεταγμένες Χ,Υ που μετρήθηκαν καθώς και τα υψόμετρα τα οποία αντλήθηκαν με τη βοήθεια ψηφιακού μοντέλου εδάφους. Το ψηφιακό μοντέλο εδάφους το οποίο χρησιμοποιήθηκε τόσο για την εκτίμηση των υψομέτρων των σημείων επιγείου ελέγχου όσο και για τις ορθοδιορθώσεις είναι το GDEM, το οποίο έχει δημιουργηθεί από ASTER εικόνες. Το συγκεκριμένο ψηφιακό μοντέλο εδάφους διατίθεται ελεύθερα και είναι προϊόν συνεργασίας του υπουργείου οικονομικών, εμπορίου και βιομηχανίας ΜΕΤΙ της Ιαπωνίας και της NASA. Τα υψόμετρα τα οποία αντλήθηκαν από το GDEM είναι ορθομετρικά. Τα υψόμετρα ωστόσο των σημείων επιγείου ελέγχου τα οποία θα χρησιμοποιήσουμε πρέπει να συμβαδίζουν με τα υψόμετρα του συστήματος Applanix POS/AV 410 και γι' αυτό μετατράπηκαν σε γεωμετρικά με χρήση του βαρυτημετρικού μοντέλου EGM08 (http://earth-info.nga.mil/GandG/wgs84/gravitymod/egm2008/) το οποίο παρουσιάζεται στις εικόνες [Εικόνα 17](#page-63-1) και [Εικόνα 18.](#page-63-0)

Οι συντεταγμένες των σημείων αποθηκεύτηκαν σε ένα αρχείο με την ονομασία VELOS\_gcp\_utm34\_v01.txt

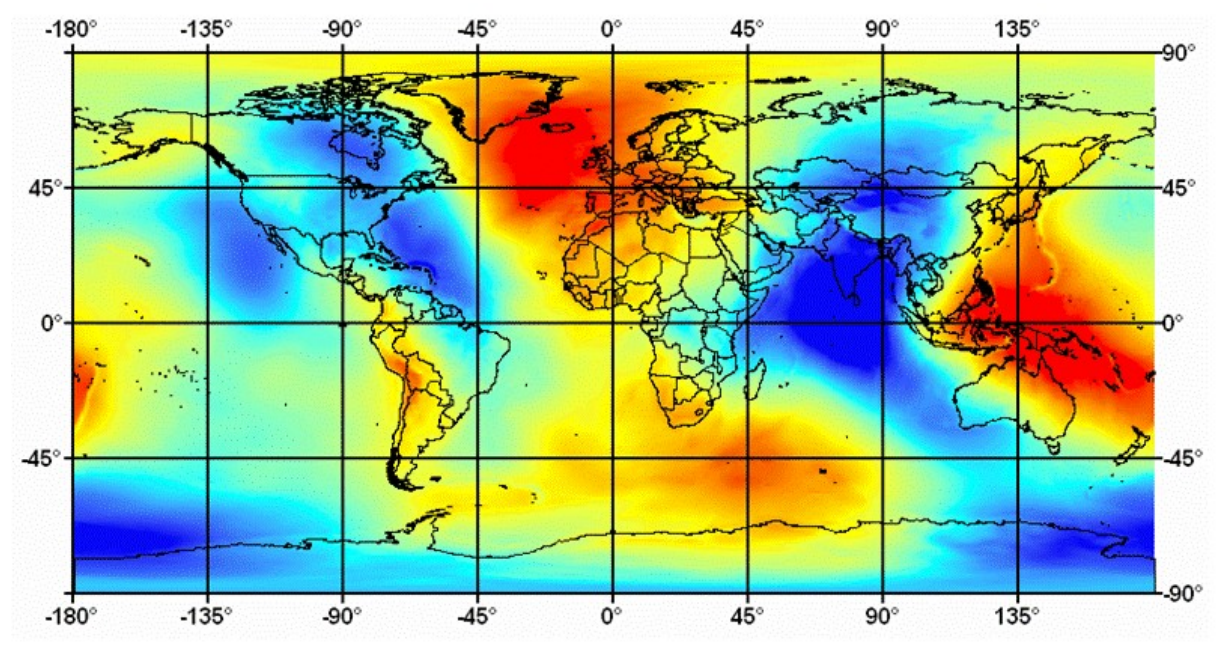

<span id="page-63-1"></span>*Εικόνα 17: Το παγκόσμιο βαρυτημετρικό μοντέλο EGM08*

<span id="page-63-0"></span>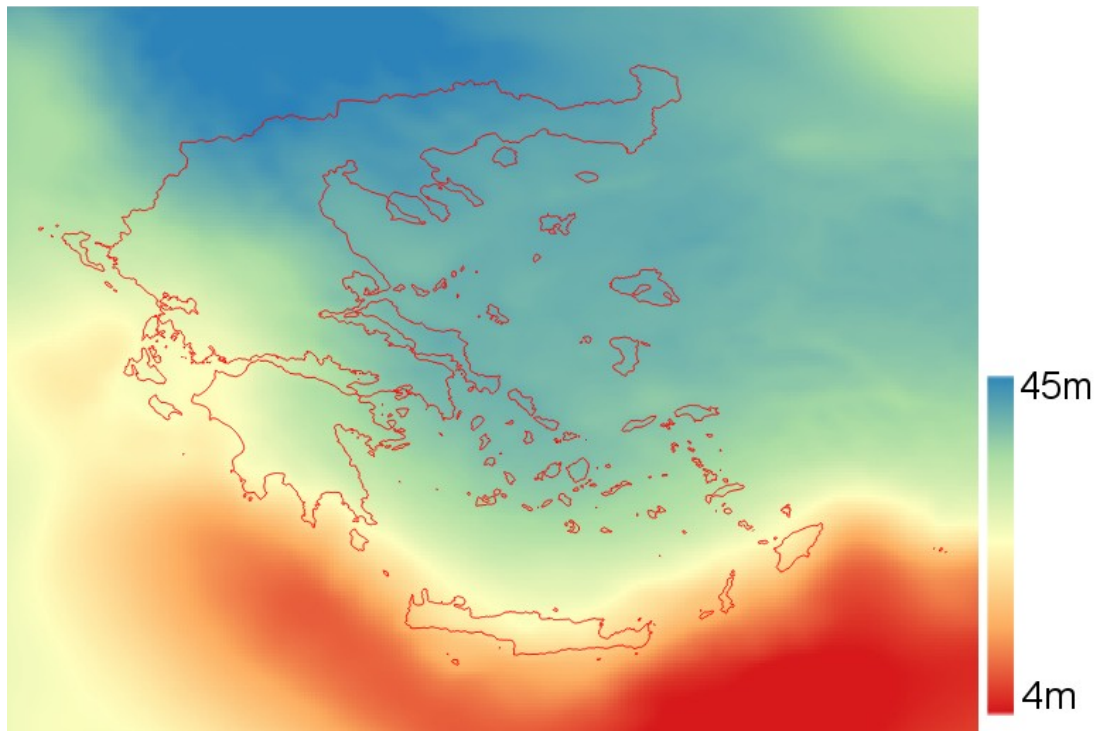

*Εικόνα 18: Το βαρυτημετρικό μοντέλο EGM08 για την Ελληνική Ελλάδα*

| ID | Eastings | Northings | Elevation |
|----|----------|-----------|-----------|
| 01 | 654311.5 | 4204378.9 | 10.0      |
| 02 | 654615.1 | 4204247.2 | 5.0       |
| 03 | 654561.0 | 4204399.5 | 11.0      |
| 04 | 654341.4 | 4204519.3 | 16.0      |
| 05 | 654652.2 | 4204784.1 | 17.0      |
| 06 | 654768.5 | 4204606.3 | 7.0       |
| 07 | 655143.8 | 4204644.3 | 7.0       |
| 08 | 654929.9 | 4204716.0 | 14.0      |
| 09 | 654879.6 | 4204801.0 | 15.0      |
| 10 | 654828.4 | 4204904.3 | 10.0      |
| 11 | 654916.5 | 4204957.1 | 14.0      |
| 12 | 655213.4 | 4204713.8 | 6.0       |
| 13 | 655502.1 | 4204898.2 | 2.0       |
| 14 | 655118.4 | 4205166.2 | 3.0       |
| 15 | 655260.2 | 4205262.7 | 4.0       |
| 16 | 654006.0 | 4204199.6 | 23.0      |
| 17 | 654182.6 | 4204102.9 | 14.0      |
| 18 | 654402.4 | 4203967.7 | 9.0       |
| 19 | 655675.7 | 4205023.9 | 2.0       |
| 20 | 655288.4 | 4205621.7 | 13.0      |
| 21 | 655562.8 | 4205945.9 | 11.0      |
| 22 | 655949.2 | 4206468.3 | 0.0       |
| 23 | 656266.7 | 4205880.5 | 0.0       |
| 24 | 654152.1 | 4204808.9 | 19.0      |
| 25 | 654512.7 | 4205157.9 | 10.0      |
| 26 | 654218.7 | 4204942.9 | 13.0      |
| 27 | 654216.2 | 4205098.4 | 15.0      |
| 28 | 654508.9 | 4205232.2 | 12.0      |
| 29 | 655248.2 | 4204364.4 | 3.0       |
| 30 | 655779.6 | 4204001.0 | 15.0      |
| 31 | 656000.9 | 4203783.7 | 5.0       |
| 32 | 655523.7 | 4203708.5 | 8.0       |
| 33 | 656267.9 | 4203636.0 | 4.0       |
| 34 | 656176.1 | 4203568.9 | 4.0       |
| 35 | 654098.2 | 4206158.7 | 8.0       |

<span id="page-64-0"></span>*Πίνακας 9: Οι συντεταγμένες των σημείων επιγείου ελέγχου σε WGS84/UTM34*

## **4.5 Διαδικασία προσαρμογής δεσμών (bundle adjustment)**

H διαδικασία προσαρμογής δεσμών υλοποιείται σε 3 βήματα με χρήση του προγράμματος PBSBUND. Το πρόγραμμα τρέχει, όπως και τα υπόλοιπα προγράμματα της εταιρίας ITRES, από γραμμή εντολών και απαιτεί τη δημιουργία αρχείων κειμένου (text) με συγκεκριμένο περιεχόμενο. Παρακάτω παρουσιάζονται αναλυτικά τα τρία βήματα της διαδικασίας.

**Το πρώτο βήμα** είναι ο έλεγχος των Ground Control Points. Δηλαδή από τα 35 GCPs που έχουμε καταγράψει στις εικόνες ανιχνεύουμε ποια από αυτά παρουσιάζουν μεγάλο σφάλμα ώστε να τα απορρίψουμε για μία πιο σωστή λύση χωρίς μεγάλα υπόλοιπα. Για να τρέξει το πρόγραμμα δημιουργούμε ένα input text αρχείο με το όνομα VELOS\_std-v02.in. Σε αυτό το αρχείο αρχικά ορίζουμε την ακρίβεια των παρατηρήσεων για τις συντεταγμένες (Χ,Υ,Ζ) και τις εικονοσυνταταγμένες (x, y), επιπλέον θέτουμε τις θεωρητικές παραμέτρους της CASI μηχανής (εστιακή απόσταση, ναδίρ pixel, κλίμακα κλπ) όπως αναγράφονται στο σχετικό οδηγό χρήσης της ITRES, και τέλος, παραθέτουμε τις εικονοσυντεταγμένες των σημείων επίγειου ελέγχου για κάθε εικόνα ξεχωριστά. Στην περίπτωση μας, επειδή οι συντεταγμένες των σημείων επίγειου ελέγχου μετρήθηκαν από τον ορθοφωτοχάρτη της Κτηματολόγιο Α.Ε. και τα υψόμετρα των σημείων του επίγειου ελέγχου αντλήθηκαν από το ψηφιακό μοντέλο εδάφους GDEM, χωρίς να πραγματοποιηθούν οι προβλεπόμενες μετρήσεις με GPS, οι ακρίβειες των παρατηρήσεων τέθηκαν 0.5 μέτρα για τις συντεταγμένες Χ,Υ και 5 μέτρα για τα υψόμετρα. Η επιλογή αυτή οφείλεται στον τρόπο που λήφθηκαν οι συντεταγμένες καθώς στην περίπτωση μας είχαμε μεγάλη οριζοντιογραφική ακρίβεια και σαφώς μικρότερη υψομετρική ακρίβεια. Σαν ακρίβεια παρατήρησης των εικονοσυντεταμένων τέθηκε το 1 pixel.

Παρακάτω ακολουθεί το αρχείο VELOS\_std-v02.in το οποίο δημιουργήθηκε για το πρώτο βήμα της γεωμετρικής βαθμονόμησης του δέκτη. Στο αρχείο αυτό, καθώς και σε όλα τα υπόλοιπα αντίστοιχα text αρχεία που δημιουργήθηκαν, όταν μία γραμμή ξεκινάει με ελληνικό ερωτηματικό αποτελεί σχόλιο. Με αυτόν τον τρόπο ενεργοποιούμε ή απενεργοποιούμε όποια σημεία θέλουμε ή δεν θέλουμε αντίστοιχα να ληφθούν υπόψη κατά την επίλυση του συστήματος. Στο συγκεκριμένο βήμα χρησιμοποιούμε επίσης ένα αρχείο (VELOS\_gcp\_utm34\_v03.txt) στο οποίο είναι αποθηκευμένες οι συντεταγμένες των σημείων [\(Πίνακας 9\)](#page-64-0).

;PBSBund input file BLOCK: Bundle Adjustment Input File #1 ;Control point file name, format: id x y z GCP\_FILE: VELOS\_gcp\_utm34\_v03.txt ;Standard deviation values of observations XYZ\_SD: 0.5 0.5 5.0 ; Sensor Offset - Position correction (m) WPK\_SD: 5.0 5.0 5.0 ; Sensor Offset - Angle correction (degrees) GCP\_SD: 0.5 0.5 5.0 ; Ground control point accuracy (m)<br>PXY\_SD: 1.0 1.0 ; Image measurements (pixels) ; Image measurements (pixels) ;Sensor optic system information FOCAL\_LEN: 783.0 ; average focal length for CASI-550 PRINCIPAL\_PT: 275 0 ; x and y of CCD optical center (pixels) Y\_SCALE: 1.0 ; y-axis scale factor CHANNEL: NAD 0 ; fore/nad/aft view row number

```
;Navigation system information
```
NAV\_ORDER: RPY ; POS system navigation order ATT\_SCALE:  $1 -1 -1$  ; Scale factors for Roll, Pitch and Heading ATT\_OFFSET: 0 0 180 ; Offset for Roll, Pitch and Heading (deg) IMAGE\_WIDTH: 550<br>;ATRACK\_COR\_FILE: aTrackFile ; This parameter is for CASI-3 AND SASI ;XTRACK\_COR\_FILE: tabi\_col\_n125.cor ; This parameter is for CASI-1500 and TABI

; ---- Flight line image coordinates (in COL ROW)

PHOTO: NTUA\_2011\_11\_22\_132436.pix

; Initial approximation values for the SHU offset parameter XYZ: 0.0 0.0 0.0 ; Position offset between SHU and nav sensors WPK: 0.0 0.0 0.0 ; Attitude offset between SHU and nav sensors

RAWNAV\_FILE: NTUA\_2011\_11\_22\_132436.rnv

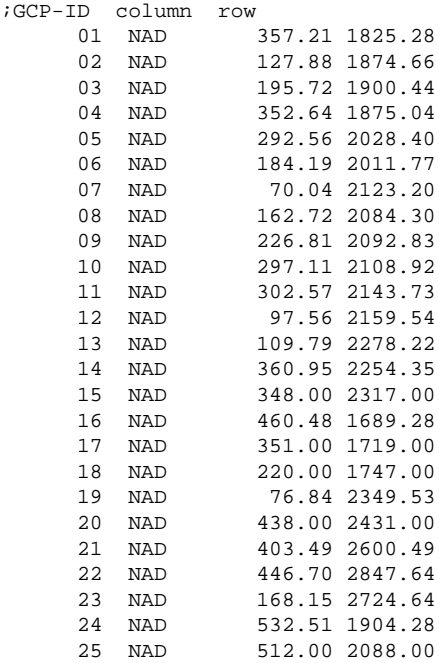

PHOTO: NTUA\_2011\_11\_22\_133000.pix

; Initial approximation values for the SHU offset parameter XYZ: 0.0 0.0 0.0 ; Position offset between SHU and nav sensors WPK: 0.0 0.0 0.0 ; Attitude offset between SHU and nav sensors

RAWNAV\_FILE: NTUA\_2011\_11\_22\_133000.rnv

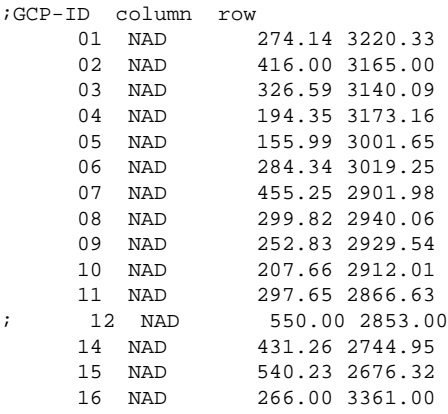

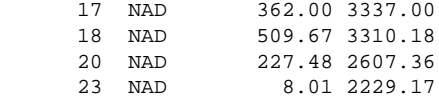

PHOTO: NTUA\_2011\_11\_22\_133544.pix

; Initial approximation values for the SHU offset parameter XYZ: 0.0 0.0 0.0 ; Position offset between SHU and nav sensors WPK: 0.0 0.0 0.0 ; Attitude offset between SHU and nav sensors

RAWNAV\_FILE: NTUA\_2011\_11\_22\_133544.rnv

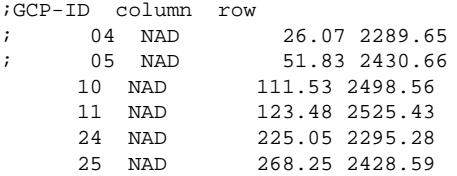

PHOTO: NTUA\_2011\_11\_22\_134055.pix

; Initial approximation values for the SHU offset parameter XYZ: 0.0 0.0 0.0 ; Position offset between SHU and nav sensors WPK: 0.0 0.0 0.0 ; Attitude offset between SHU and nav sensors

#### RAWNAV\_FILE: NTUA\_2011\_11\_22\_134055.rnv

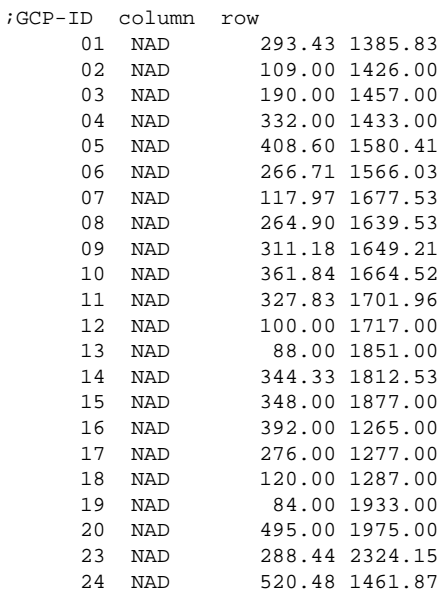

#### PHOTO: NTUA\_2011\_11\_22\_134400.pix

; Initial approximation values for the SHU offset parameter XYZ: 0.0 0.0 0.0 ; Position offset between SHU and nav sensors WPK: 0.0 0.0 0.0 ; Attitude offset between SHU and nav sensors

RAWNAV\_FILE: NTUA\_2011\_11\_22\_134400.rnv

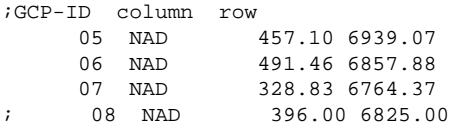

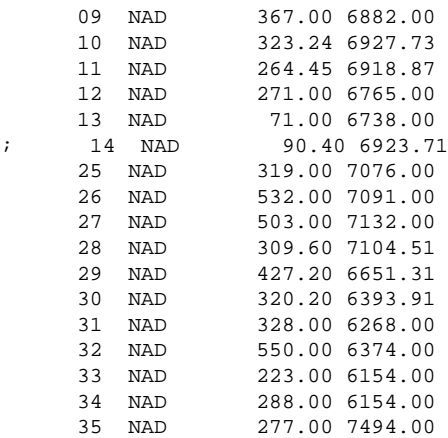

PHOTO: NTUA\_2011\_11\_22\_135157.pix

; Initial approximation values for the SHU offset parameter XYZ: 0.0 0.0 0.0 ; Position offset between SHU and nav sensors WPK: 0.0 0.0 0.0 ; Attitude offset between SHU and nav sensors

RAWNAV\_FILE: NTUA\_2011\_11\_22\_135157.rnv

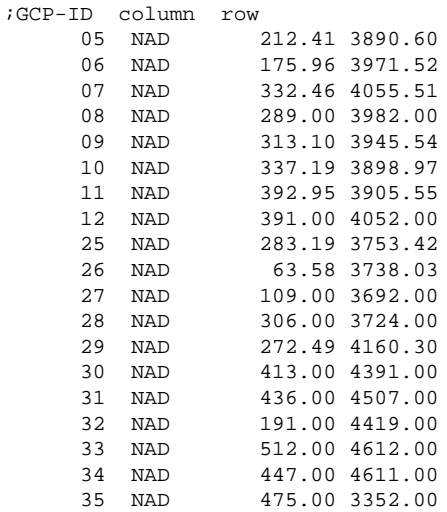

END:

## Η εντολή που εκτελεί τη γεωμετρική βαθμονόμηση του δέκτη CASI-550 είναι η *PBSBUND.* Στο συγκεκριμένο βήμα η εντολή τρέχει ως εξής:

pbsbund [αρχείο εισόδου .in] [αρχείο εξόδου .out] -g -same -i 15

αποσαφήνιση διακοπτών/παραμέτρων:

- -g: να θεωρηθούν τα σημεία επίγειου ελέγχου ως άγνωστοι
- -same: όλες οι γραμμές έχουν τις ίδιες παραμέτρους δx, δy, δz, δω, δφ και δκ μεταξύ CASI και POS/AV
- -i: μέγιστος αριθμός επαναλήψεων

Το παραγόμενο αρχείο εξόδου (VELOS\_std\_v02.out), περιέχει τα σφάλματα των σημείων επίγειου ελέγχου στην εξής μορφή:

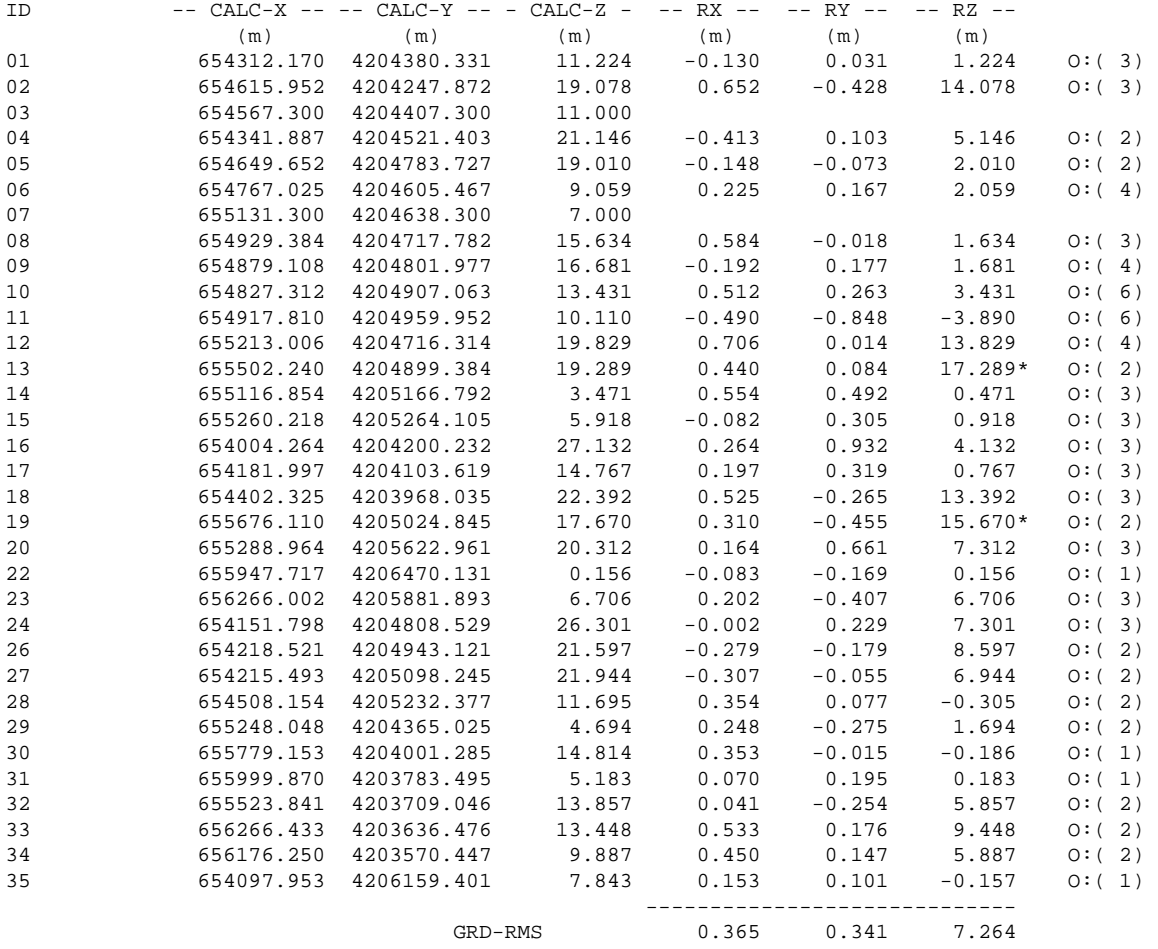

\*\*\*\*\*\*\*\*\*\*\*\*\*\*\*\*\*\*\*\*\*\*\* TIE/PASS POINTS \*\*\*\*\*\*\*\*\*\*\*\*\*\*\*\*\*\*\*\*

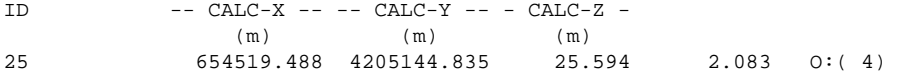

====================================================================

PHOTO: NTUA\_2011\_11\_22\_132436.pix (strip: NOSTRIP, No. 1, Index 9)

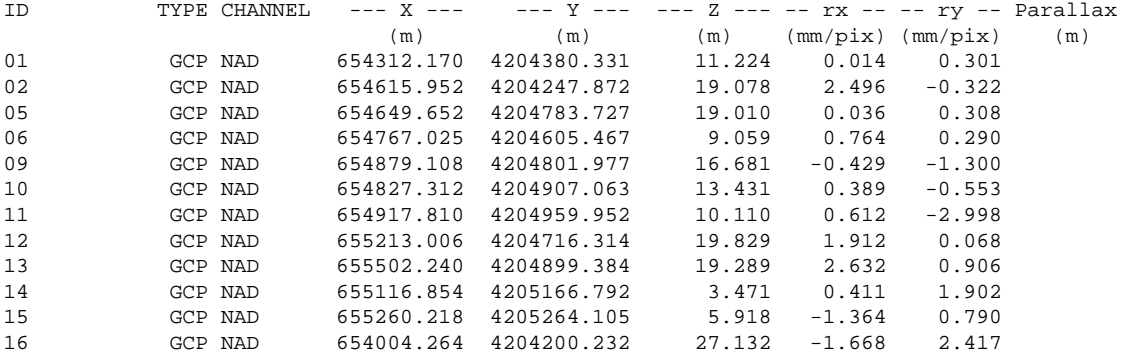

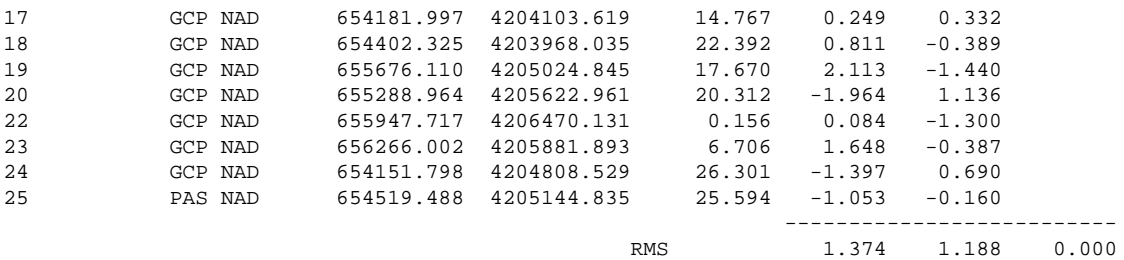

====================================================================

PHOTO: NTUA\_2011\_11\_22\_133000.pix (strip: NOSTRIP, No. 2, Index 72)

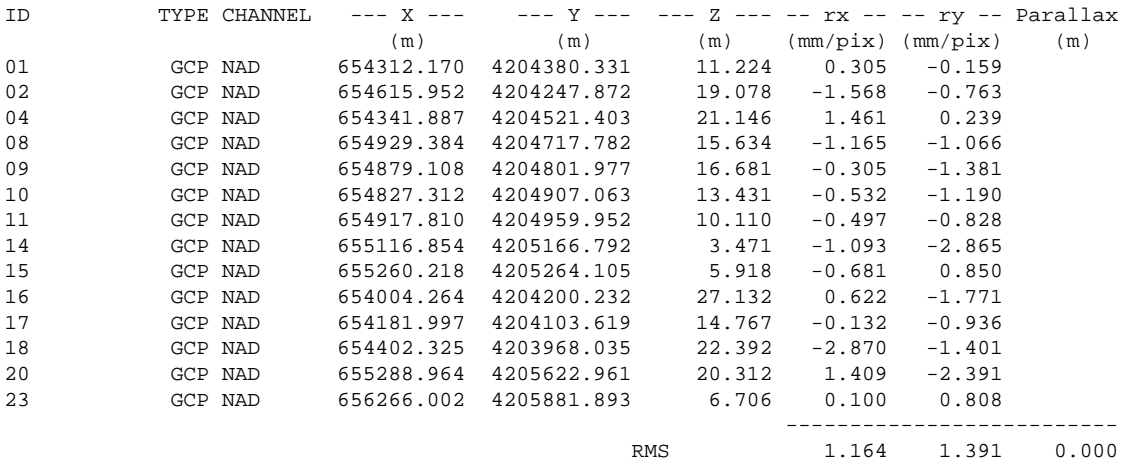

### ====================================================================

PHOTO: NTUA\_2011\_11\_22\_133544.pix (strip: NOSTRIP, No. 3, Index 96)

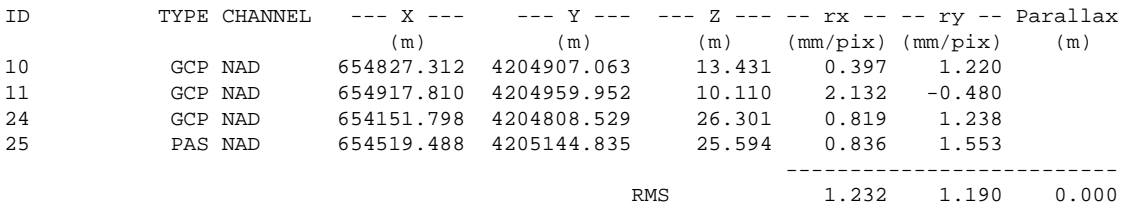

#### ====================================================================

PHOTO: NTUA\_2011\_11\_22\_134055.pix (strip: NOSTRIP, No. 4, Index 90)

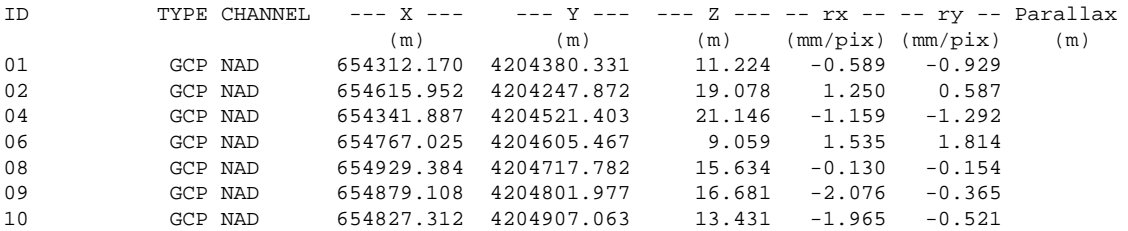

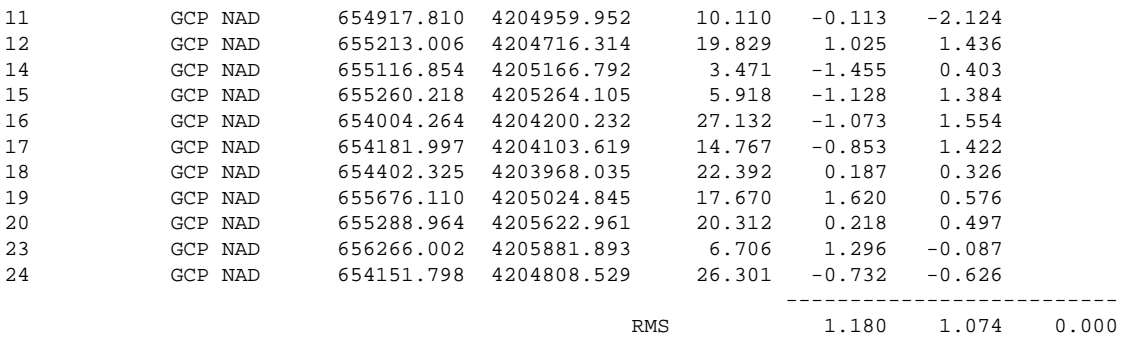

====================================================================

PHOTO: NTUA\_2011\_11\_22\_134400.pix (strip: NOSTRIP, No. 5, Index 84)

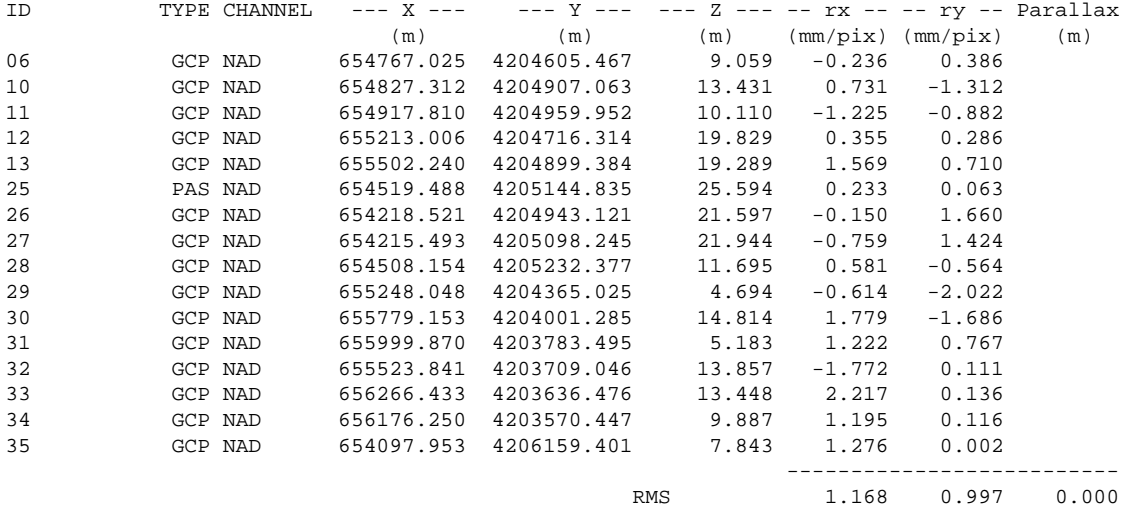

====================================================================

PHOTO: NTUA\_2011\_11\_22\_135157.pix (strip: NOSTRIP, No. 6, Index 78)

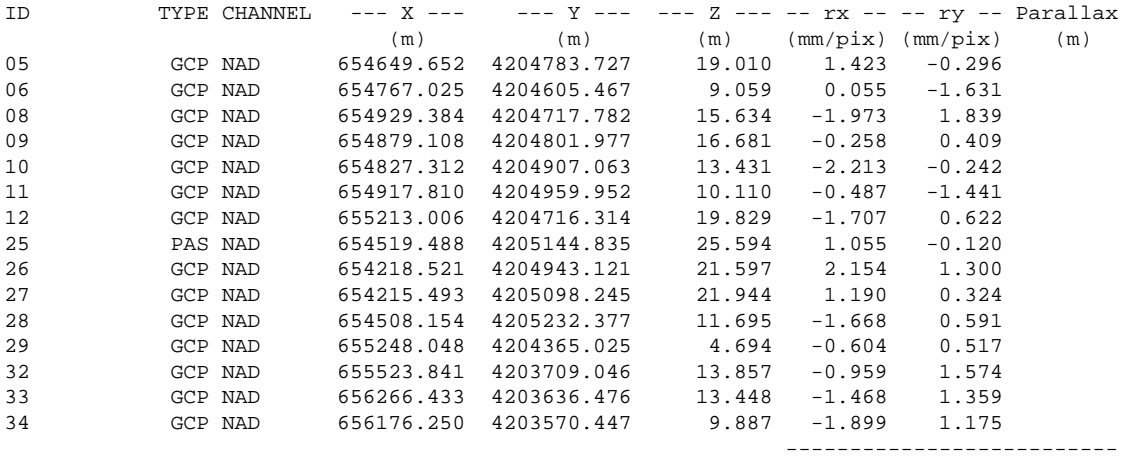
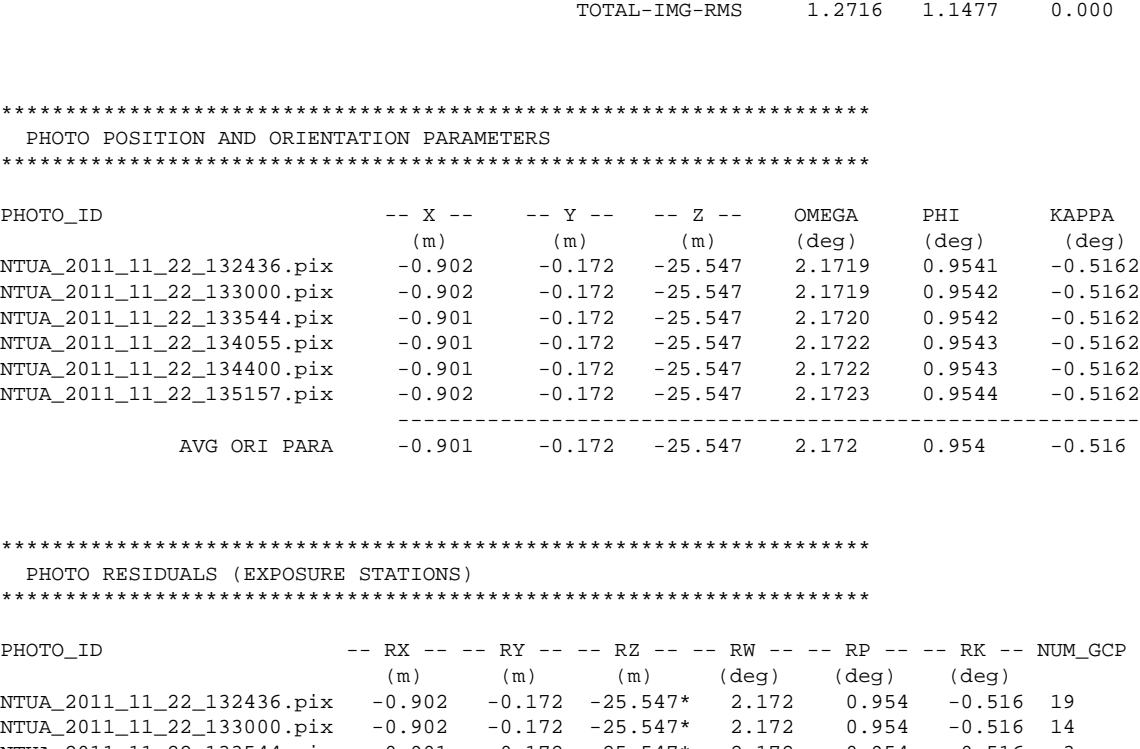

==========================

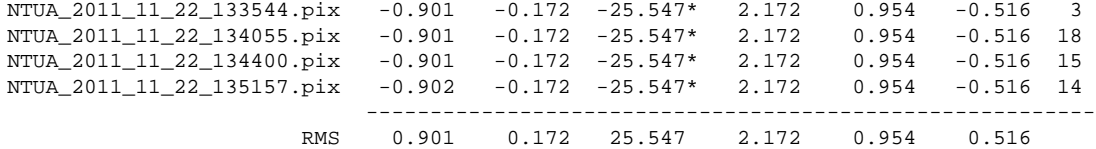

Σε αυτό το σημείο ο χρήστης κάνει έλεγχο των λαθών και αφαιρεί τα σημεία εκείνα που παρουσιάζουν μεγάλο σφάλμα. Εδώ έχει την δυνατότητα να αφαιρέσει εικονοσυντεταγμένες από τις εικόνες ή να αφαιρέσει (μετατρέποντας τη σχετική γραμμή σε σχόλιο) τις συντεταγμένες των φωτοσταθερών από το σχετικό αρχείο και να μετατρέψει έτσι τα φωτοσταθερά σημεία(GCPs) σε συνδετικά σημεία (tie points). Η διαδικασία επαναλαμβάνεται μέχρι να δώσει αποδεκτά αποτελέσματα, δηλαδή το μέσο τετραγωνικό σφάλμα (Αverage RMS )να είναι μικρότερο ή ίσο από την ακρίβεια παρατήρησης. Mετά την επιλογή των κατάλληλων σημείων το μέσο τετραγωνικό σφάλμα για το σύνολο των σημείων ήταν 0.365 στον άξονα Χ και και 0.341 στον άξονα Υ (βλ. VELOS\_std\_v02.out).

**Το δεύτερο βήμα** αποτελεί τη διαδικασία της αυτοβαθμονόμησης. Με τη διαδικασία αυτή πραγματοποιείται η εύρεση των σωστών παραμέτρων του εσωτερικού προσανατολισμού. Αυτές είναι η εστιακή απόσταση (Focal Length), η κλίμακα (Y Scale) και η τετμημένη του πρωτεύοντος σημείου (Xp). Για να τρέξει το πρόγραμμα δημιουργούμε ένα input αρχείο με το όνομα VELOS\_kostis-scb.in. το οποίο είναι ίδιο με το input αρχείο του προηγούμενου βήματος κρατώντας τα σωστά σημεία. Αρχικά αλλάζουμε την ακρίβεια των παρατηρήσεων για τις συντεταγμένες (Χ,Υ, Ζ) και τις εικονοσυνταταγμένες (x, y), τις ορίζουμε δηλαδή σύμφωνα με τις οδηγίες του εγχειριδίου χρήσης όπως φαίνεται παρακάτω:

;Standard deviation values of observations XYZ\_SD: <mark>0.5 0.5 0.5</mark> ; Sensor Offset - Position correction (m) WPK\_SD: <mark>0.5 0.5 0.5</mark> ; Sensor Offset - Angle correction (degrees) GCP\_SD:  $\frac{1.0 \t{1.0 \t{1.0}}$  ; Ground control point accuracy (m)<br>PXY\_SD:  $\frac{1.0 \t{1.0 \t{1.0}}$  ; Image measurements (pixels) ; Image measurements (pixels)

#### Επίσης στις πληροφορίες του συστήματος αναγράφουμε δίπλα στις τιμές των παραμέτρων την τυπική απόκλιση όπως αναφέρεται στο manual.

;Sensor optic system information FOCAL\_LEN: 783.0 <mark>100</mark> ; average focal length for CASI-550 PRINCIPAL\_PT: 275 0 <mark>100 0.001</mark>  $\qquad$  ; x and y of CCD optical center (pixels) Y\_SCALE: 1.0 0.001 ; y-axis scale factor CHANNEL: NAD 0  $\qquad$  ; fore/nad/aft view row number

#### Στο συγκεκριμένο βήμα η εντολή τρέχει ως εξής:

pbsbund  $\alpha$ ρχείο εισόδου .in]  $\alpha$ ρχείο εξόδου .out] -g -same -i 15 -cb

αποσαφήνιση διακοπτών/παραμέτρων:

- -g: να θεωρηθούν τα σημεία επίγειου ελέγχου ως άγνωστοι
- -same: όλες οι γραμμές έχουν τις ίδιες παραμέτρους δx, δy, δz, δω, δφ και δκ μεταξύ CASI και POS/AV
- -i: μέγιστος αριθμός επαναλήψεων
- -cb: υποδεικνύει ότι θα γίνει βαθμονόμηση στις εικόνες της CASI

Το παραγόμενο αρχείο εξόδου (VELOS\_kostis\_scb.out) είναι ίδιας μορφής με αυτό του βήματος 1. Στο μέσο περίπου του αρχείου παρουσιάζονται οι υπολογισμένες παράμετροι του εσωτερικού προσανατολισμού:

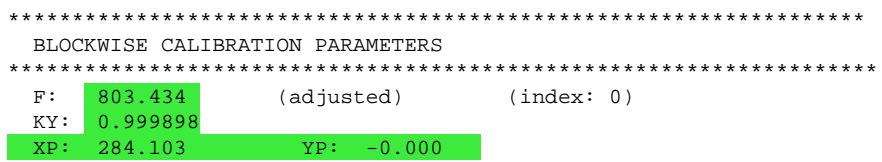

**Το τρίτο βήμα**, το οποίο είναι και το τελευταίο βήμα της διαδικασίας *Bundle Adjustment,* είναι ο υπολογισμός των αποστάσεων δx, δy, δz και των γωνιών δω, δφ και δκ μεταξύ CASI μηχανής και του αδρανειακού συστήματος POS/AV. Για τον σωστό υπολογισμό των αγνώστων δημιουργούμε ένα νέο αρχείο με το όνομα VELOS\_kostis\_pd.in, το οποίο είναι ίδιο με το input αρχείο του προηγούμενου βήματος VELOS\_kostis-scb.in με την διαφορά ότι μεταβάλλουμε τις τυπικές αποκλίσεις (standard deviation) των γωνιών ω,φ,κ και στις παραμέτρους του εσωτερικού προσανατολισμού παραθέτουμε τα αποτελέσματα που υπολογίσαμε στο προηγούμενο βήμα.

;Standard deviation values of observations  $XYZ\_SD: 0.5 0.5 0.5 0.5$  ; Sensor Offset - Position correction (m) WPK\_SD: <mark>0.2 0.2 0.2</mark> ; Sensor Offset - Angle correction (degrees) GCP\_SD:  $1.0$  1.0 1.0 ; Ground control point accuracy (m) PXY\_SD:  $\frac{1.0 \, 1.0}{1.0 \, 1.0}$  ; Image measurements (pixels)

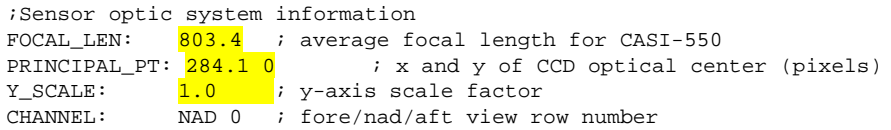

### Στο συγκεκριμένο βήμα η εντολή τρέχει ως εξής:

pbsbund [αρχείο εισόδου .in] [αρχείο εξόδου .out] -t -g -d -same -i 15

αποσαφήνιση διακοπτών/παραμέτρων:

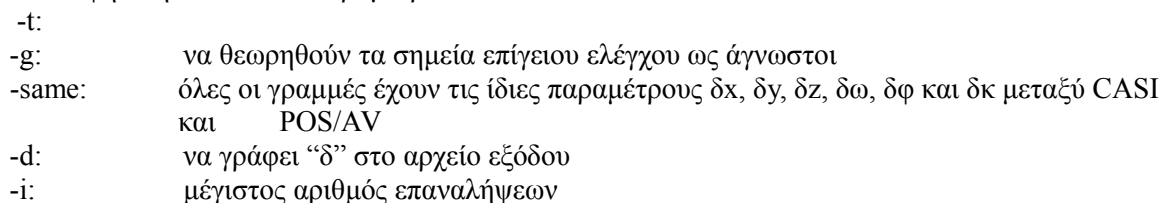

Στο τέλος του παραγόμενου αρχείου εξόδου (VELOS\_kostis\_pd.out), παρουσιάζονται τα αποτελέσματα ξεχωριστά για κάθε εικόνα καθώς και οι μέσοι όροι όπως φαίνεται παρακάτω:

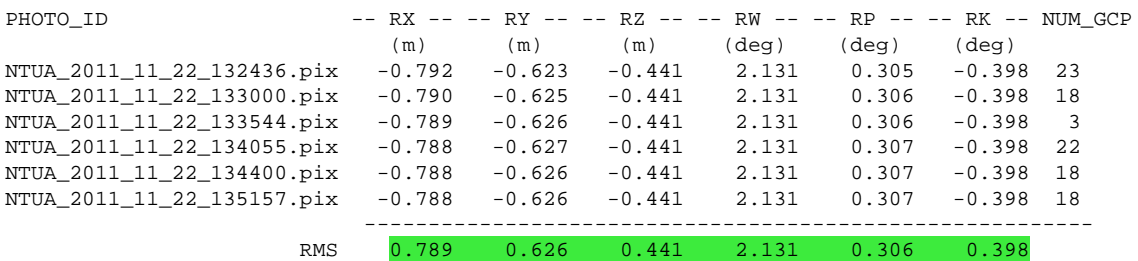

## **4.6 Διόρθωση των αρχείων πλοήγησης με βάση τα αποτελέσματα της γεωμετρικής βαθμονόμησης του CASI**

Εφόσον έχουν υπολογισθεί σωστά οι παράμετροι του εσωτερικού προσανατολισμού (εστιακή απόσταση, η κλίμακα και το πρωτεύων σημείο) καθώς και οι αποστάσεις δx, δy, δz και οι γωνίες δω, δφ και δκ μεταξύ CASI μηχανής και του αδρανειακού συστήματος POS/AV με την διαδικασία bundle adjustment, επόμενο και αναγκαίο βήμα είναι η μετάθεση του κέντρου αναφοράς από το αδρανειακό σύστημα στην CASI μηχανή. Αυτό σημαίνει δηλαδή ότι όλα τα αρχεία πλοήγησης που έχουν υπολογιστεί για τις γραμμές πτήσης με κέντρο το αδρανειακό σύστημα (.rnv) θα μετατραπούν σε αρχεία πλοήγησης με κέντρο το οπτικό κέντρο του φακού της CASI μηχανής (.cnv). Για την επίτευξη αυτού του σκοπού χρησιμοποιείται το πρόγραμμα NAVCOR.

Στο συγκεκριμένο βήμα η εντολή τρέχει ως εξής:

navcor [αρχείο εισόδου .rnv] [αρχείο εξόδου .cnv] -xyz -0.789 -0.626 -0.441-wpk -2.131 0.306 -0.398 -s 1 1 -1 -o 0.0 0.0 0.0 -no RPY

αποσαφήνιση διακοπτών/παραμέτρων:

- -xyz: αποστάσεις στους άξονες X, Y, Z μεταξυ CASI και POS/AV
- -wpk:γωνίες ω, φ, κ μεταξύ CASI και POS/AV
- -s: κλίμακα γωνιών ω, φ, κ (προκαθορισμένες τιμές 1, 1, -1)
- -o: όφσετ στις γωνίες ω, φ, κ (προκαθορισμένες τιμές 0, 0, 0)
- -no: σειρά καταγραφής γωνιών μέσα στο αρχείο .rnv

Η αυτοματοποίηση της δημιουργίας των δεδομένων πλοήγησης για όλες τι εικόνες σε ένα βήμα επιτυγχάνεται με κατάλληλο c\_shell script όπως το ακόλουθο:

#! /bin/csh set navcor = /usr/local/itres/bin/navcor-3.9 ## USE bundle adjustment parameters! foreach i ( NTUA\*.rnv ) #without calibration #navcor \$i:r.rnv \$i:r.cnv -xyz 0.000 0.000 0.000 -wpk 0.000 0.000 0.000 -s 1 -1 -1 -o 0.0 0.0 0.0 -no RPY # FINAL calibration parameters: F=803.07, Xc=284.2 \$navcor \$i:r.rnv \$i:r.cnv -xyz -0.789 -0.626 -0.441 -wpk-2.131 0.306 -0.398 -s 1 1 -1 -o 0.0 0.0 0.0 -no RPY end

## **4.7 Εισαγωγή και μετατροπή του Ψηφιακού Μοντέλου Εδάφους σε κατάλληλο format**

Πριν την γεωμετρική διόρθωση απαραίτητη είναι η εισαγωγή και η μετατροπή του Ψηφιακού Μοντέλου Εδάφους σε κατάλληλο format για να χρησιμοποιηθεί από τα προγράμματα της ITRES. Αυτό το στάδιο χωρίζεται σε δύο βήματα. Καταρχήν γίνεται μετατροπή του GDEM αρχείου από μορφή .tif σε μορφή ASCII GRID με την χρήση του λογισμικού ENVI. Το επόμενο βήμα είναι η μετατροπή του ASCII αρχείου, σε format κατάλληλο για να χρησιμοποιηθεί αργότερα από τα προγράμματα της ITRES, με το πρόγραμμα FORMDEM.

formdem [αρχείο εισόδου ASCII GRID] -t -d 6 -s 25 -o[αρχείο εξόδου]

αποσαφήνιση διακοπτών/παραμέτρων

- -t: να δημιουργήσει ένα TIN αρχείο με το όνομα [αρχείο εξόδου].tbn
- -d 6: να δημιουργήσει [αρχείο εξόδου].dem το οποίο θα είναι binary και θα περιέχει πραγματικούς αριθμούς
- -s: χωρική διακριτική ικανότητα του παραγόμενου DEM
- -o: όνομα του αρχείου εξόδου χωρίς extension

### <span id="page-76-0"></span> **4.8 Ορθοαναγωγή εικόνων**

H oρθοαναγωγή μπορεί να γίνει με δύο τρόπους, είτε κάθε εικόνα ξεχωριστά και σε δεύτερη φάση η δημιουργία φωτομωσαϊκού ή αυτόματη δημιουργία ενός ορθοανηγμένου φωτομωσαϊκού. Το πρόγραμμα που εκτελεί αυτήν την λειτουργία είναι το GEOCOR. Για να τρέξει σωστά το geocor στην πρώτη περίπτωση δημιουργείται ένα text αρχείο με το όνομα geocor.cfg στο οποίο θα αναγράφονται οι παράμετροι της μηχανής (CASI-550) που χρησιμοποιήθηκε, παράμετροι για το σύστημα πλοήγησης καθώς και άλλα απαραίτητα στοιχεία. Επιπλέον, για κάθε εικόνα ξεχωριστά ένα text αρχείο [όνομα αρχείου εικόνας].cfg όπου περιέχονται παράμετροι για την συγκεκριμένη εικόνα. Παρακάτω παρουσιάζεται το geocor.cfg το οποίο χρησιμοποιήθηκε:

; gencfg.cfg - διαμόρφωση παραμέτρων για το πρόγραμμα geocor ; για την μηχανή CASI-550, σειριακός αριθμός: 2505 ; Εσωτερικές παράμετροι του προγράμματος INPIMGBUF = 20480 ; μέγεθος buffer BLOCK\_SIZE = 15  $\mu$ έγεθος Block σε pixels ; γεωμετρικοί παράμετροι μηχανής : ονομαστικοί παράμετροι της CASI : f=783, xc=275.0  $FOCALLEN = 803.07$  ; εστιακή απόσταση μηχανής σε pixels IMGXC = 284.2 0 ; ναδίρ pixel στον Χάξονα IMGYC = 0 ; ναδίρ pixel στον Υ άξονα PIXSIZE = 2.0 ; επιθυμητό διάσταση pixel σε μέτρα κατά Χ και Υ άξονα IMGWID = 550 : αριθμός στηλών pixels στην εισαγόμενη εικόνα ; Πληροφορίες υψομετρίας ;AVEHGT = 0.0 ; μέσο ύψος εδάφους

```
DEMFILE = ../DEM/GDEM_velos_WGS84_NUTM34_ID_X_Y_Z.tbn ; Ψηφιακό Μοντέλο Εδάφους
που χρησιμοποιήθηκε
```

```
; ρύθμιση παραμέτρων του συστήματος πλοήγησης
```
ATT SCALE = 1 -1 -1 ; κλίμακα για τις γωνίες πλοήγησης ATT\_OFFSET = 0 0 180 ; μεταθέσεις για τις γωνίες πλοήγησης NAV\_ORDER = RPY ; σειρά καταγραφής γωνιών  $Y_SCALE$  = 1 Y VALUE  $= 0$ 

; πληροφορίες συστήματος στο οποίο θα γίνει η εγγραφή των εικόνων

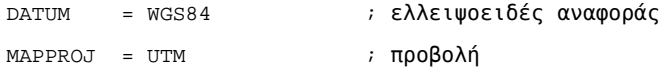

; βοηθητικά κανάλια που περιλαμβάνονται στα δεδομένα εξόδου

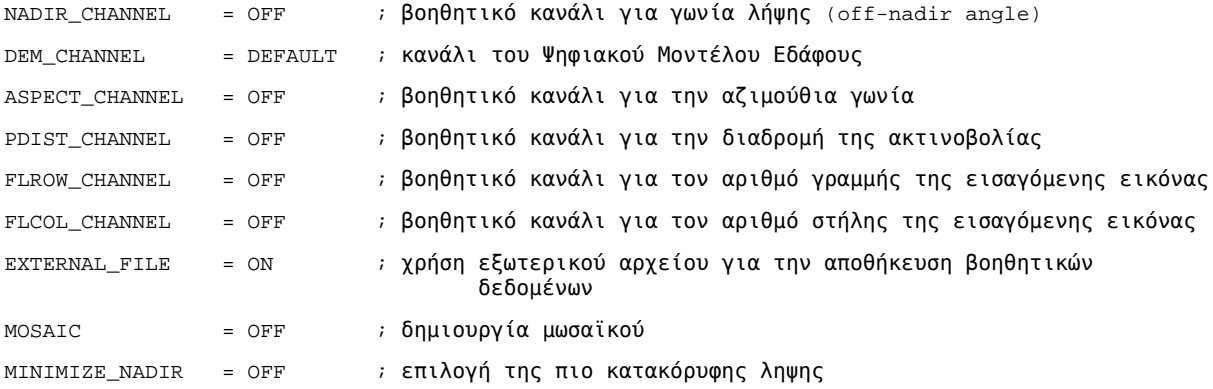

### Αντίστοιχα τo [όνομα εικόνας] .cfg περιέχει:

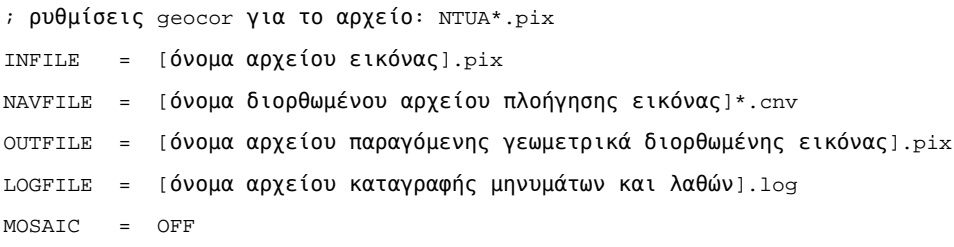

Εφόσον έχουμε δημιουργήσει το geocor.cfg και για την κάθε εικόνα το αντίστοιχο [όνομα εικόνας].cfg μπορούμε να τρέξουμε το geocor.

geocor [όνομα εικόνας χωρίς extension] -b

όπου -b: batch processing

Αυτη η διαδικασία μπορεί να αυτοματοποιηθεί με το παρακάτω c-shell script:

```
#! /bin/csh
set geocor = /usr/local/itres/bin/geocor-4.8.1## run geocor for mosaic using NADIR optimization
foreach i ( [πρόθεμα ονόματος εικόνων]*.cfg )
 geocor $i:r.cfg -b
end
```
Με αυτόν τον τρόπο ολοκληρώνεται η γεωμετρική διόρθωση όλων των εικόνων ξεχωριστά και τα παραγόμενα αρχεία είναι σε PIX format (του προγράμματος PCI GEomatica)

### **4.9 Δημιουργία ορθο-φωτομωσαϊκού**

Στην περίπτωση όπου επιθυμούμε την δημιουργία μωσαϊκού απευθείας η διαδικασία που πρέπει να ακολουθηθεί είναι:

- η δημιουργία αρχείου geocor.cfg με κάποιες διαφοροποιήσεις
- για κάθε εικόνα η δημιουργία [όνομα εικόνας].cfg επίσης με κάποιες διαφοροποιήσεις
- η εκτέλεση της εντολής **makeblnk** για την δημιουργία της κενής εικόνα του φωτομωσαϊκού
- η εκτέλεση της εντολής **geocor**

Πιο συγκεκριμένα το geocor.cfg περιέχει τις ίδιες πληροφορίες όπως και για την περίπτωση των μεμονωμένων εικόνων, αλλά θα ενεργοποιηθούν τα βοηθητικά κανάλια που είναι απαραίτητα για τη διαδικασία της παραγωγής του μωσαϊκού, όπως στο παρακάτω παράδειγμα:

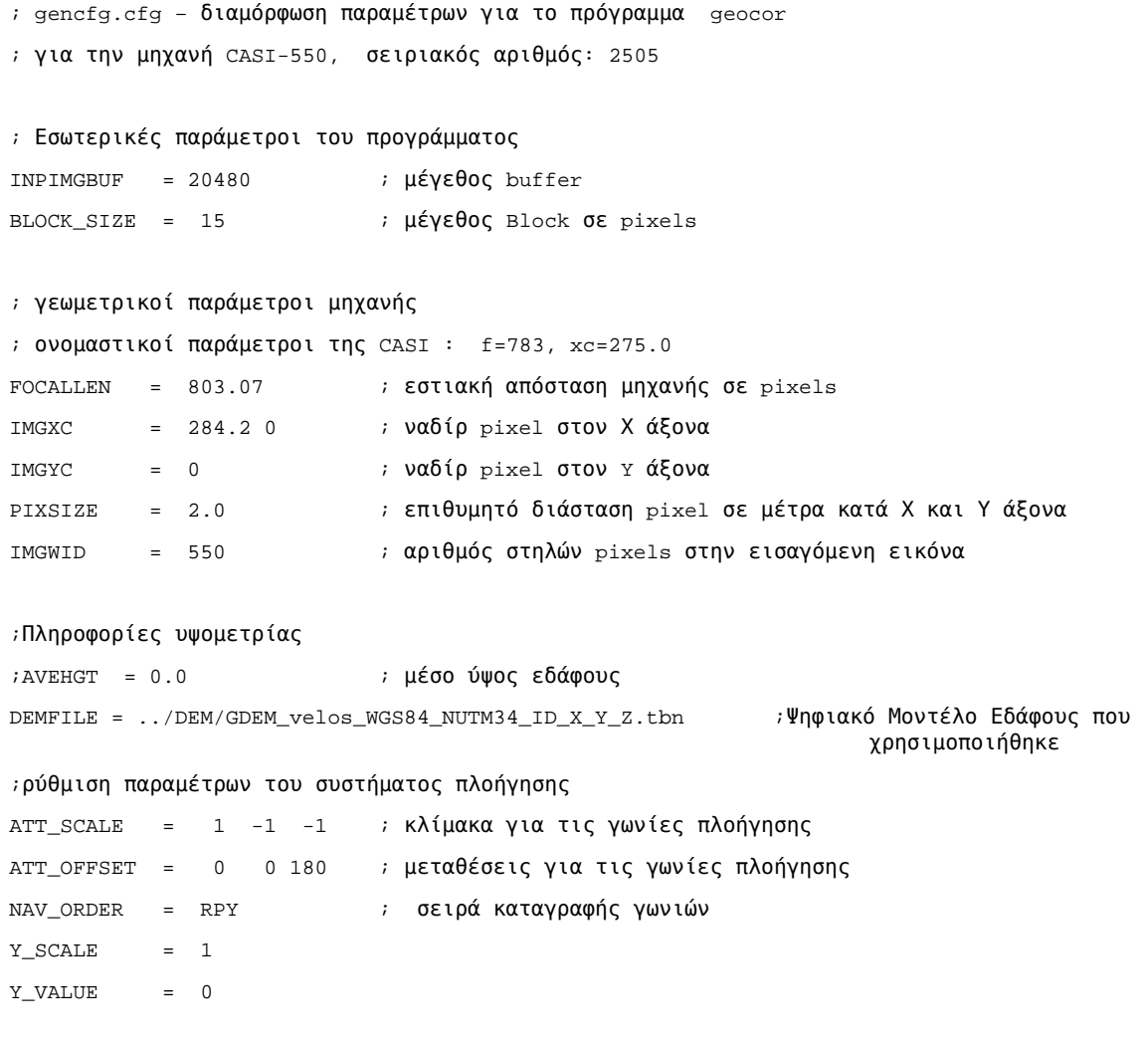

; πληροφορίες συστήματος στο οποίο θα γίνει η εγγραφή των εικόνων

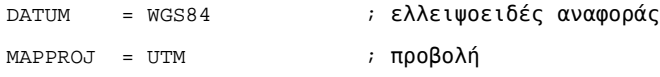

; βοηθητικά κανάλια που περιλαμβάνονται στα δεδομένα εξόδου

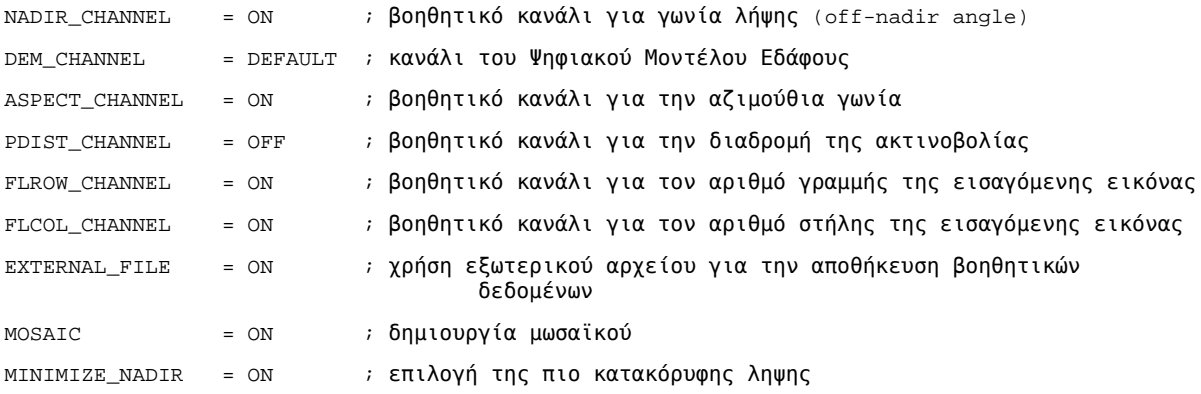

## Αντίστοιχα τo [όνομα εικόνας] .cfg περιέχει:

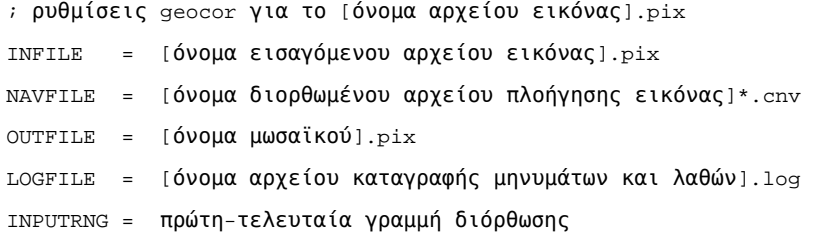

### Ακολουθεί η εντολή *MAKEBLNK* η οποία εκτελείται ως εξής:

makeblnk -i [όνομα εισαγόμενου αρχείου εικόνας .pix] -r [συντεταγμένες κάτω αριστερής και πάνω δεξιάς γωνίας] -p 2.0 -gd WGS84 -mp UTM -u 34 -l makeblnk.log -dd -nb -ab -colb -rowb -uef

αποσαφήνιση διακοπτών/παραμέτρων:

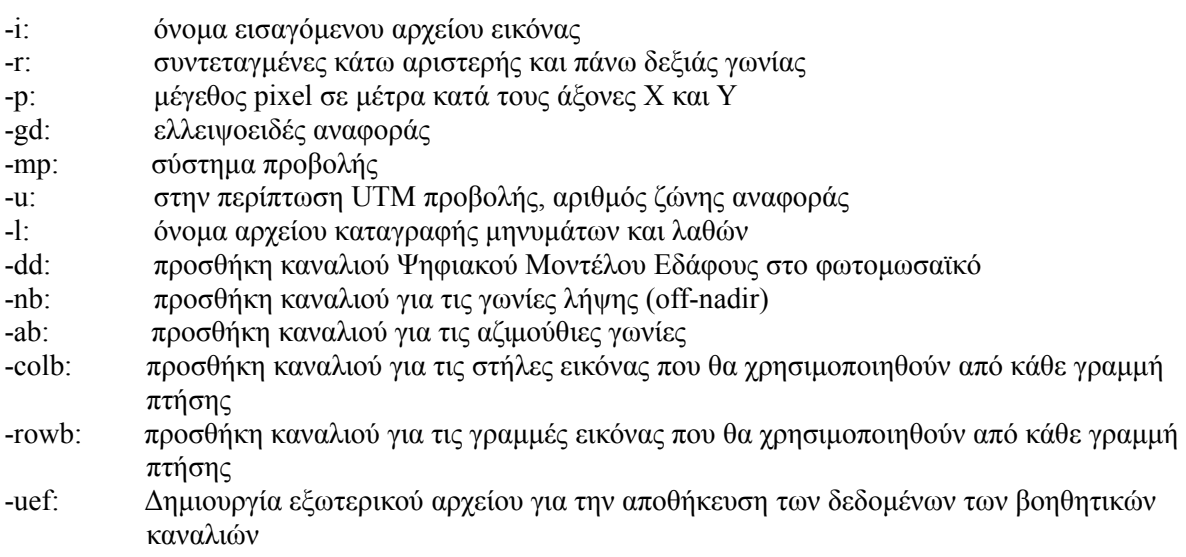

Αφού ολοκληρωθούν οι προηγούμενες λειτουργίες μπορούμε να τρέξουμε κανονικά το geocor για κάθε εικόνα.

geocor [όνομα εικόνας χωρίς extension] -b

όπου -b: batch processing

Αυτη η διαδικασία μπορεί να αυτοματοποιηθεί με το παρακάτω c-shell script:

```
#! /bin/csh
set geocor = /usr/local/itres/bin/geocor-4.8.1
## run geocor for mosaic using NADIR optimization
foreach i ( [πρόθεμα ονόματος εικόνων]*.cfg )
 geocor $i:r.cfg -b
end
```
Αν επιθυμούμε κάποια εικόνα να πάει κάτω από τις υπόλοιπες επειδή μπορεί να υπάρχουν προβλήματα είτε λόγω νεφών είτε λόγω κακής γεωμετρίας τότε φροντίζουμε να τρέξει αυτή τελευταία και πριν τρέξουμε το geocor πάμε στο geocor.cfg και επιλέγουμε MINIMIZE\_NADIR = OFF ή θέτουμε τη συγκεκριμένη παράμετρο στο αρχείο .cfg της εικόνας.

Με τη χρήση του σχετικού λογισμικού γεωμετρικής διόρθωσης της ITRES (geocor) ένα μωσαϊκό εικόνα δημιουργήθηκε για την περιοχή βαθμονόμησης ([Εικόνα 19\)](#page-81-1). Μια μικρότερη λεπτομέρεια αυτού του μωσαϊκού[\(Εικόνα 20\)](#page-81-0), όπου τρεις παρακείμενες εικόνες CASI συναντώνται μαζί, αποκαλύπτει το εξαιρετικά ακριβές αποτέλεσμα της προσαρμογής δεσμών.

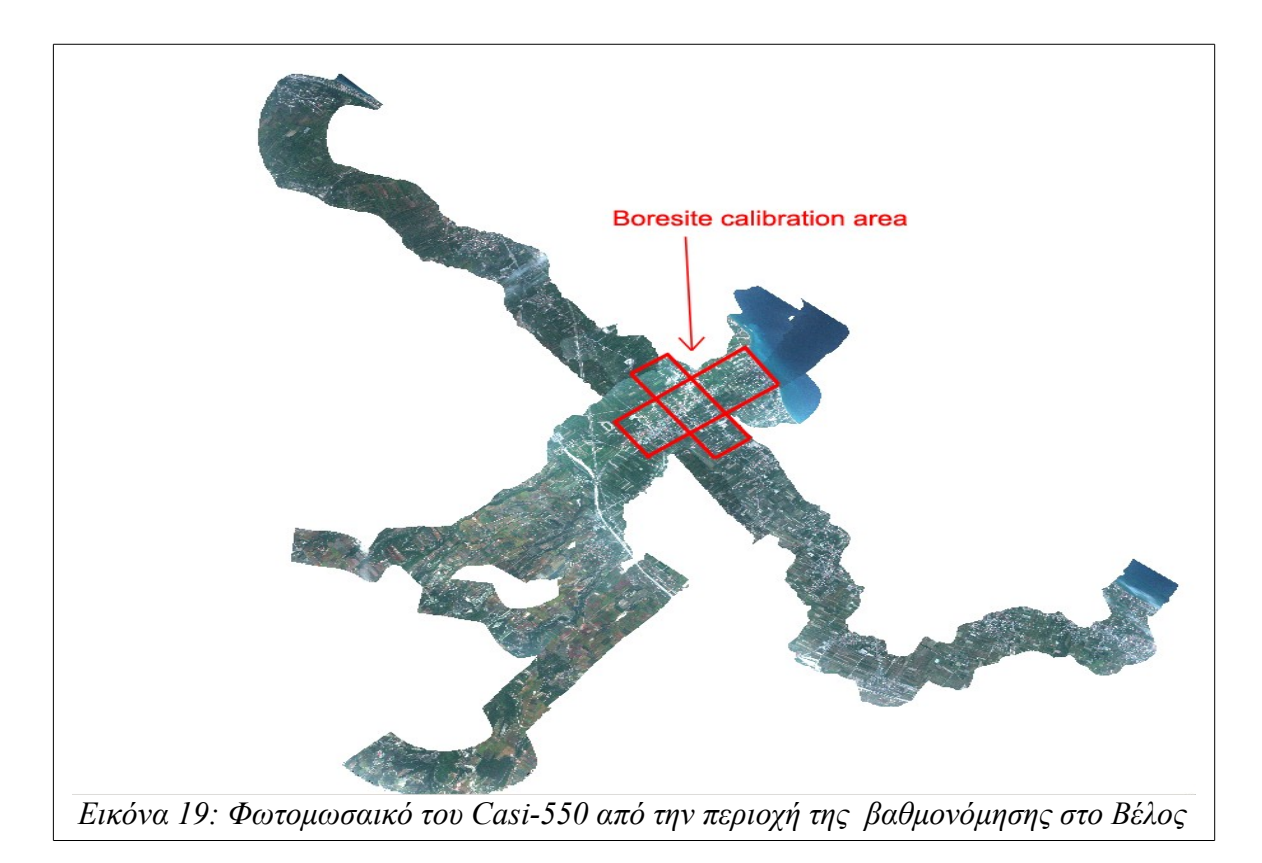

<span id="page-81-1"></span><span id="page-81-0"></span>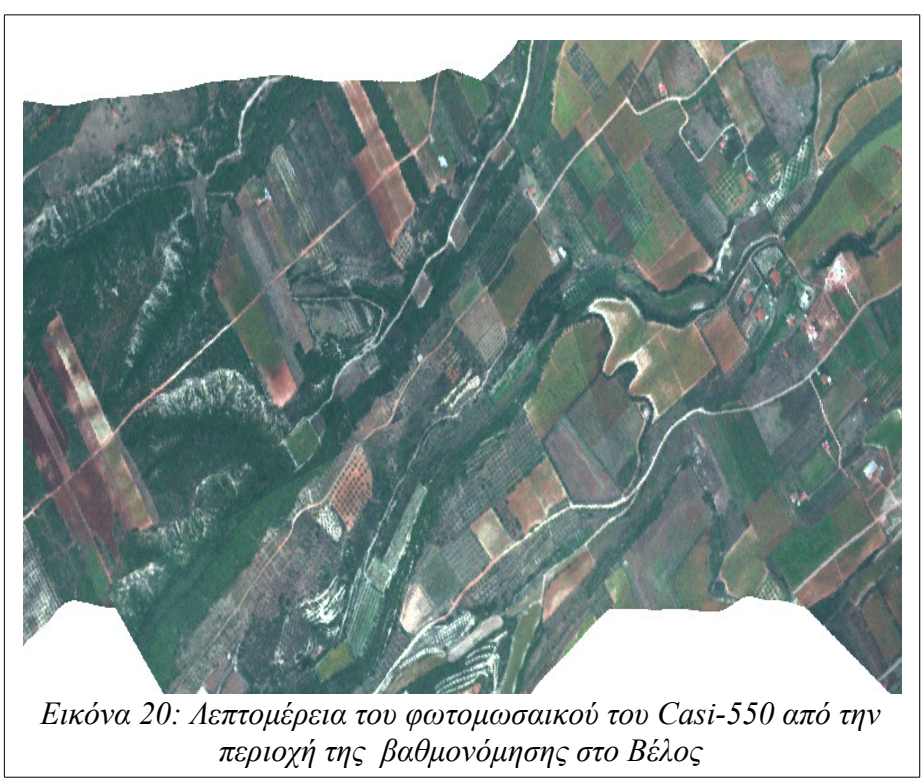

# **5 ΠΡΑΓΜΑΤΟΠΟΙΗΣΗ ΝΕΑΣ ΛΗΨΗΣ ΣΤΗΝ ΠΕΡΙΟΧΗ ΤΟΥ ΔΑΣΟΥΣ ΤΟΥ ΤΑΞΙΑΡΧΗ**

# **5.1 Σχέδιο πτήσης**

Η πτήση νέας λήψης στην περιοχή του δάσους του Ταξιάρχη πραγματοποιήθηκε για τις ανάγκες του προγράμματος TeleKyoto: "Χαρτογράφηση Βλάστησης και Εκτίμηση Βιομάζας με Σύγχρονες Μεθόδους Επισκόπηση στo Πλαίσιο της Σύμβασης των Ηνωμένων Εθνών για την Κλιματική Αλλαγή και του Πρωτοκόλλου του Κιότο" (πρόγραμμα ΘΑΛΗΣ-ΑΠΘ). Για τις ερευνητικές ανάγκες του προγράμματος ήταν απαραίτητο να καλυφθεί όλη η δασική περιοχή του Ταξιάρχη το περίγραμμα της οποίας παρουσιάζεται στην [Εικόνα 21.](#page-82-0)

<span id="page-82-0"></span>Η επιθυμητή χωρική διακριτική ικανότητα για τις ερευνητικές ανάγκες του προγράμματος ήταν 2 μέτρα. Για να μη μειωθεί πολύ το πλάτος των λαμβανόμενων υπερφασματικών απεικονίσεων [\(Πίνακας 7\)](#page-46-0) επιλέχθηκε ως βέλτιστη φασματική διακριτική ικανότητα για τη συγκεκριμένη λήψη η απόκτηση 72 φασματικών καναλιών. Το πλάτος κάλυψης κάθε γραμμής με βάση τις ρυθμίσεις του δέκτη (2 μέτρα κατά πλάτος χωρική διακριτική ικανότητα και 72 φασματικά κανάλια) είναι 810 μέτρα. Με βάση αυτήν την απόσταση και για να επιτευχθεί 40% επικάλυψη κατά πλάτος, η απόσταση από γραμμή σε γραμμή πρέπει να είναι 486 μέτρα.

Έτσι, για την πλήρη κάλυψη της περιοχής με χωρική διακριτική ικανότητα 2 μέτρα και 72 φασματικά κανάλια, απαιτήθηκαν 14 κύριες γραμμές πτήσης με 10 χιλιόμετρα μήκος (Βορράς-Νότος) και 3 κάθετες γραμμές πτήσης (Ανατολής-Δύσης) 7,5 χιλιομέτρων [\(Εικόνα 22\)](#page-83-0).

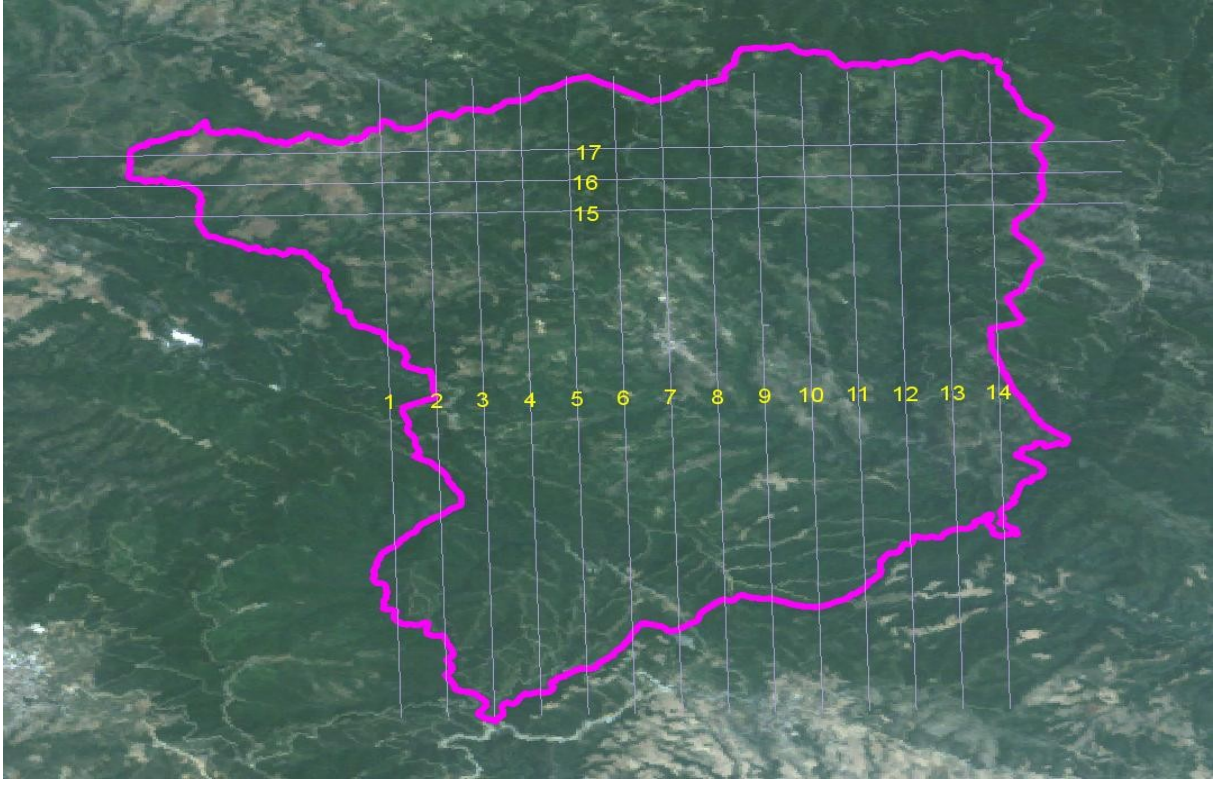

<span id="page-83-0"></span>*Εικόνα 22: Προγραμματισμένες γραμμές πτήσης*

Οι γραμμές πτήσης επιλέχθηκε να πραγματοποιηθούν χρησιμοποιώντας εναλλακτικές κατευθύνσεις στις παρακείμενες γραμμές (ζιγκ ζαγκ: ↑↓). Οι κύριες γραμμές είχαν κατεύθυνση Βορρά-Νότου ώστε να αποφευχθούν προβλήματα φωτισμού. Οι τρεις κάθετες στις κύριες γραμμές πτήσης πέρα από το γεγονός ότι καλύπτουν ένα μικρό μέρος του δάσους το οποίο δεν καλύπτεται από τις κύριες γραμμές, είναι απαραίτητο να ληφθούν και για τον έλεγχο ποιότητας της ορθοαναγωγής των κύριων γραμμών.

Σύμφωνα με τα τεχνικά χαρακτηριστικά του δέκτη τα οποία συνοψίζονται στους Πίνακες [6,](#page-45-0) [7](#page-46-0) και [8,](#page-46-1) για να επιτευχθεί κατά πλάτος χωρική διακριτική ικανότητα 2 μέτρα θα πρέπει το αεροπλάνο να πετάει σε ύψος 1500 μέτρα πάνω από την περιοχή. Δεδομένου ότι τα υψόμετρα της περιοχής κυμαίνονται από 450 έως 850 μέτρα, θα πρέπει το αεροπλάνο να πετάει σε 2000 μέτρα (6000 πόδια) υψόμετρο. Για να επιτευχθεί αντίστοιχη χωρική διακριτική ικανότητα κατά τη διεύθυνση πτήσης θα πρέπει το αεροπλάνο κατά τη διάρκεια της λήψης να κινείται με ταχύτητα 95 κόμβους [\(Πίνακας 8\)](#page-46-1).

Ο [Πίνακας 10](#page-84-0) περιέχει τις συντεταγμένες των κορυφών των γραμμών πτήσης με τη σειρά που πρέπει να ακολουθηθεί. Όπως προαναφέρθηκε, η λήψη προγραμματίστηκε να γίνει zig-zag, ξεκινώντας από τη νότια κορυφή της γραμμής ένα (1S) και τελειώνοντας στη δυτική κορυφή της γραμμής 17 (17W). Με χρήση του ελεύθερου λογισμικού QGIS σχεδιάστηκαν οι γραμμές πτήσης και υπολογίστηκαν οι συντεταγμένες των κορυφών τους σε φ,λ στο WGS84, τόσο σε δεκαδικές μοίρες, όσο και σε μοίρες, πρώτα και δεύτερα.

| Point     | Latitude  | Oeg Min |    | Sec    | Longitude Oeg Min |    |    | Sec    |
|-----------|-----------|---------|----|--------|-------------------|----|----|--------|
| $01 - 1S$ | 23,489289 | 23      | 29 | 21,441 | 40,371861         | 40 | 22 | 18,701 |
| $02-1N$   | 23,486519 | 23      | 29 | 11,470 | 40,461758         | 40 | 27 | 42,329 |
| 03-2N     | 23,492250 | 23      | 29 | 32,100 | 40,461861         | 40 | 27 | 42,700 |
| $04-2S$   | 23,495012 | 23      | 29 | 42.044 | 40.371964         | 40 | 22 | 19,071 |
| $05 - 3S$ | 23,500735 | 23      | 30 | 2.647  | 40,372067         | 40 | 22 | 19,440 |
| 06-3N     | 23,497981 | 23      | 29 | 52,731 | 40,461964         | 40 | 27 | 43,070 |
| 07-4N     | 23,503711 | 23      | 30 | 13,361 | 40.462066         | 40 | 27 | 43,439 |
| 08-4S     | 23,506458 | 23      | 30 | 23.250 | 40,372169         | 40 | 22 | 19,809 |
| $09-5S$   | 23,512181 | 23      | 30 | 43,853 | 40,372271         | 40 | 22 | 20,176 |
| $10-5N$   | 23.509442 | 23      | 30 | 33,992 | 40.462169         | 40 | 27 | 43,807 |
| 11-6N     | 23,515173 | 23      | 30 | 54,622 | 40,462270         | 40 | 27 | 44,174 |
| $12-6S$   | 23,517904 | 23      | 31 | 4,456  | 40,372373         | 40 | 22 | 20,542 |
| $13-7S$   | 23,523628 | 23      | 31 | 25,059 | 40,372474         | 40 | 22 | 20,907 |
| 14-7N     | 23,520904 | 23      | 31 | 15,253 | 40,462372         | 40 | 27 | 44,539 |
| 15-8N     | 23.526634 | 23      | 31 | 35,884 | 40.462473         | 40 | 27 | 44.904 |
| 16-8S     | 23.529351 | 23      | 31 | 45,663 | 40.372575         | 40 | 22 | 21,271 |
| 17-9S     | 23,535074 | 23      | 32 | 6,266  | 40,372676         | 40 | 22 | 21,634 |
| 18-9N     | 23,532365 | 23      | 31 | 56,514 | 40.462574         | 40 | 27 | 45.268 |
| 19-10N    | 23,538096 | 23      | 32 | 17,145 | 40,462675         | 40 | 27 | 45,631 |
| 20-10S    | 23,540797 | 23      | 32 | 26,869 | 40,372777         | 40 | 22 | 21,996 |
| 21-11S    | 23,546520 | 23      | 32 | 47,473 | 40,372877         | 40 | 22 | 22,357 |
| 22-11N    | 23,543827 | 23      | 32 | 37,776 | 40.462776         | 40 | 27 | 45,992 |
| 23-12N    | 23,549558 | 23      | 32 | 58,407 | 40,462876         | 40 | 27 | 46,353 |
| 24-12S    | 23.552243 | 23      | 33 | 8,077  | 40.372977         | 40 | 22 | 22,717 |
| 25-13S    | 23,557967 | 23      | 33 | 28,680 | 40,373077         | 40 | 22 | 23,077 |
| 26-13N    | 23,555288 | 23      | 33 | 19,038 | 40,462976         | 40 | 27 | 46,713 |
| 27-14N    | 23,561019 | 23      | 33 | 39,669 | 40,463075         | 40 | 27 | 47,071 |
| 28-14S    | 23,563690 | 23      | 33 | 49,284 | 40,373176         | 40 | 22 | 23,435 |
| 29-15E    | 23,577433 | 23      | 34 | 38,760 | 40,444393         | 40 | 26 | 39,815 |
| 30-15W    | 23,446367 | 23      | 26 | 46,921 | 40,442111         | 40 | 26 | 31,599 |
| 31-16W    | 23,446232 | 23      | 26 | 46,436 | 40,446488         | 40 | 26 | 47,356 |
| 32-16E    | 23,577307 | 23      | 34 | 38,305 | 40,448770         | 40 | 26 | 55,574 |
| 33-17E    | 23,577262 | 23      | 34 | 38,145 | 40,453113         | 40 | 27 | 11,208 |
| 34-17W    | 23,446403 | 23      | 26 | 47,051 | 40,450769         | 40 | 27 | 2,769  |

<span id="page-84-0"></span>*Πίνακας 10: Συντεταγμένες σημείων*

Για τη διαφορική συνόρθωση των δεδομένων πλοήγησης του συστήματος POS/AV ήταν απαραίτητο να υπάρχουν και δεδομένα σταθερού επίγειου σταθμού GPS πλησίον της περιοχής μελέτης (κατά προτίμηση σε απόσταση μικρότερη από 20 χιλιόμετρα). Η διαφορική επίλυση των μετρήσεων επιτρέπει τον ακριβέστερο προσδιορισμό θέσης, γιατί τα περισσότερα σφάλματα του GPS έχουν επιπτώσεις σε κάθε δέκτη εξίσου, και επομένως μπορούν να ακυρωθούν από τους υπολογισμούς. Για το σκοπό αυτό χρησιμοποιήθηκαν δεδομένα δύο σταθμών από το δίκτυο HEPOS. Οι πλησιέστεροι σταθμοί HEPOS για την περιοχή του δάσους του Ταξιάρχη είναι οι 074Α και 075Α [\(Εικόνα 23\)](#page-85-0).

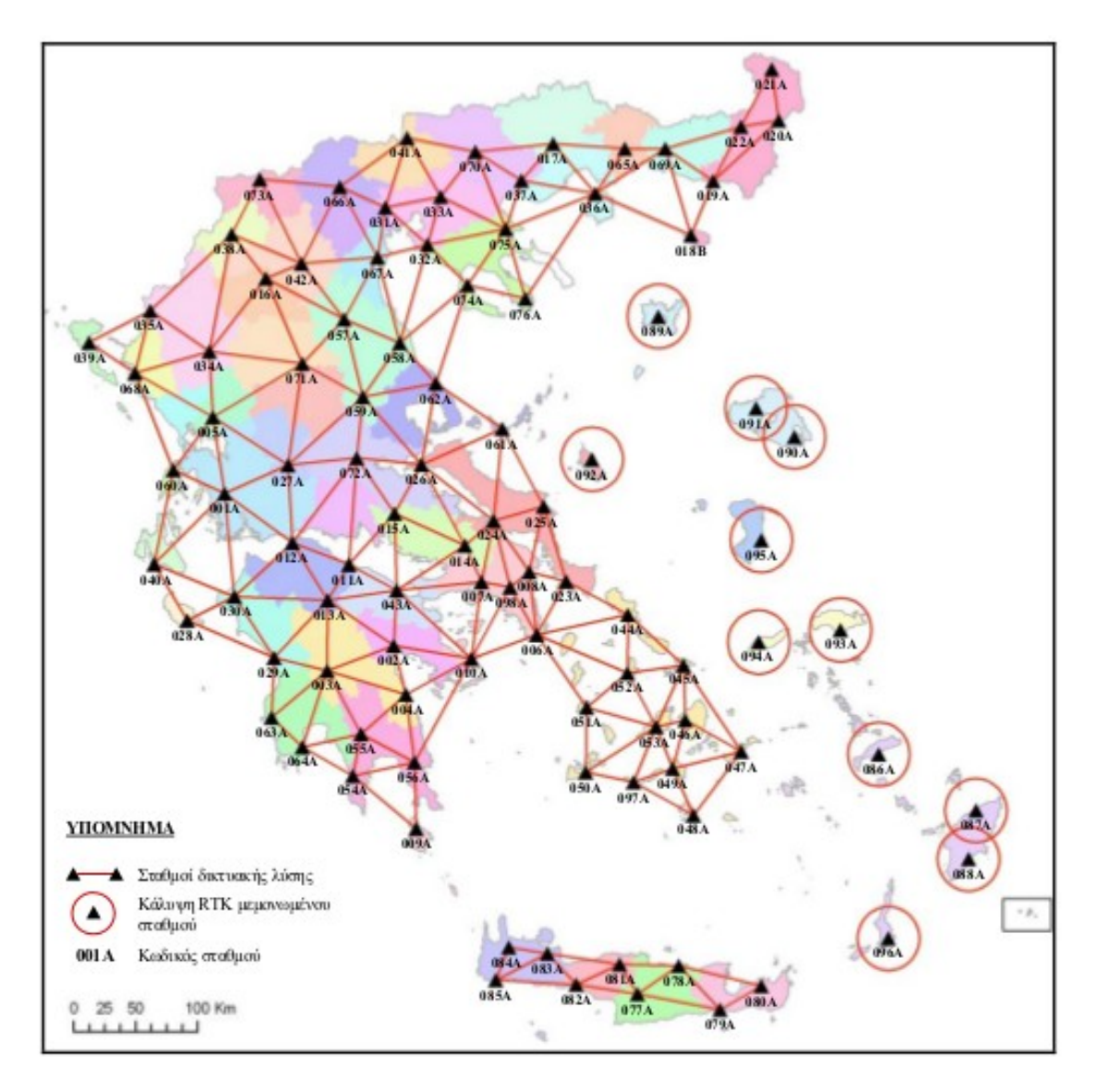

<span id="page-85-0"></span>*Εικόνα 23: Δίκτυο Σταθμών Αναφοράς του Ελληνικού Συστήματος Εντοπισμού HEPOS*

# **5.2 Ρυθμίσεις δέκτη**

Για τη λήψη πάνω από την περιοχή του δάσους του Ταξιάρχη, όπου λεπτομερείς φασματικές υπογραφές ήταν απαραίτητες για την ορθή εφαρμογή των ανάλυσης και επεξεργασίας υπερφασματικών απεικονίσεων, το CASI-550 τέθηκε σε φασματική κατάσταση λειτουργίας για την απόκτηση 72 φασματικών ζωνών με 405 pixel ανά λωρίδα. Με το πρόγραμμα bandsetconfig [\(Εικόνα 24\)](#page-86-0) οι ρύθμιση αυτή καθορίστηκε στο δέκτη πριν από την πραγματοποίηση της πτήσης.

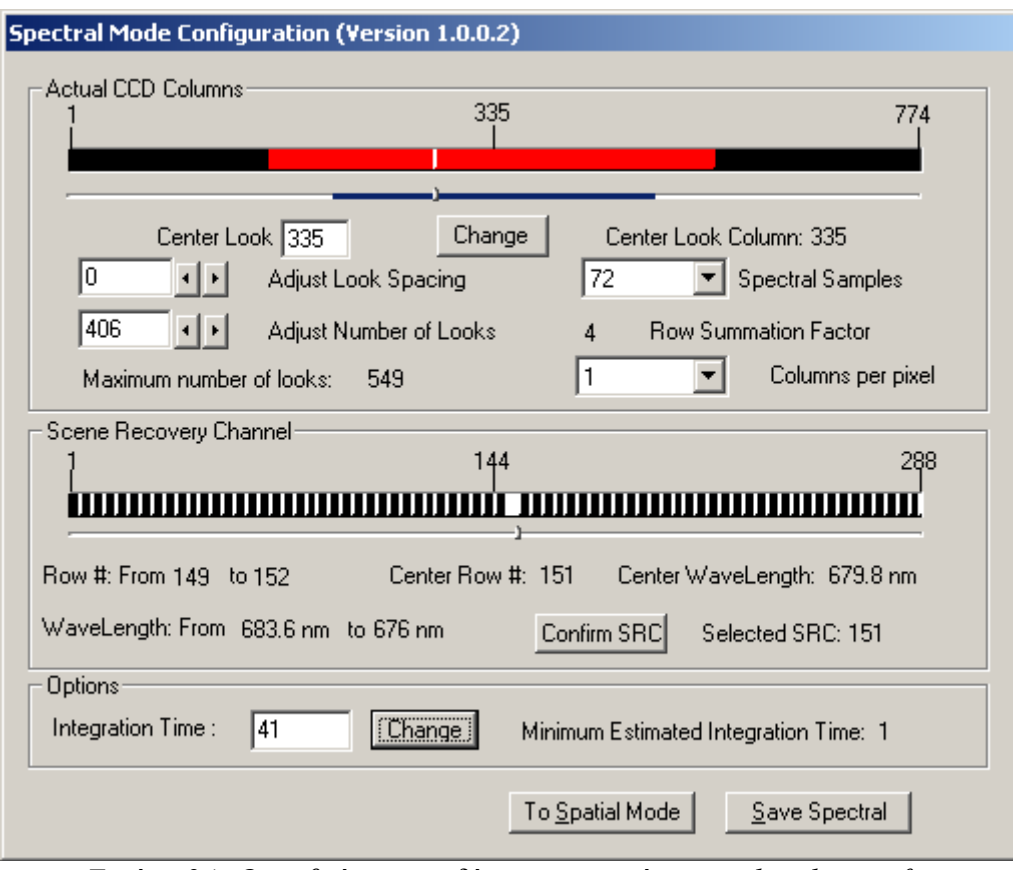

<span id="page-86-0"></span>*Εικόνα 24: Οι ρυθμίσεις του δέκτη με το πρόγραμμα bandsetconfig*

# **5.3 Πραγματοποίηση λήψης**

Η πτήση πραγματοποιήθηκε στις 24 Ιουλίου, καθώς οι καιρικές συνθήκες εκείνη την ημέρα είχαν διαγνωστεί σχετικά καλές (με ελάχιστες σποραδικές νεφώσεις) και κατάλληλες τόσο για την λήψη εικόνας όσο και για την πραγματοποίηση επίγειων μετρήσεων ανακλαστικότητας με φορητό φασματοραδιόμετρο. Η ώρα που έγινε η λήψη ήταν 11:30 με 15:30 καθώς η θέση του ήλιου στο συγκεκριμένο χρονικό διάστημα της ημέρας επιφέρει τη μέγιστη φωτεινότητα. Αυτήν τη φορά το αεροσκάφος πέταξε πάνω από τις γραμμές πτήσης ακριβώς όπως είχαν σχεδιαστεί, με μία σχετικά μικρή απόκλιση στην πρώτη γραμμή [\(Εικόνα 25\)](#page-87-0).

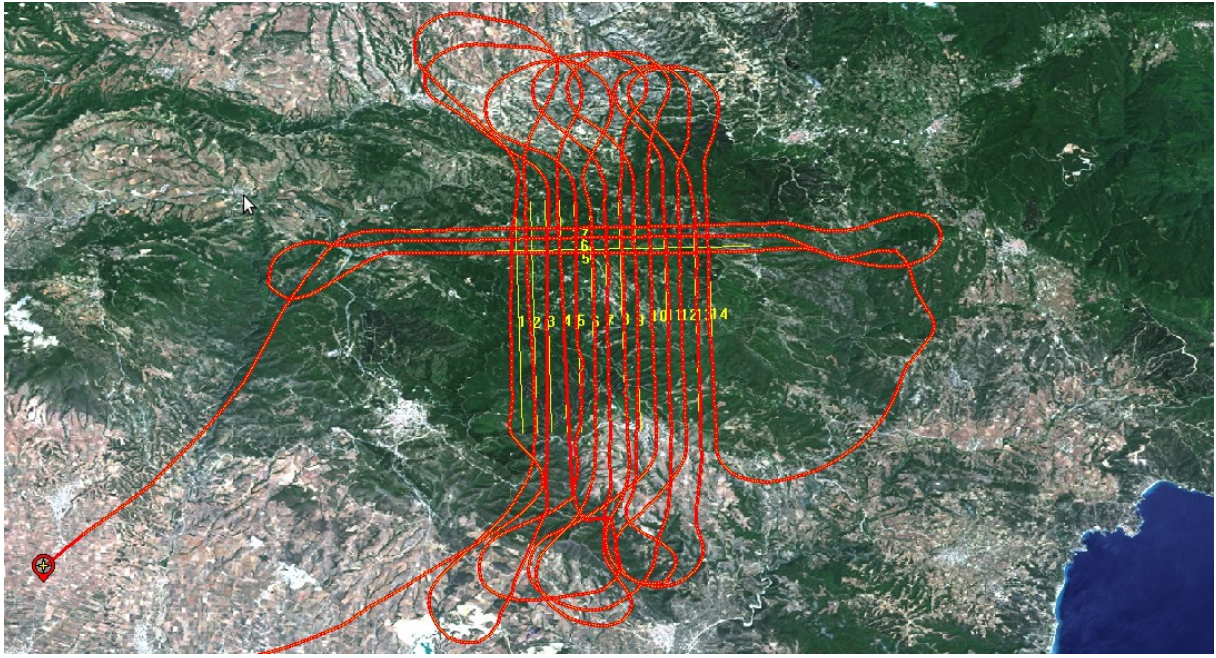

*Εικόνα 25: Υλοποιημένες γραμμές πτήσης*

# <span id="page-87-0"></span> **5.4 Προεπεξεργασία δεδομένων**

Όπως και στην πτήση βαθμονόμησης έτσι και στην πτήση στο δάσος του Τάξιάρχη πρέπει να διενεργηθούν κάποια βήματα προεπεξεργασίας για τα ακατέργαστα (RAW) δεδομένα του CASI-550 και για τα ανεπεξέργαστα δεδομένα θέσης του συστήματος POS/AV 410. Τα στάδια της προεπεξεργασίας θα χωριστούν και εδώ σε τρία βασικά βήματα

- 1. Προεπεξεργασία των δεδομένων θέσης του Applanix POS/AV 410
- 2. Ραδιομετρική διόρθωση των υπερφασματικών δεδομένων του δέκτη CASI-550, και
- 3. Συγχρονισμός δεδομένων θέσης-πλοήγησης (attitude-navigation data) με τα ραδιομετρικά διορθωμένα υπερφασματικά δεδομένα

Στην πτήση χρησιμοποιήθηκε το αδρανειακό σύστημα GPS του Applanix POS/ΑV 410 του εργαστηρίου Τηλεπισκόπησης. H επεξεργασία των δεδομένων του αδρανειακού συστήματος έγινε με το πρόγραμμα PosPac MMS 5.4 με τον ίδιο τρόπο όπως αναγράφεται αναλυτικά στο κεφάλαιο [4.1.](#page-51-0) Η διαφορική επίλυση των επίγειων και εναέριων δεδομένων θέσης συνέκλινε χωρίς προβλήματα και το αποτέλεσμα αυτής της διαδικασίας ήταν εξαιρετικά ακριβές και καλύτερο από 10 εκατοστά ([Εικόνα](#page-88-0) [27\)](#page-88-0).

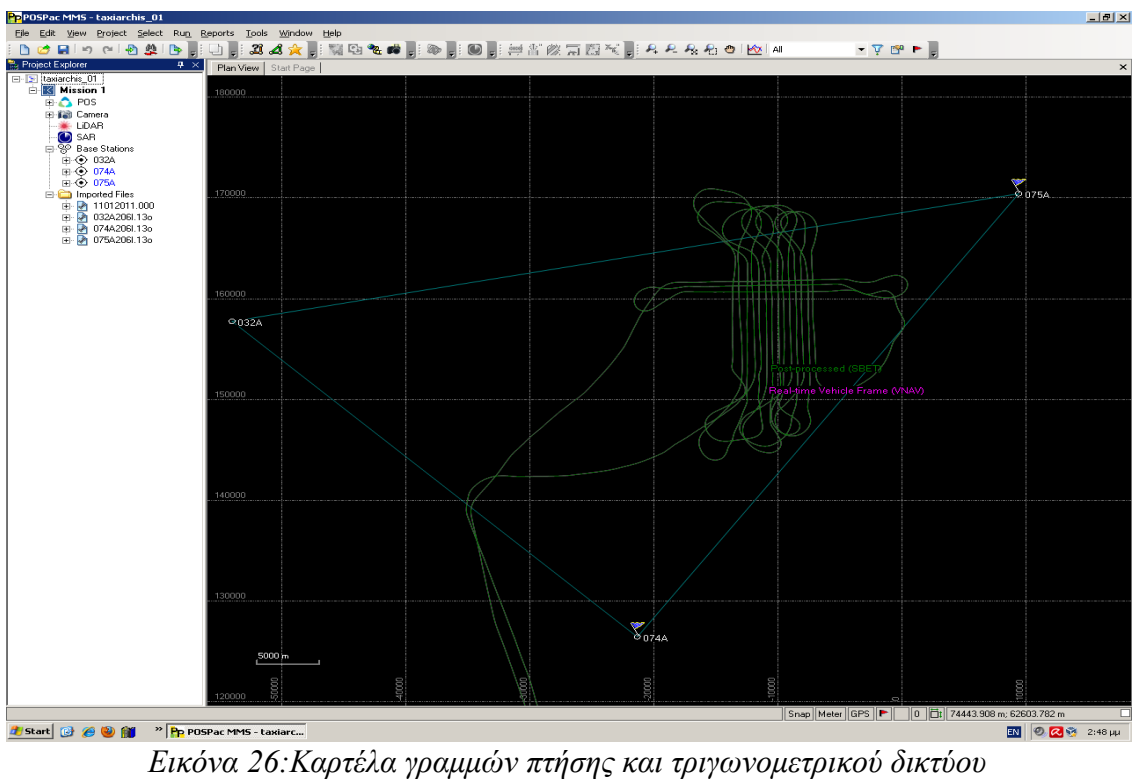

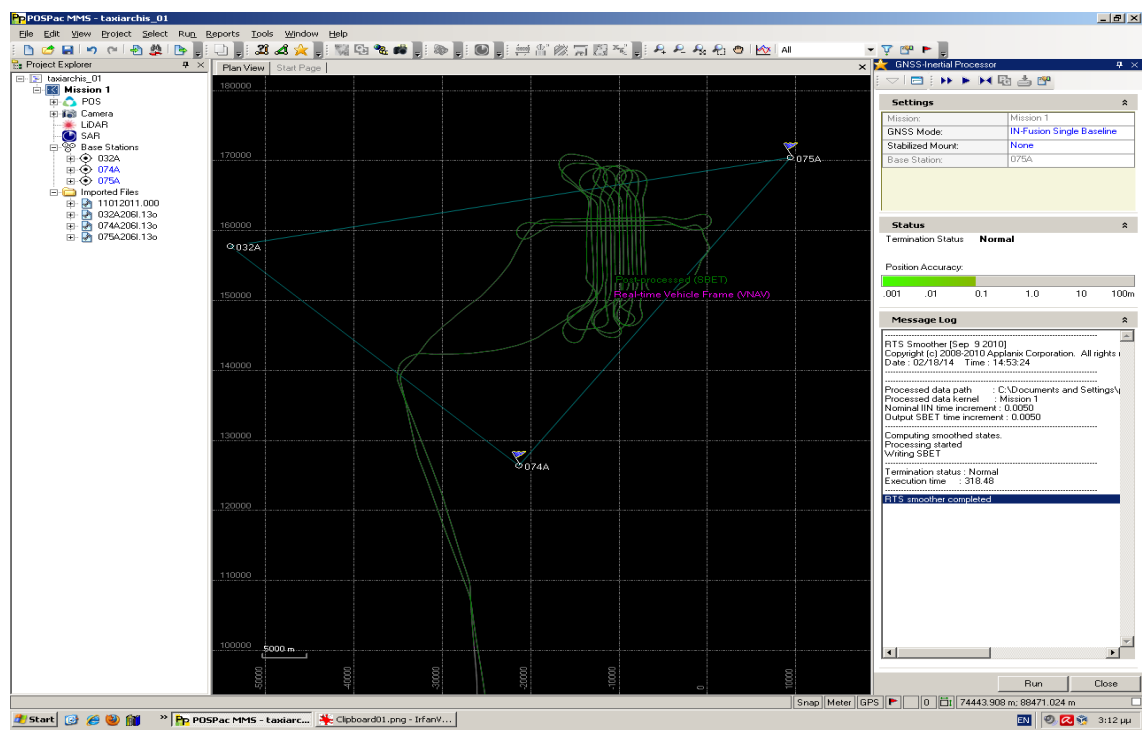

<span id="page-88-0"></span>*Εικόνα 27: Η καρτέλα επίλυσης του προγράμματος PosPac. Η ακρίβεια η οποία επιτεύχθηκε στον προσδιορισμό θέσεων πλοήγησης ήταν καλύτερη από 10 εκατοστά.*

Εν συνεχεία γίνεται η ραδιομετρική διόρθωση με το πρόγραμμα RADCOR ώστε να διορθωθούν ραδιομετρικά τα ακατέργαστα (RAW) δεδομένα του CASI-550. Η ραδιομετρική διόρθωση αποσκοπεί στην αποκατάσταση των ανωμαλιών που παρουσιάζονται εξαιτίας της διαφορετικής ευαισθησίας κάθε στοιχείου του CCD του δέκτη αλλά και άλλων παραγόντων (βλ. [4.2\)](#page-56-0). Με τη ραδιομετρική διόρθωση οι ψηφιακές τιμές της αρχικής απεικόνισης μετατρέπονται σε μονάδες φασματικής ακτινοβολίας SRU (1 μW / cm-2\*sr-1\*nm-1).

Σε αντίθεση με την πτήση βαθμονόμησης, που το πρόγραμμα πραγματοποίησε ραδιομετρικές διορθώσεις σε απεικονίσεις οι οποίες είχαν ληφθεί σε spatial mode, τώρα θα θα πραγματοποιήσει ραδιομετρικές διορθώσεις σε απεικονίσεις οι οποίες έχουν ληφθεί σε spectral mode. Αυτό απαιτεί την τροποποίηση κάποιων παραμέτρων. Πιο συγκεκριμένα σε κατάσταση λειτουργίας spectral το πρόγραμμα τρέχει ως εξής:

radcorr -i [RAW αρχείο εικόνας] -f 1 -a [αρχείο attitude .att] -o [αρχείο παραγόμενης εικόνας .pix] -r Y -j 200 -g 100 -s 710 -n 99999 -c 2105\_490\_f -I 0 -v 1 -A 11 -F 0.53 -R y

αποσαφήνιση διακοπτών/παραμέτρων:

- -i: RAW αρχείο εικόνας
- -f:  $\pi\alpha$ ίρνει τιμή 1 για αρχείο ή 0 για tape
- -a: αρχείο attitude το οποίο περιέχει τη χρονοσφραγίδα (tmestamp) κάθε γραμμής σε χρόνο του υπολογιστή του CASI
- -o: όνομα αρχείου της παραγόμενης εικόνας σε format PIX (PCI Geomatica)
- -r: αντιστροφή στηλών (Υ= ναι, Ν= όχι)
- -j: πόσες γραμμές από την αρχή του αρχείου (σκοτεινή περιοχή) θέλουμε να μην ληφθούν υπόψη
- -g: πόσες γραμμές από την σκοτεινή περιοχή θέλουμε να ληφθούν υπόψη μετά τις j γραμμές
- -s: μετά από πόσες γραμμές αρχίζει η απεικόνιση
- -n: τελευταία γραμμή επεξεργασίας
- -c: όνομα αρχείου βαθμονόμησης του δέκτη το οποίο παρέχεται από την εταιρία ITRES
- -I: το 0 αναφέρεται σε υπερφασματικό δέκτη (CASI) ενώ το 3 σε θερμικό δέκτη (TABI)
- -v: επικύρωση δεδομένων της σκοτεινής περιοχής ( $1 = \text{var}, 2 = \text{var}$ )
- -A: Μέσος όρος για διόρθωση σκέδασης του φωτός. Για τον δέκτη CASI-550 τίθεται η τιμή 11
- -F: Χρόνος μετάδοσης δεδομένων (frame transfer time). Για τον δέκτη CASI-550 είναι 0.53
- -R: είναι ο καταγεγραμμένος χρόνος σε BCD format  $(Y = \text{var}, N = \text{var})$

Η αυτοματοποίηση της ραδιομετρικής διόρθωσης όλων των RAW εικόνων σε ένα βήμα επιτυγχάνεται με κατάλληλο c\_shell script όπως το ακόλουθο:

```
#! /bin/csh
# Command parameters
set radcorr = /usr/local/itres/bin/radcorr-5.2.11.2 # use only calibration filename prefix
set rawDir = /windows/E/CASI/TAXIARCHIS-July-2013/CASI_RAW
# The following is the right one for Spectral mode
foreach i ( $rawDir/NTUA*.raw )
   $radcorr -i $i:r.raw,rb -f 1 -a $i:r.att -o $i:r.pix -r Y \setminus-j 200 -g 100 -s 710 -n 99999 -c 2105 490 f -I 0 -v 1 -A 11 -F 0.53 -R y
end
```
Το τελικό βήμα της προεπεξεργασίας των δεδομένων είναι ο συγχρονισμός της εικόνας με τα δεδομένα θέσης. Τα προγράμματα που χρησιμοποιήθηκαν σε αυτήν την φάση είναι ίδια με αυτά που περιγράφονται στο κεφάλαιο [4.3.](#page-58-0)

Η διαδικασία χωρίζεται πάλι σε 3 βήματα:

Βήμα 1ο: Αρχικά τρέχουμε την εντολή *ATTSYNC* ώστε να γίνει ο συγχρονισμός των SBET δεδομένων του APPLANIX με τα δεδομένα των εικόνων. Η εντολή τρέχει ως εξής:

attsync -a [αρχείο attitude .att] -o [νέο αρχείο attitude .atp] -f Y -r Y -l [αρχείο log] \ -t N -m P -i Y -G [GPS week]  $\setminus$ -s [αρχείο SBET] -T P -c 0.027

αποσαφήνιση διακοπτών/παραμέτρων:

- -a: αρχείο attitude το οποίο περιέχει τη χρονοσφραγίδα (tmestamp) κάθε γραμμής σε χρόνο του υπολογιστή του CASI (.att)
- -o: παραγόμενο αρχείο attitude (.atp) το οποίο περιέχει τη χρονοσφραγίδα (tmestamp) κάθε γραμμής σε χρόνο GPS καθώς και τα δεδομένα του αδρανειακού συστήματος (γωνίες ω,φ,κ και επιταχύνσεις)
- -f: να γίνει διόρθωση του χρόνου καταγραφής κάθε γραμμής ώστε να αντικατοπτρίζει το χρόνο συγχρονισμού; (Υ= ναι, Ν= όχι)
- -r: αντιστροφή στηλών (Y= ναι, N= όχι) ανάλογα με το αν έχει γίνει και στο radcorr
- -l: αρχείο ελέγχου αποτελεσμάτων (.log)
- -t: τύπος GPS ( A=Ashtech, C=CMigits, M=NMEA, N=Novatel)
- -m: ποια παράμετρος του attitude αρχείου εισόδου να χρησιμοποιηθεί κατά το συγχρονισμό; Μ=μέτρηση, P=θέση. Η παράμετρος αυτή εξαρτάται από τον τύπο του δέκτη και είναι M για Ashtech και P για NovAtel τύπο δεδομένων.
- $-i$ : εφαρμογή διόρθωσης με βάση τον παλμό (PPS) του GPS (Y= ναι, N= όχι)
- -G: εβδομάδα GPS για την ημερομηνία λήψης
- -s: αρχείο SBET με τα διορθωμένα δεδομένα πλοήγησης του APPLANIX
- -T: τύπος αδρανειακού συστήματος C=Cmigits, I=InertialExp, N=NovAtelSpan, P=POS/AV
- -c: διόρθωση του χρόνου καταγραφής της γραμμής με βάση το χρόνο ολοκλήρωσης της λήψης της γραμμής (Integration Time)

### Η αυτοματοποίηση της διαδικασίας συγχρονισμού των δεδομένων όλων των εικόνων σε ένα βήμα επιτυγχάνεται με κατάλληλο c\_shell script όπως το ακόλουθο:

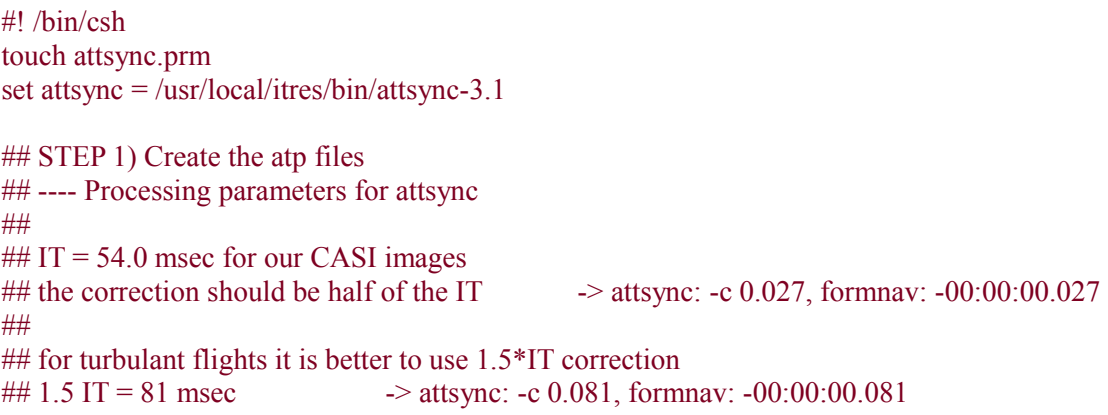

## ## GPS Receiver type: NovAtel -> -t N ## PPS time tag available  $\rightarrow$  -i Y  $\#$  POS File in VNAV/SBET  $\to$  -T P ## POS File time stamp in GPS time  $\rightarrow$  -c 15 + 1.5 IT ## No Gyro data in the .att type  $\rightarrow$  No need to use -N, -S, and -B switches ## Is image reversed?  $\rightarrow$  if radcorr: -r Y, attsync: -r Y ## Image is not reversed  $\rightarrow$  - $\sim$  -r N

```
## USING 1.5 scanline corretion
foreach i ( NTUA*.att )
$attsync -a $i:r.att -o $i:r.atp -f Y -r Y -l $i:r att.log \setminus-t N -m P -i Y -G 1750 \setminus -s $SBETFILE.sbet -T P -c 0.027 
echo "\sin" \Rightarrow gps time.log
 grep "Error" $i:r_att.log >> gps_time.log
grep "Sigma" \sin att.log \Rightarrow gps time.log
end
```
Βήμα 2ο: Κατόπιν, γίνεται η μετατροπή των SBET αρχείων που παρήγαγε το πρόγραμμα PosPac MMS σε αρχεία με κατάλληλο format (.GPS) ώστε να χρησιμοποιηθούν κατάλληλα από τα προγράμματα της εταιρίας ITRES. H εντολή που επιτυγχάνει την συγκεκριμένη λειτουργία είναι η *MAKEGPS* και τρέχει ως εξής:

makegps [αρχείο εισόδου SBET] [αρχείο εξόδου .GPS] -t SBET -i 0.005 -g 1750 -ls 0

αποσαφήνιση διακοπτών/παραμέτρων:

- -t: ακολουθεί ο τύπος των δεδομένων του αρχείου εισόδου (SBET)
- -i: συχνότητα καταγραφής σε δευτερόλεπτα
- -g: εβδομάδα GPS για την ημερομηνία λήψης (στην περίπτωσή της λήψης μας 1750)
- -ls: GPS leap seconds (σήμερα είναι ίσο με 15 αλλά ειδικά για το POS/AV το θέτουμε 0)

Βήμα 3ο: To τρίτο και τελευταίο βήμα του συγχρονισμού των δεδομένων είναι η δημιουργία αρχείων πλοήγησης (.rnv) για κάθε εικόνα με το πρόγραμμα *FORMNAV,* το οποίο συνδυάζει τα δεδομένα πλοήγησης με τα δεδομένα του αδρανειακού συστήματος (με παρεμβολή). Τα δεδομένα πλοήγησης εγγράφονται στο κατάλληλο σύστημα αναφοράς το οποίο επιλέγει ο χρήστης. Αυτό στην περίπτωσή μας ήταν το WGS84/UTM34 καθώς το ΕΓΣΑ87 δεν υποστηρίζεται από τα προγράμματα της εταιρίας ITRES:

formnav -[αρχεία εισόδου .atp] [ αρχεία εισόδου .gps] [αρχείο εξόδου .rnv] -[χρονική διόρθωση ίση με IT/2]-pos -ot UTM -u 34 -od WGS84

αποσαφήνιση διακοπτών/παραμέτρων:

- -pos: γωνίες ω, φ, κ από το αρχείο POS/AV
- -ot: σύστημα αναφοράς (προβολή)
- -u: αριθμός ζώνης αναφοράς
- -od: ελληψοηδές αναφοράς

H χρονική διόρθωση εκφράζεται σε ώρες, λεπτά και δευτερόλεπτα και στην περίπτωσή μας ήταν ίση με IT/2 = -00:00:00.027

Η αυτοματοποίηση της δημιουργίας των δεδομένων πλοήγησης για όλες τι εικόνες σε ένα βήμα επιτυγχάνεται με κατάλληλο c\_shell script όπως το ακόλουθο:

#! /bin/csh set formnav =  $/$ usr $/$ local $/$ itres $/$ bin $/$ formnav-3.15.1 ## STEP 3) Create the rnv files foreach i ( NTUA\*.atp )  $#$  Change the sign of input roll data  $\rightarrow$  form av: -revx ## Change the sign of input pitch data  $\rightarrow$  form nav: -revv ## LEVER ARMS may also be added here:  $-Ia -0.51 0.285 -1.170$ ## # for WGS84 and UTM set the zone with -u ## USING 1.5 scanline corretion \$formnav \$i:r.atp \$SBETFILE.gps \$i:r.rnv -00:00:00.027 -pos -ot UTM -u 34 -od WGS84 end

Σε αυτό το σημείο πρέπει να αναφέρουμε ότι η διαδικασία της γεωμετρικής βαθμονόμησης (πρόγραμμα PBSBUND) γίνεται μόνο αν αλλάξει η εγκατάσταση στο αεροπλάνο και δεν επαναλαμβάνεται σε κάθε πτήση. Στη συγκεκριμένη πτήση, παρά το γεγονός ότι χρησιμοποιήθηκε άλλο αεροσκάφος από αυτό που χρησιμοποιήθηκε στην πτήση βαθμονόμησης, δεν απαιτήθηκε εκ νέου γεωμετρική βαθμονόμηση του δέκτη. Αυτό συνέβη καθώς το σύστημα Applanix POS/AV 410 και ο δέκτης CASI-550 τοποθεηθηκαν στην ίδια βάση και η σχετικές μεταξύ τους θέσεις δεν μεταβλήθηκαν καθόλου.

## **5.5 Γεωμετρική διόρθωση των υπερφασματικών απεικονίσεων**

Απαραίτητο στάδιο πριν την πραγματοποίηση της ορθοαναγωγής των υπερφασματικών απεικονίσεων είναι η εισαγωγή και μετατροπή του Ψηφιακού Μοντέλου Εδάφους σε κατάλληλο format για να χρησιμοποιηθεί από τα προγράμματα της ITRES. Το Ψηφιακό μοντέλο εδάφους που χρησιμοποιήθηκε παραχωρήθηκε από την Κτηματολόγιο ΑΕ και είχε χωρική διακριτική ικανότητα 5μ. Η μετατροπή του format με το πρόγραμμα FORMDEM πραγματοποιήθηκε ως εξής:

formdem [αρχείο εισόδου ASCII GRID] -t -d 6 -s 5 -o[αρχείο εξόδου]

αποσαφήνιση διακοπτών/παραμέτρων

- -t: να δημιουργήσει ένα TIN αρχείο με το όνομα [αρχείο εξόδου].tbn
- -d 6: να δημιουργήσει [αρχείο εξόδου].dem το οποίο θα είναι binary και θα περιέχει πραγματικούς αριθμούς
- -s: χωρική διακριτική ικανότητα του παραγόμενου DEM
- -o: όνομα του αρχείου εξόδου χωρίς extension

Και εδώ όπως στην πτήση βαθμονόμησης η ορθοαναγωγή των απεικονίσεων μπορεί να γίνει με δυο τρόπους. Eίτε κάθε εικόνα ξεχωριστά και σε δεύτερη φάση η δημιουργία φωτομωσαϊκού, ή αυτόματη δημιουργία ενός ορθοανηγμένου φωτομωσαϊκού. Το πρόγραμμα που εκτελεί αυτήν την λειτουργία είναι το GEOCOR.

Οι λεπτομέρειες για την εκτέλεση του προγράμματος GEOCOR αναφέρονται στο κεφάλαιο [4.8.](#page-76-0) Για να τρέξει σωστά το geocor δημιουργείται ένα text αρχείο με το όνομα geocor.cfg στο οποίο θα αναγράφονται οι παράμετροι της μηχανής (CASI-550) που χρησιμοποιήθηκε, παράμετροι για το σύστημα πλοήγησης καθώς και άλλα απαραίτητα στοιχεία. Επιπλέον, για κάθε εικόνα ξεχωριστά ένα text αρχείο [όνομα αρχείου εικόνας].cfg όπου περιέχονται παράμετροι για την συγκεκριμένη εικόνα. Παρακάτω παρουσιάζεται το geocor.cfg το οποίο χρησιμοποιήθηκε για την αυτόματη δημιουργία ορθο-φωτομωσαϊκού:

; Processing parameters: INPIMGBUF = 20480 ; buffer size  $\cdot$ FOCALLEN = 803.07 (assor focal length in pixel IMGXC = **263.7** 0 ; column pixel for optical centre when Sensor Head Arrow Forward  $IMGYC = 0$  ; PIXSIZE = 2.0 ; output image pixel size IMGWID = 406 ; number of column pixels on input image COLRANGES = 1 **405** ; column range of input image for processing ; Ground Height Information:  $i$ AVEHGT =  $0.0$   $i$  average terrain height for sea DEMFILE = ../DEM\_5m/DEM\_Taxiarchis\_WGS84\_UTM34.tbn ; navigation setting parameters: ATT\_SCALE =  $1 -1 -1$  ; scale factors for the nav angles ATT\_OFFSET =  $0$  0 180 ; scale factors for the nav angles NAV\_ORDER = PRY : scale factors for the nav angles BLOCK\_SIZE = 15 ; BLK image blocking size in pixels  $Y\_SCALE$  = 1<br> $Y$  VALUE = 0 Y\_VALUE ; coordinate system info: DATUM = WGS84 ; geodetic datum of the navigation data MAPPROJ = UTM ; map projection of the navigation data ; auxiliary channels included in the output data NADIR\_CHANNEL = ON ; auxiliary channel for nadir angle DEM\_CHANNEL = DEFAULT ; auxiliary channel for terrain height ASPECT\_CHANNEL = ON ; auxiliary channel for azimuth angle PDIST\_CHANNEL = OFF ; auxiliary channel for path radiance distance FLROW\_CHANNEL = ON ; auxiliary channel for input image row number FLCOL\_CHANNEL = ON ; auxiliary channel for input image col number EXTERNAL\_FILE = ON  $\qquad$  ; use external file for storing auxiliary data  $MOSAIC = ON$ MINIMIZE\_NADIR = ON

Το πρωτεύον σημείο για αυτή λήψη υπολογίστηκε με βάση όσα αναφέρονται στο κεφάλαιο [3.2.](#page-42-0) Το ναδίρ pixel κατά τη λήψη της βαθμονόμησης σε spatial mode ηταν 284.2. Το οπτικό κέντρο του CCD που ανατιστοιχεί σε αυτό το pixel έιναι:

 $XC = DataOffset + ImpWidth - spatial mode IMGXC =  $XC=60+550-284.2=325.8$ .$ 

Το ναδίρ pixel στη νέα spectral mode λήψη υπολογίζεται ως εξής:

IMGXC = (CCDwidth + ImgWidth)/2 – XC => IMGXC=(774+405)/2-325.8=263.7.

Με ένα c-shell script σαν το ακόλουθο πραγματοποιήθηκε σε ένα βήμα η διόρθωση των αρχείων πλοήγησης με βάση τα αποτελέσματα της γεωμετρικής βαθμονόμησης του CASI (πρόγραμμα NAVCOR), η δημιουργία του κενού αρχείου του φωτομωσαϊκού (πρόγραμμα MAKEBLANK) και η δημιουργία του ορθοφωτομωσαϊκού της περιοχής (πρόγραμμα GEOCOR) το οποίο εμφανίζεται στην [Εικόνα 28.](#page-95-0)

#! /bin/csh

```
umask 2
# Use the old versions for TABI
set makeblnk = /usr/local/itres/bin/makeblnk
set navcor = /usr/local/itres/bin/navcor-3.9
set geocor = /usr/local/itres/bin/geocor-4.8.1
## USE bundle adjustment parameters!
foreach i ( NTUA*.rnv )
       $navcor $i:r.rnv $i:r.cnv -xyz -0.789 -0.626 -0.441 -wpk-2.131 0.306 -0.398 -s 1 1 -1 \
               -0.000000end
```
## create blank mosaic file \$makeblnk MOSAIC.pix \  $-i$  NTUA 2013 07 25 090949.pix \ -r 706400 4470200 722100 4484200 \ -p 2.0 -gd WGS84 -mp UTM -u 34 -l makeblnk.log \ -dd -nb -ab -colb -rowb -uef

## run geocor for mosaic using NADIR optimization cp -f 04\_geocor\_MOSAIC.cfg geocor.cfg

```
foreach i ( NTUA*_MOSAIC.cfg )
   $geocor $i:r.cfg -b
end
```

```
## run geocor for mosaic without NADIR optimization
cp -f 04_geocor_MOSAIC_nonadir.cfg geocor.cfg
```

```
foreach i (NTUA* MOSAIC nonadir.cfg)
   $geocor $i:r.cfg -b
end
```
### <span id="page-95-0"></span> **5.6 Έλεγχος ακρίβειας**

Ο έλεγχος της ακρίβειας του ορθο-φωτομωσαϊκού, το οποίο δημιουργήθηκε για την περιοχή του δάσους του Ταξιάρχη, πραγματοποιήθηκε με σύγκριση με τον ορθοφωτοχάρτη της Κτηματολόγιο Α.Ε. για την ίδια περιοχή. Επιλέχθηκαν 50 σημεία ελέγχου στους δύο ορθοφωτοχάρτες [\(Εικόνα 29\)](#page-97-0) και υπολογίστηκαν τόσο τα επιμέρους σφάλματα για κάθε σημείο, όσο και το συνολικό μέσο τετραγωνικό σφάλμα για όλα τα σημεία συνολικά [\(Πίνακας 11\)](#page-96-0). Το συνολικό μέσο τετραγωνικό σφάλμα ήταν 2.78 μέτρα και κρίνεται απολύτως ικανοποιητικό, δεδομένου ότι η απόλυτη οριζοντιογραφική ακρίβεια του ορθοφωτοχάρτη της Κτηματολόγιο Α.Ε. σε εξωαστικές περιοχές (LSO) είναι 2.44 μέτρα και η αντίστοιχη σχετική ακρίβεια 1.41 μέτρα για επίπεδο εμπιστοσύνης 95%.

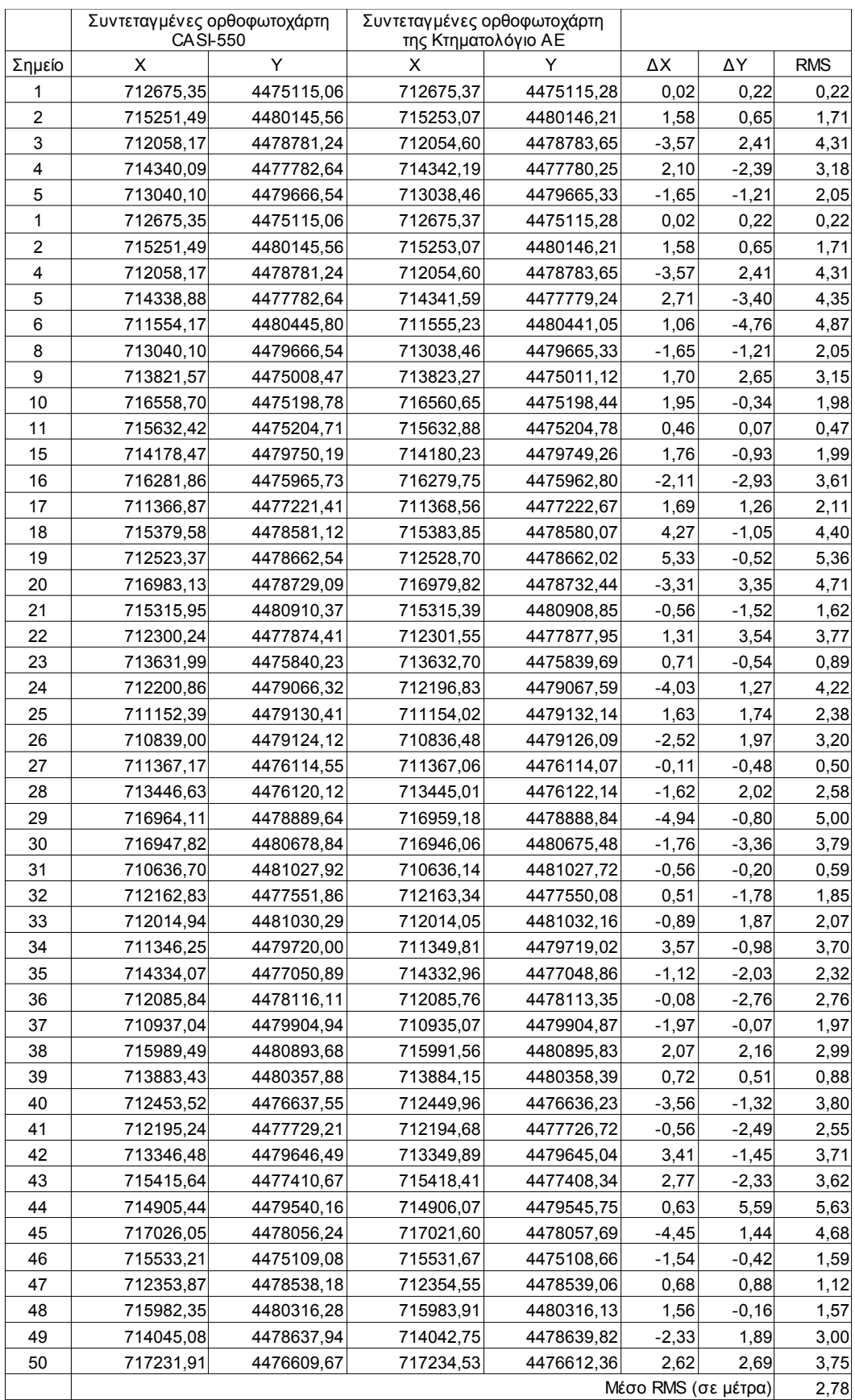

<span id="page-96-0"></span>*Πίνακας 11: Έλεγχος γεωμετρικής ακρίβειας του ορθο-φωτομωσαϊκού το οποίο δημιουργήθηκε για την περιοχή του δάσους του Ταξιάρχη.*

<span id="page-97-0"></span>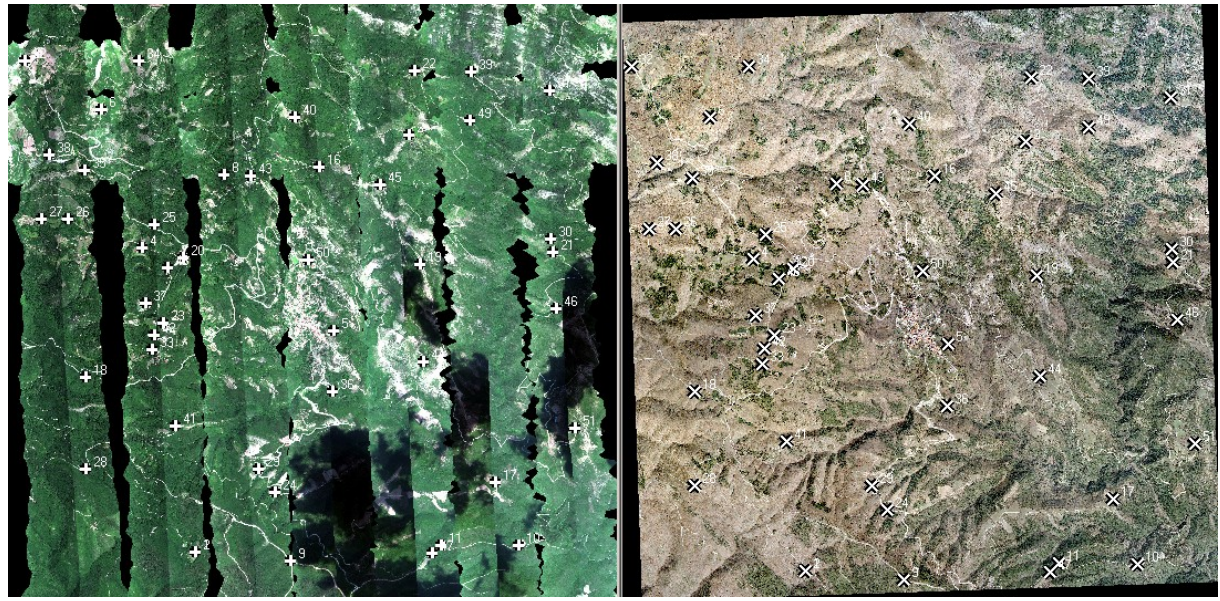

*Εικόνα 29: Τα 50 σημεία σύνδεσης με τα οποία πραγματοποιήθηκε ο έλεγχος της γεωμετρικής ακρίβειας του υπερφασματικού ορθο-φωτομωσαϊκού (αριστερα: ορθοφωτομωσαϊκό CASI-550, δεξιά: ορθοφωτοχάρτης της Κτηματολόγιο Α.Ε.)*

# **6 ΣΥΜΠΕΡΑΣΜΑΤΑ**

Οι εικόνες που λαμβάνονται από υπερφασματικούς δέκτες, όπως ο CASI-550 που χρησιμοποιήθηκε για την εκπόνηση της συγκεκριμένης εργασίας, μας δίνουν την δυνατότητα για μια αξιόπιστη και συστηματική παρακολούθηση του περιβάλλοντος για πλήθος εφαρμογών. Απαραίτητη προϋπόθεση για την αξιοπιστία των πληροφοριών είναι η πολύ ακριβής γεωμετρική διόρθωση των εικόνων που λαμβάνονται. Στην εργασία αυτή έγινε πρακτική εφαρμογή της μεθοδολογίας για τη βαθμονόμηση της μηχανής CASI-550 και ελέγχθηκε η αποτελεσματικότητα και ακρίβειά της με χρήση σημείων επιγείου ελέγχου αποκλειστικά από ορθοφωτοχάρτες και όχι μετρημένων με GPS.

Πιο αναλυτικά, η συγκεκριμένη διπλωματική είχε ως στόχο:

- Να σχεδιάσει, να πραγματοποιήσει και να αξιολογήσει τη γεωμετρική βαθμονόμηση του συστήματος λήψης υπερφασματικών τηλεπισκοπικών απεικονίσεων του Εργαστηρίου Τηλεπισκόπησης του ΕΜΠ, το οποίο αποτελείται από τον υπερφασματικό δέκτη CASI-550 της Καναδικής εταιρίας ITRES καθώς και μία αδρανειακή/GPS μονάδα POS/AV 410. Η διαδικασία αυτή περιελάμβανε την τοποθέτηση του δέκτη στο αεροπλάνο, το σχεδιασμό της πτήσης, τη λήψη σημείων επιγείου ελέγχου, την προεπεξεργασία και επεξεργασία των δεδομένων, τη γεωμετρική βαθμονόμηση και τη δημιουργία ορθο-φωτομωσαϊκού.
- Να ελέγξει αν είναι δυνατή η πραγματοποίηση της γεωμετρικής βαθμονόμησης με λήψη σημείων επιγείου ελέγχου (φωτοσταθερών) αποκλειστικά από ορθοφωτοχάρτες ή αν θα πρέπει τα σημεία να είναι οπωσδήποτε μετρημένα με GPS, όπως είναι και η προβλεπόμενη διαδικασία.
- Να οργανώσει και υλοποιήσει μία ανεξάρτητη ολοκληρωμένη λήψη σε άλλη περιοχή και με διαφορετικές ρυθμίσεις του δέκτη, και να αξιολογήσει πρακτικά το αποτέλεσμα της γεωμετρικής βαθμονόμησης αξιολογώντας τη γεωμετρική ακρίβεια του νέου ορθοφωτοχάρτη.

Οπως έχει ήδη αναλυθεί, τα αποτελέσματα ήταν ιδιαίτερα ενθαρρυντικά, καθώς διαπιστώθηκε απολύτως ικανοποιητική ακρίβεια τόσο στον υπολογισμό των τιμών των παραμέτρων της βαθμονόμησης όσο και στον παραγόμενο τελικό ορθοφωτοχάρτη.

Η εγκατάσταση του δέκτη στο αεροπλάνο έγινε με επιτυχία και αφού έγινε η επιλογή της περιοχής βαθμονόμησης (κοντά στο αεροδρόμιο) και ο σχεδιασμός της πτήσης βαθμονόμησης, πραγματοποιήθηκε η λήψη βαθμονόμησης. Τα σημεία επίγειου ελέγχου (GCPs) για τη διαδικασία της βαθμονόμησης δεν μετρήθηκαν με GPS αλλά αντλήθηκαν από τον ορθοφωτοχάρτη της Κτηματολόγιο Α.Ε. ενώ τα ορθομετρικά υψόμετρά τους αντλήθηκαν από το ψηφιακό μοντέλο εδάφους της περιοχής (GDEM) και μετατράπηκαν σε γεωμετρικά με χρήση του βαρυτημετρικού μοντέλου EGM08. Με αυτά τα σημεία επίγειου ελέγχου πραγματοποιήθηκε η διαδικασία της γεωμετρικής βαθμονόμησης, η οποία έχει ήδη παρουσιαστεί διεξοδικά, και οι παράμετροι του εσωτερικού προσανατολισμού του δέκτη υπολογίστηκαν με απόλυτη επιτυχία.

Στη συνέχεια σχεδιάστηκε και πραγματοποιήθηκε ανεξάρτητη πτήση για λήψη υπερφασματικών απεικονίσεων πάνω από το δάσος του Ταξιάρχη στη Χαλκιδική, με διαφορετικές γεωμετρικές και φασματικές ρυθμίσεις του δέκτη. Με χρήση των στοιχείων της γεωμετρικής βαθμονόμησης, η οποία είχε προηγηθεί, πραγματοποιήθηκε η ορθο-διόρθωση των νέων υπερφασματικών απεικονίσεων και η δημιουργία ορθο-φωτομωσαϊκού για την περιοχή. Η ακρίβεια του ορθοφωτομωσαϊκού ελέγχθηκε με βάση τον ορθοφωτοχάρτη της Κτηματολόγιο Α.Ε. για την περιοχή με χρήση 50 GCPs και το αποτέλεσμα ήταν απολύτως ικανοποιητικό.

Τα αποτελέσματα της πραγματοποιηθείσας γεωμετρικής βαθμονόμησης του δέκτη CASI-550 του Εργαστηρίου Τηλεπισκόπησης μπορούν να αξιοποιηθούν και σε μελλοντικές λήψεις, εφόσον δεν πραγματοποιηθούν τροποποιήσεις στην εγκατάσταση. Πάντως, πρέπει να επισημανθεί ότι συνίσταται η επανάληψη της γεωμετρικής βαθμονόμησης να γίνεται ανά τακτά χρονικά διαστήματα, ενώ η διαδικασία αυτή είναι απολύτως απαραίτητη όταν γίνεται οποιαδήποτε τροποποίηση στην εγκατάσταση του δέκτη ακόμα και μέσα στο ίδιο αεροσκάφος, ώστε να διασφαλίζεται η όσο το δυνατό μεγαλύτερη ακρίβεια των τηλεπισκοπικών απεικονίσεων που λαμβάνονται. Στο πλαίσιο αυτό είναι σκόπιμο να υπάρχει μία συγκεκριμένη μόνιμη περιοχή βαθμονόμησης κοντά στο αεροδρόμιο στην οποία θα έχουν μετρηθεί χαρακτηριστικά σημεία επίγειου ελέγχου με επίγειες μετρήσεις.

# **7 ΒΙΒΛΙΟΓΡΑΦΙΑ**

Αργιαλάς ∆. (2000), "Φωτοερμηνεία - Τηλεπισκόπηση", Ε.Μ.Π., Αθήνα.

Πατιάς Π. (1991), "Εισαγωγή στην Φωτογραμετρία", Εκδόσεις ΖΗΤΗ, Θεσσαλονίκη.

Ρόκος Δ. (2003), "Φωτοερμηνεία – Τηλεπισκόπηση", Ε.Μ.Π., Αθήνα.

- Robinson K., Tam A. (2005) "ITRES Bundle Adjustment Manual", ITRES Research Ltd.
- Trudeau D., Wittebrood T., Grabelokovsky A., Young J. (2004α), "The CASI Manual Volume 1: CASI-550 Instrument Manual", ITRES Research Ltd.
- Trudeau D., Wittebrood T., Grabelokovsky A., Young J. (2004β), "The CASI Manual Volume 2: Standard Processing Manual", ITRES Research Ltd.
- Trudeau D., Wittebrood T., Grabelokovsky A., Young J. (2004γ), "The CASI Manual Volume 3: Program & Data File Reference", ITRES Research Ltd.